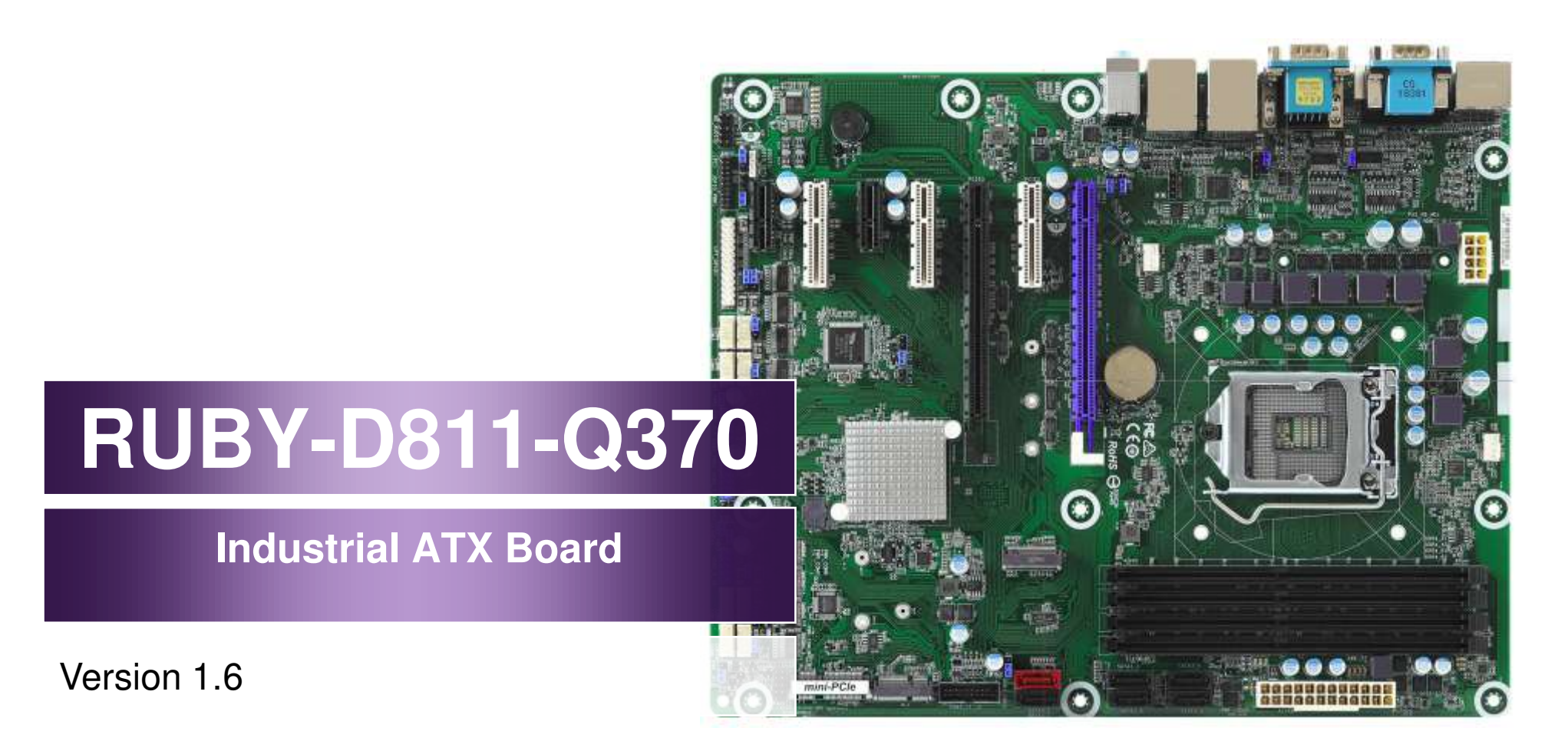

Copyright © Portwell 2019 RUBY-D811-Q370

User's Guide

1

#### **Revision History**

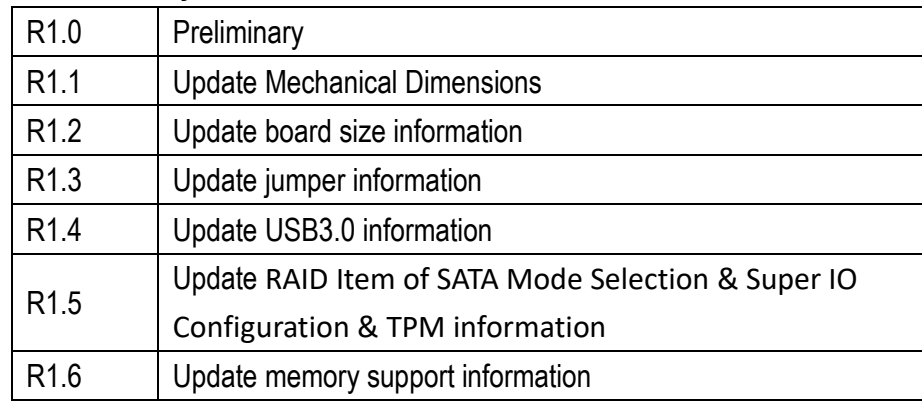

# **Contents**

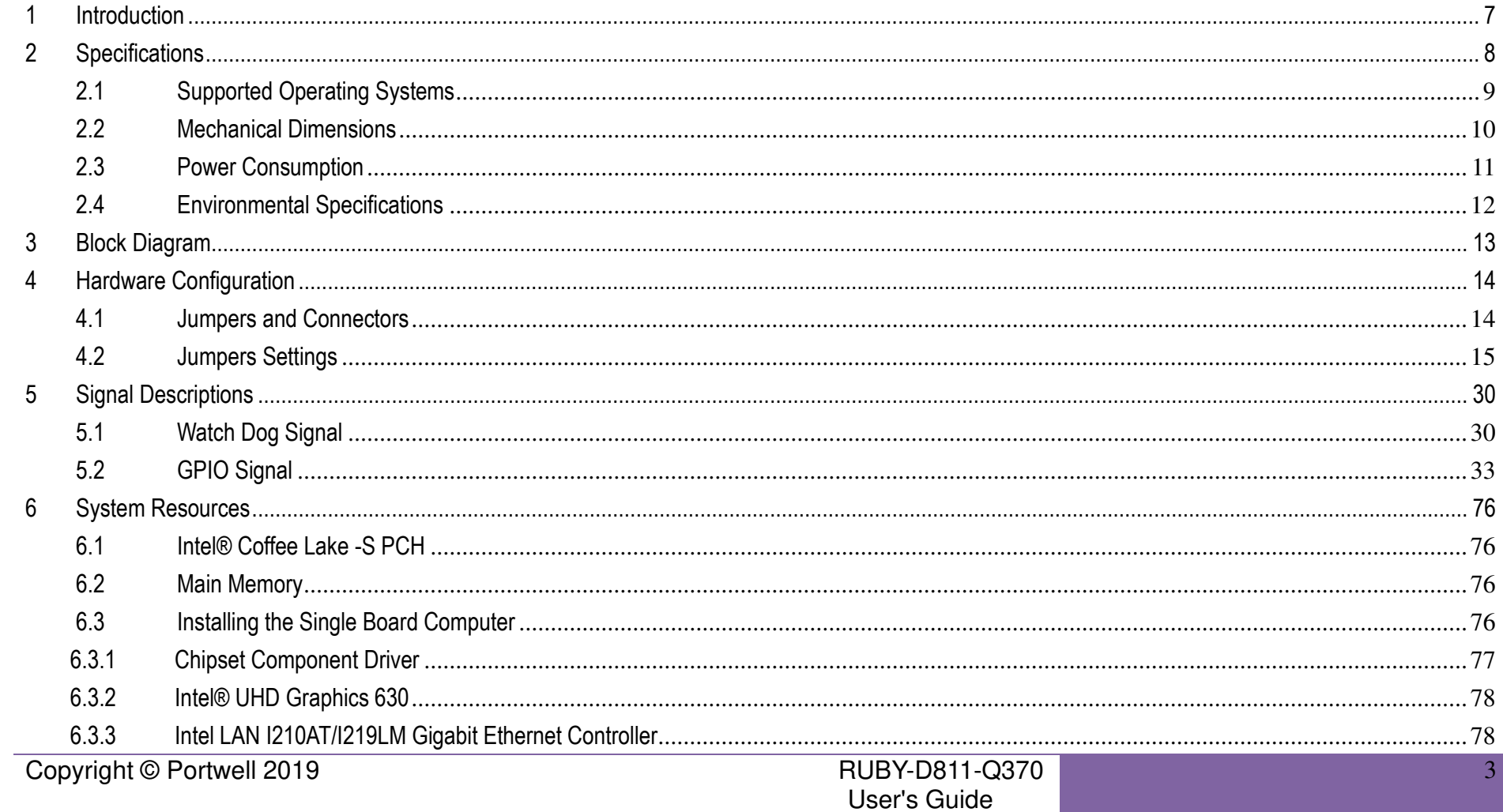

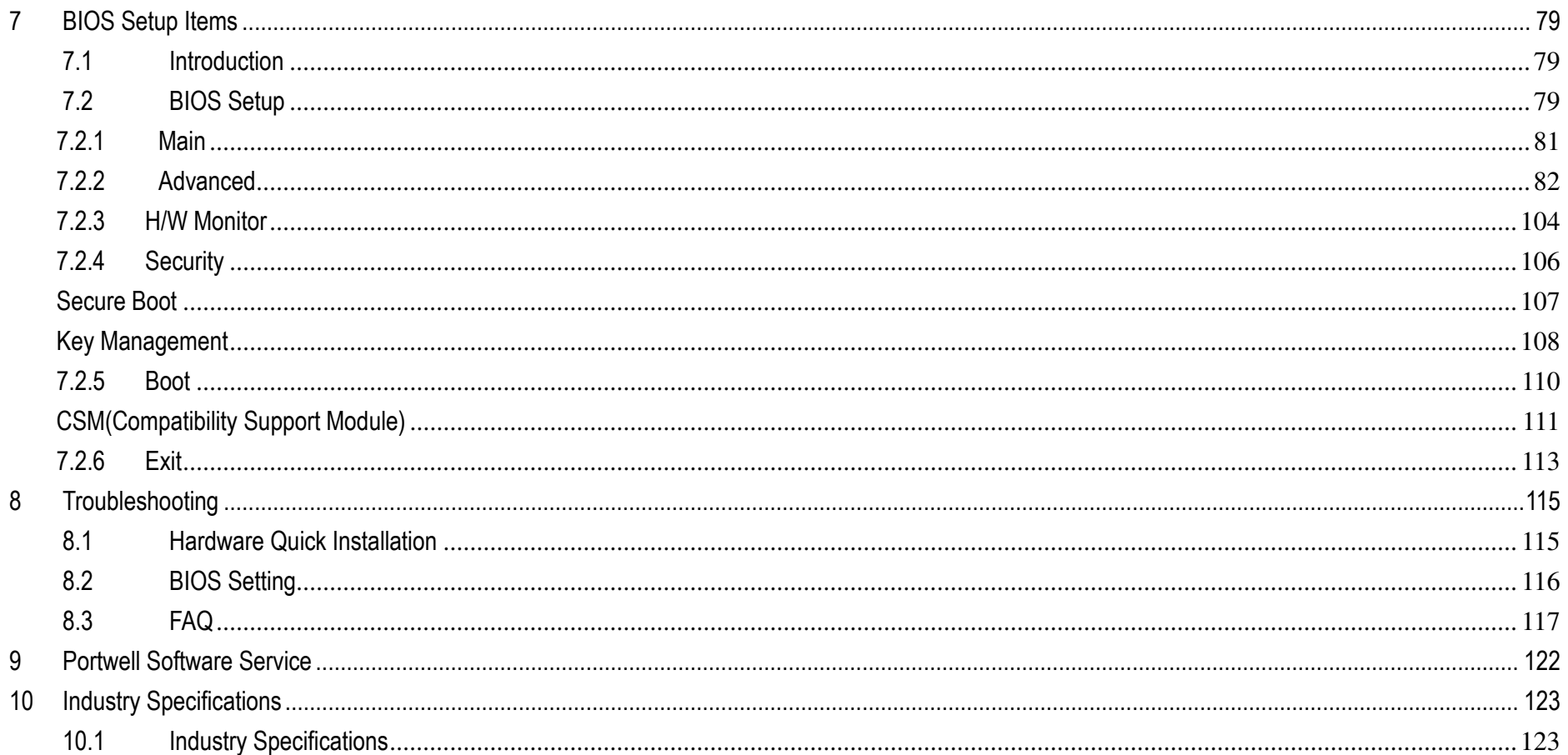

#### **Preface**

This user's guide provides information about the components, features, connectors and BIOS Setup menus available on the RUBY-D811. This document should be referred to when designing ATX IMB application. The other reference documents that should be used include the following:

 $\Leftrightarrow$  Intel Coffee Lake Design Guide

 $\Leftrightarrow$  Intel Coffee Lake Specification

Please contact Portwell Sales Representative for above documents.

#### **Disclaimer**

The information contained within this user's guide, including but not limited to any product specification, is subject to change without notice. Portwell provides no warranty with regard to this user's guide or any other information contained herein and hereby expressly disclaims any implied warranties of merchantability or fitness for any particular purpose with regard to any of the foregoing. Portwell assumes no liability for any damages incurred directly or indirectly from any technical or typographical errors or omissions contained herein or for discrepancies between the product and the user's guide. In no event shall Portwell be liable for any incidental, consequential, special, or exemplary damages, whether based on tort, contract or otherwise, arising out of or in connection with this user's guide or any other information contained herein or the use thereof.

### **Trademarks**

Product names, logos, brands, and other trademarks featured or referred to within this User's guide or the Portwell website, are the property of their respective trademark holders. These trademark holders are not affiliated with Portwell, our products, or our website.

#### **Warranty**

Portwell makes no representation, warranty or guaranty, express or implied regarding the products except its standard form of limited warranty ("Limited Warranty"). Portwell may in its sole discretion modify its Limited Warranty at any time and from time to time.

Beginning on the date of shipment to its direct customer and continuing for the published warranty period, Portwell represents that the products are new and warrants that each product failing to function properly under normal use, due to a defect in materials or workmanship or due to non conformance to the agreed upon specifications, will be repaired or exchanged, at Portwell's option and expense.

#### **Certification**

Portwell is certified to DIN EN ISO 9001:2000 standard.

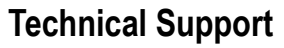

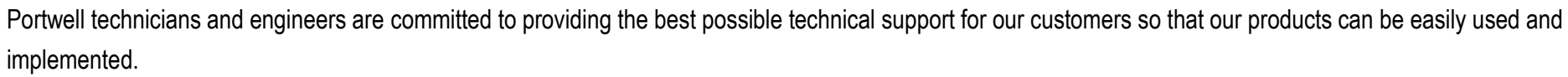

We request that you first visit our website at<http://www.portwell.com.tw/support/>for the latest documentation, utilities and drivers, which have been made available to assist you. If you still require assistance after visiting our website then contact our technical support department by email a[t](../AppData/Roaming/AppData/ammber/AppData/Local/Microsoft/Windows/Temporary%20Internet%20Files/AppData/Local/Microsoft/Windows/Temporary%20Internet%20Files/Content.Outlook/AppData/Local/Microsoft/Windows/Temporary%20Internet%20Files/ammber/AppData/Local/Microsoft/Windows/Temporary%20Internet%20Files/AppData/Local/Microsoft/Windows/Temporary%20Internet%20Files/Content.Outlook/T00NM2B3/專案/2015年度開案/ammber/AppData/Local/Microsoft/Windows/ammber/AppData/Local/Microsoft/Windows/ammber/AppData/Local/Microsoft/Windows/ammber/AppData/Local/Microsoft/Windows/Temporary%20Internet%20Files/AppData/Local/Microsoft/Windows/Temporary%20Internet%20Files/Joshua%20Tsai/AppData/Local/Microsoft/Windows/INetCache/Content.Outlook/VICVCHGV/%20tsd@mail.portwell.com.tw) [tsd@mail.portwell.com.twf](../AppData/Roaming/AppData/ammber/AppData/Local/Microsoft/Windows/Temporary%20Internet%20Files/AppData/Local/Microsoft/Windows/Temporary%20Internet%20Files/Content.Outlook/AppData/Local/Microsoft/Windows/Temporary%20Internet%20Files/ammber/AppData/Local/Microsoft/Windows/Temporary%20Internet%20Files/AppData/Local/Microsoft/Windows/Temporary%20Internet%20Files/Content.Outlook/T00NM2B3/專案/2015年度開案/ammber/AppData/Local/Microsoft/Windows/ammber/AppData/Local/Microsoft/Windows/ammber/AppData/Local/Microsoft/Windows/ammber/AppData/Local/Microsoft/Windows/Temporary%20Internet%20Files/AppData/Local/Microsoft/Windows/Temporary%20Internet%20Files/Joshua%20Tsai/AppData/Local/Microsoft/Windows/INetCache/Content.Outlook/VICVCHGV/%20tsd@mail.portwell.com.tw)or further assistance. Thank you!

# <span id="page-6-0"></span>**1 Introduction**

RUBY-D811-Q370 based on the Intel® Core™ Processor which offers 14nm Hi-K process technology with energy efficient architecture. RUBY-D811 support dual channels DDR4 Long - DIMM up to 64GB.

Desktop solution is still popular in the market of DVR and Factory Automation which can fulfill most of these applications; therefore, with high performance and high-end specifications, RUBY-D811 is our first generation Coffee -S chip architecture on ATX IMB line.

# <span id="page-7-0"></span>**2 Specifications**

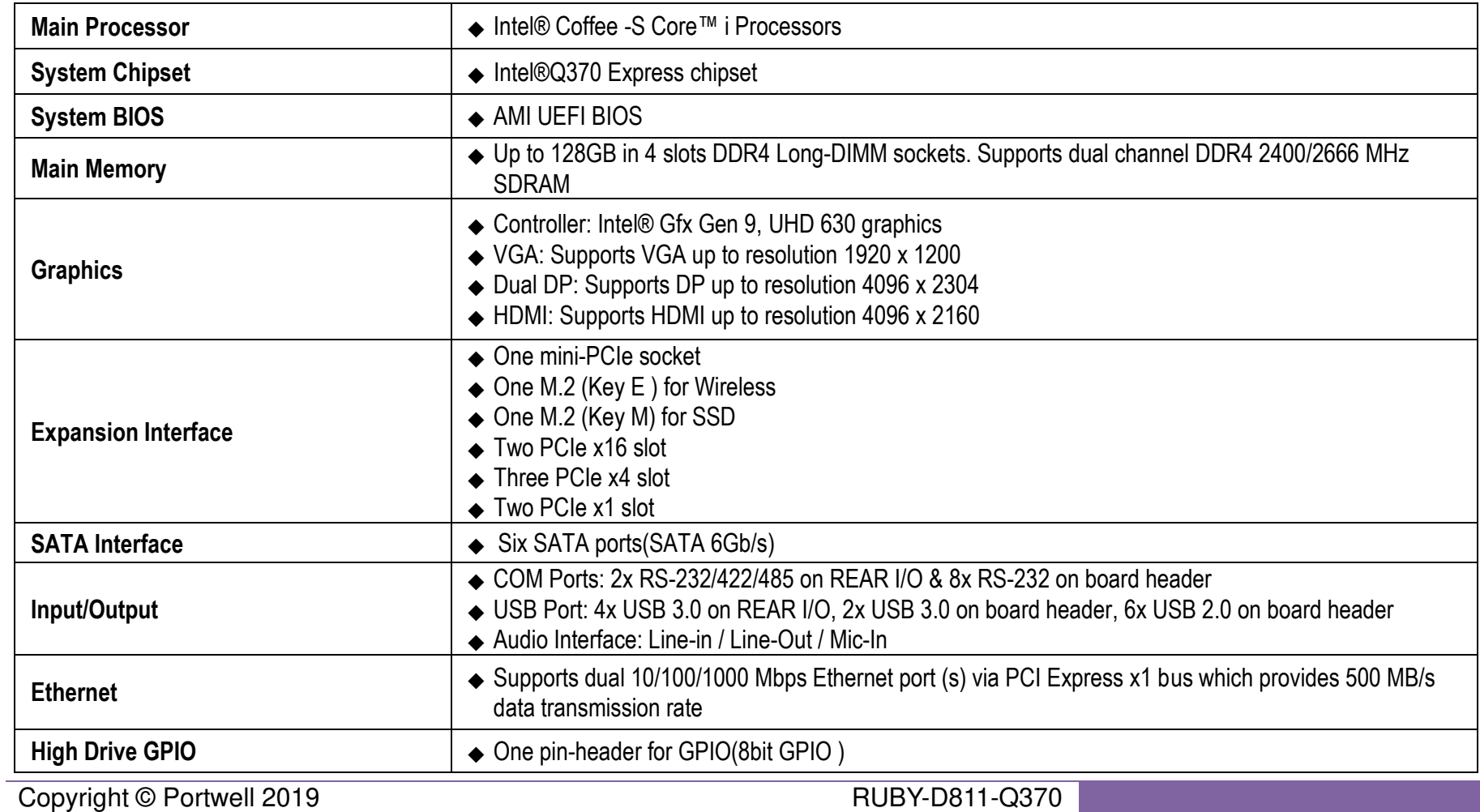

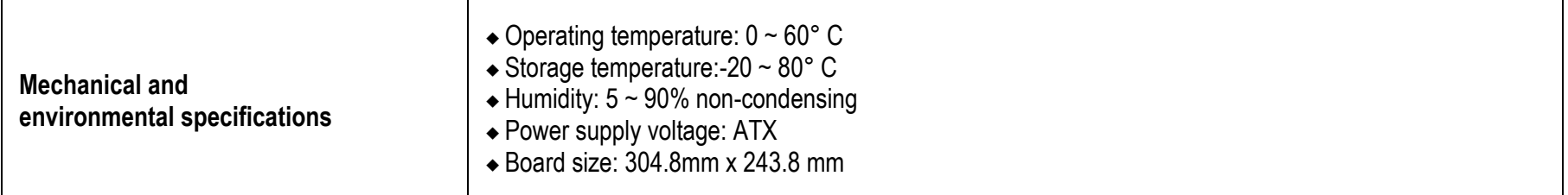

## <span id="page-8-0"></span>**2.1 Supported Operating Systems**

The RUBY-D811 supports the following operating systems.

 $\Diamond$  Windows 10 Enterprise & IOT Enterprise (64b) RS3

 $\Diamond$  Ubuntu, SuSe, Redhat Enterprise 1,2 (Kernel 4.14)

 $\Diamond$  Yocto 2.4 Tool-based Embedded Linux Distribution

 $\Leftrightarrow$  Wind River VxWorks 7

#### <span id="page-9-0"></span>**2.2 Mechanical Dimensions**

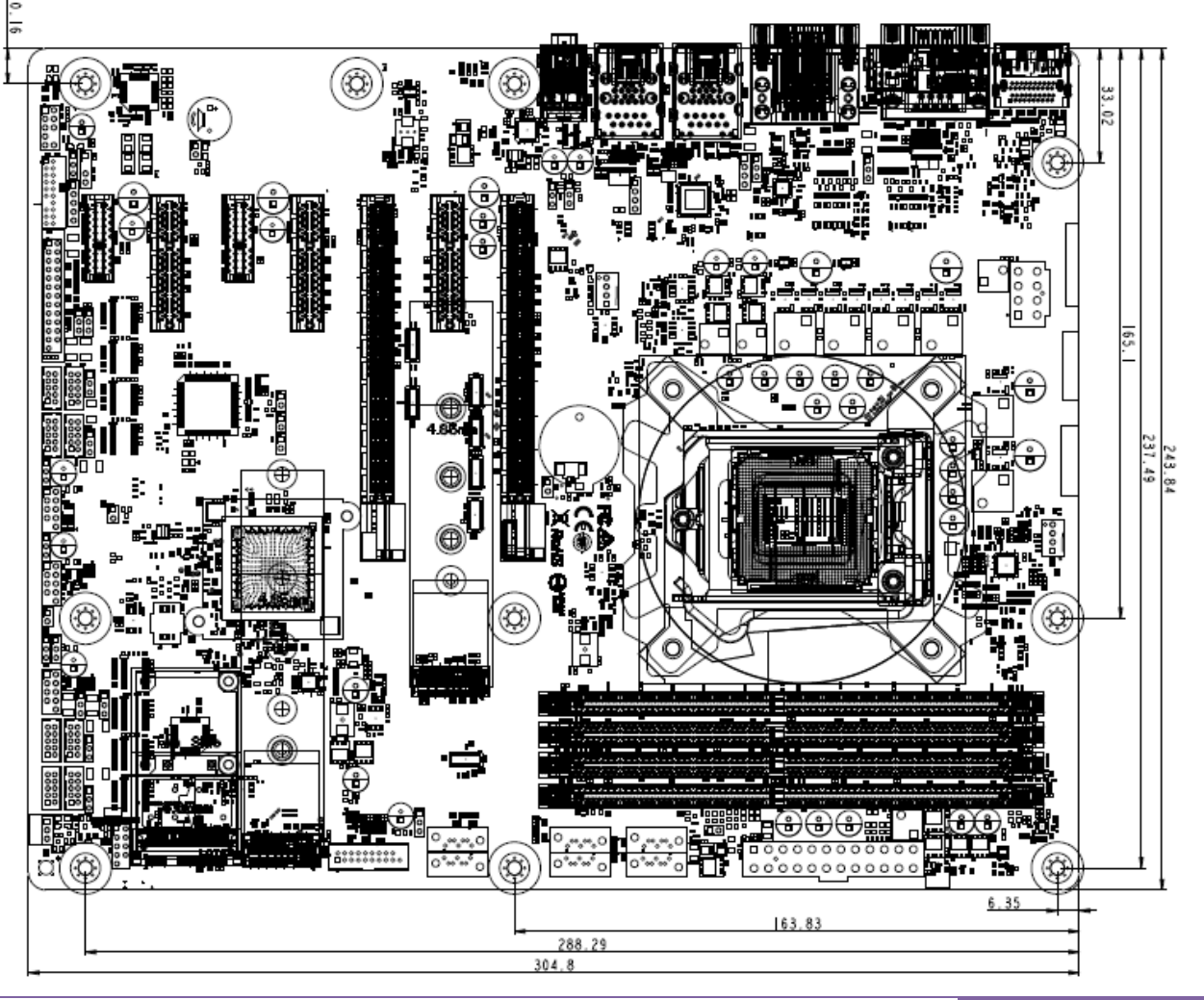

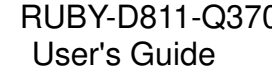

#### **2.3 Power Consumption**

<span id="page-10-0"></span>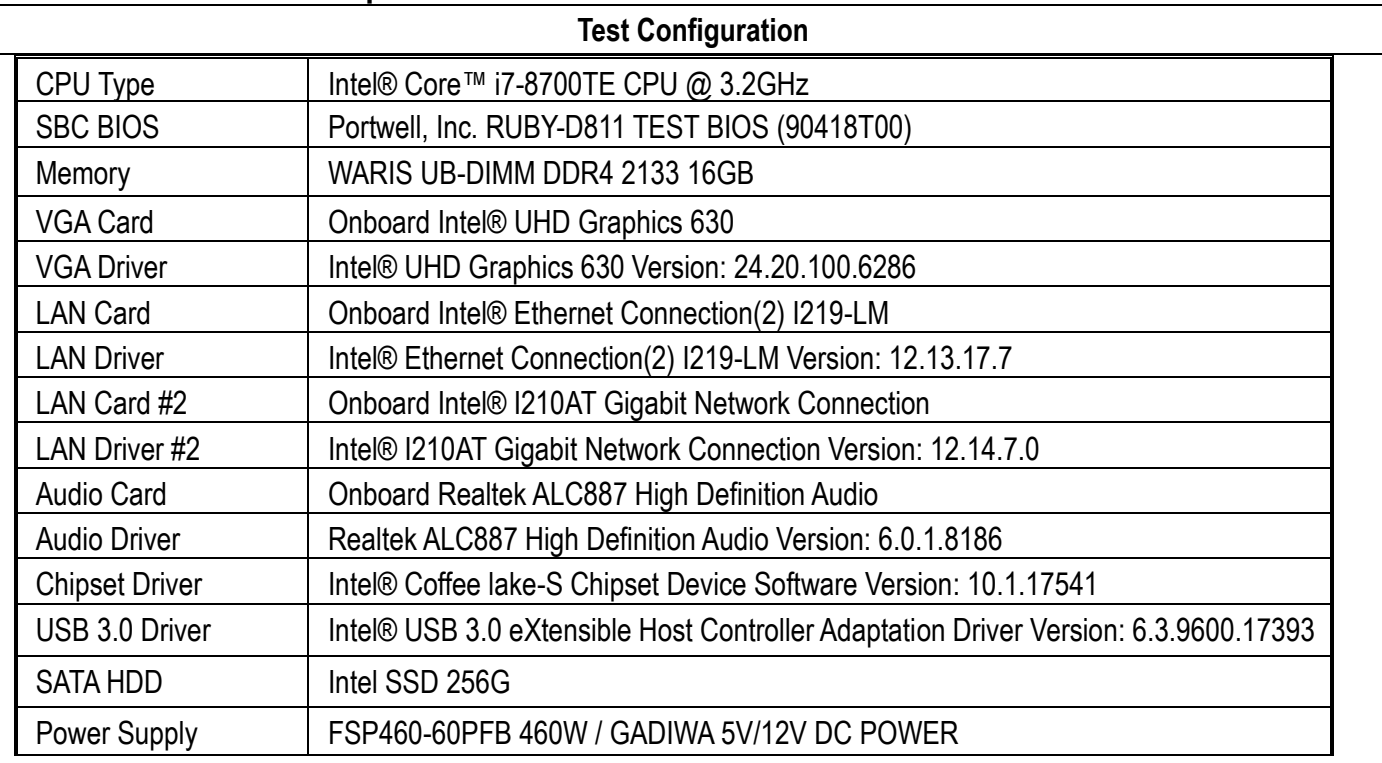

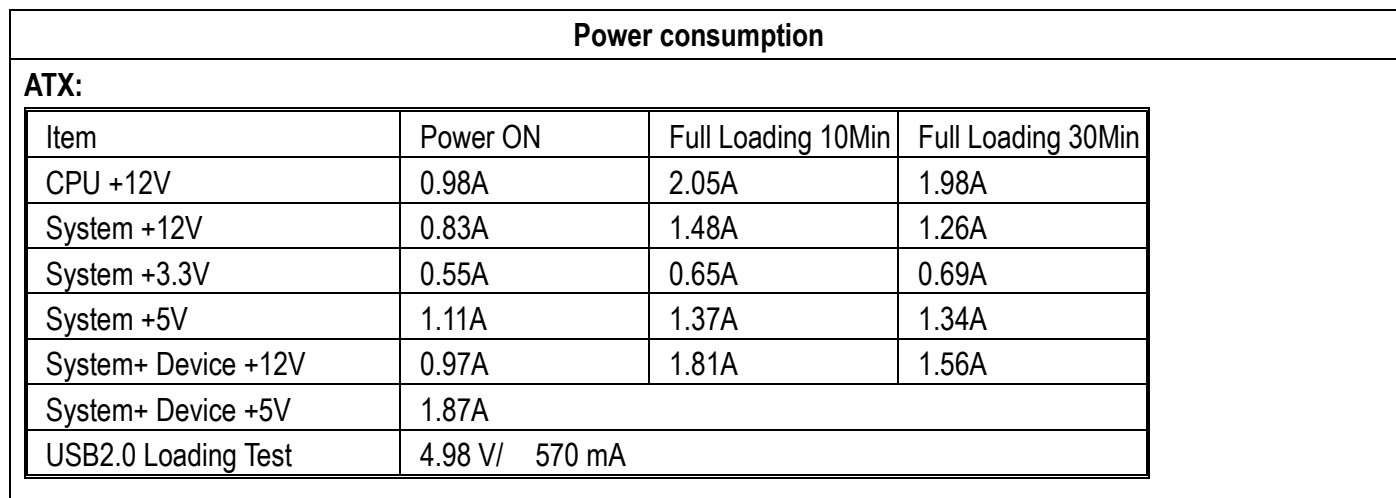

## <span id="page-11-0"></span>**2.4 Environmental Specifications**

Storage Temperature : -20~80°C Operation Temperature : 0~60°C Storage Humidity : 5~90% Operation Humidity: 10~90%

<span id="page-12-0"></span>**3 Block Diagram** 

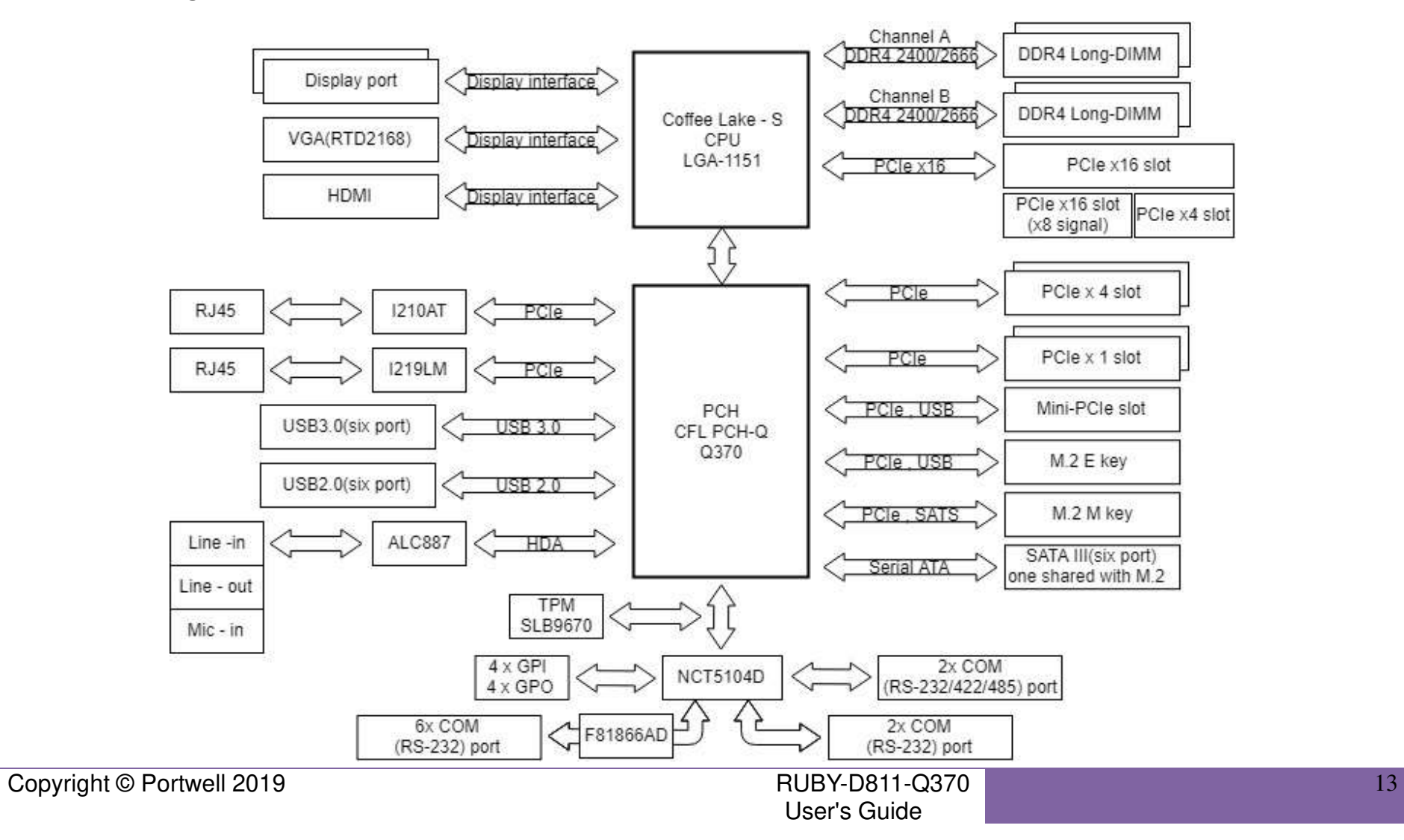

# <span id="page-13-0"></span>**4 Hardware Configuration**

## **4.1 Jumpers and Connectors**

<span id="page-13-1"></span>This chapter indicates jumpers', headers' and connectors' locations. Users may find useful information related to hardware settings in this chapter.

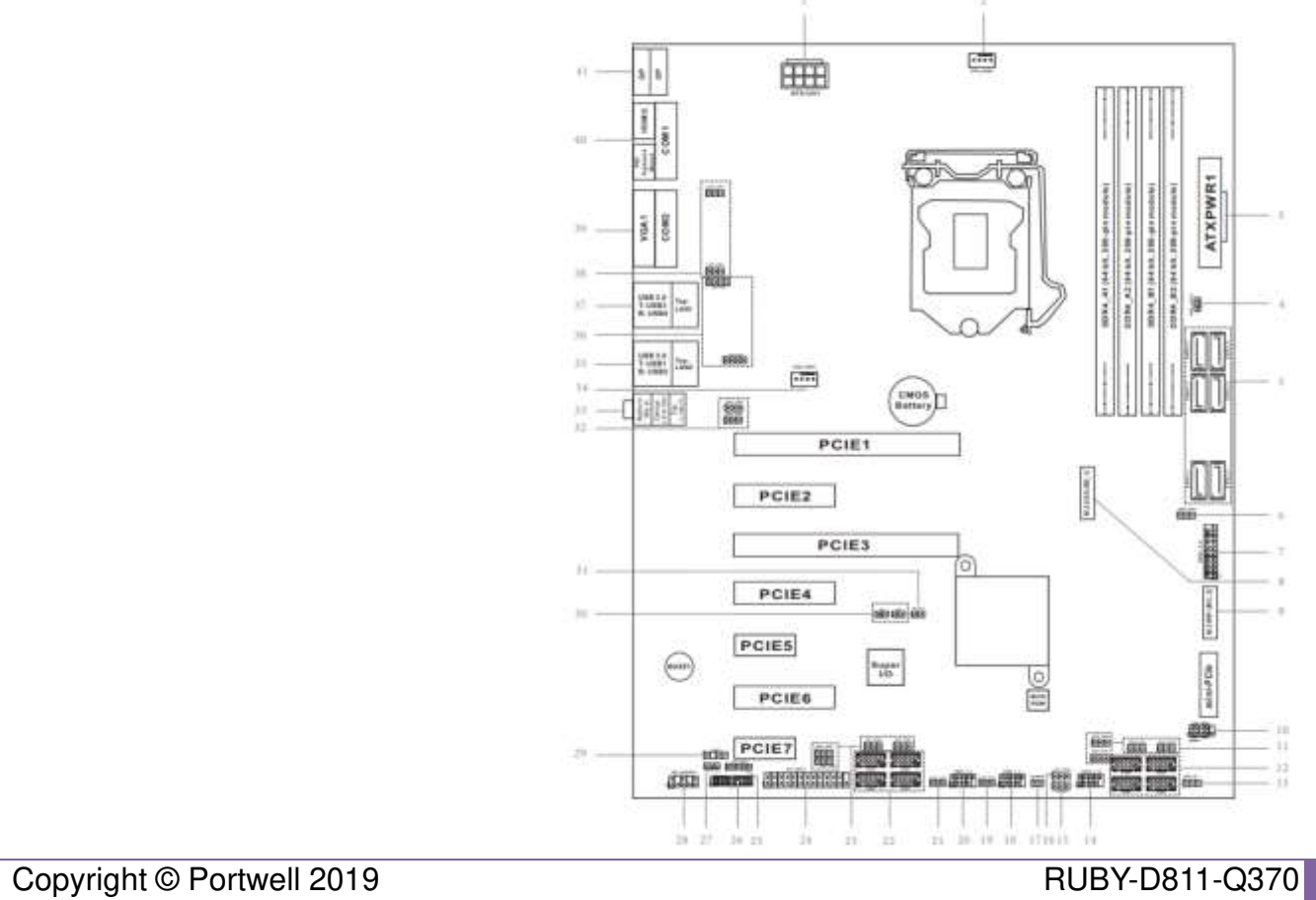

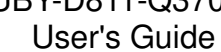

### <span id="page-14-0"></span>**4.2 Jumpers Settings**

For users to customize RUBY-D811's features. In the following sections, Short means covering a jumper cap over jumper pins; Open or N/C (Not Connected) means removing a jumper cap from jumper pins. Users can refer to Figure 1 for the Jumper allocations.

#### **Jumper Table**

The jumper settings are schematically depicted in this manual as follows:

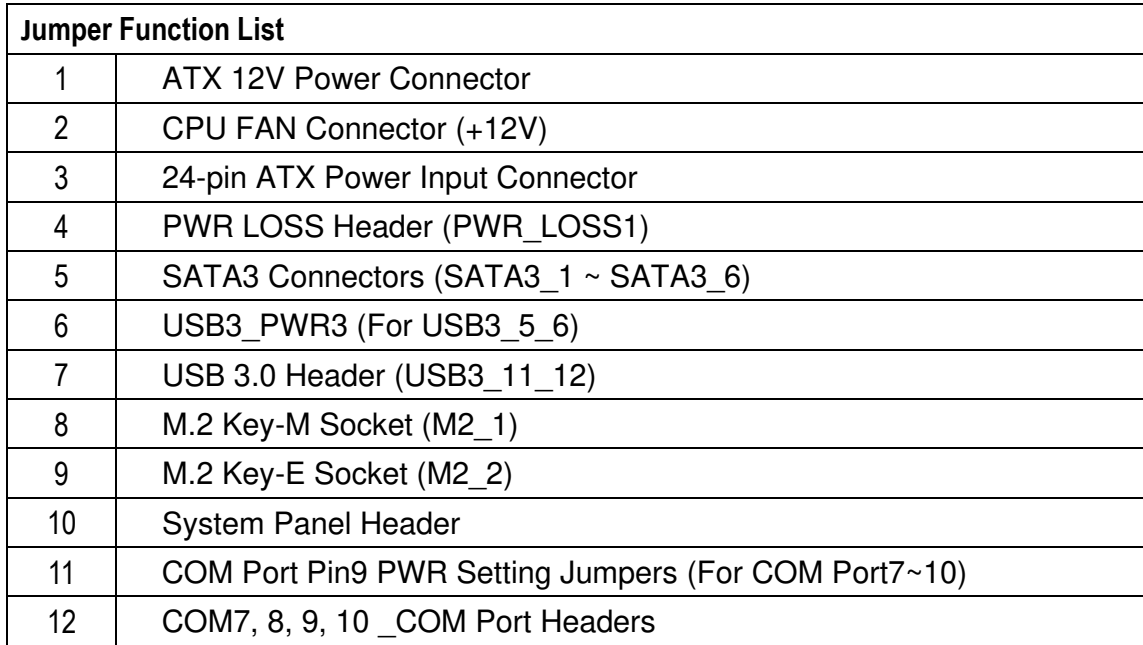

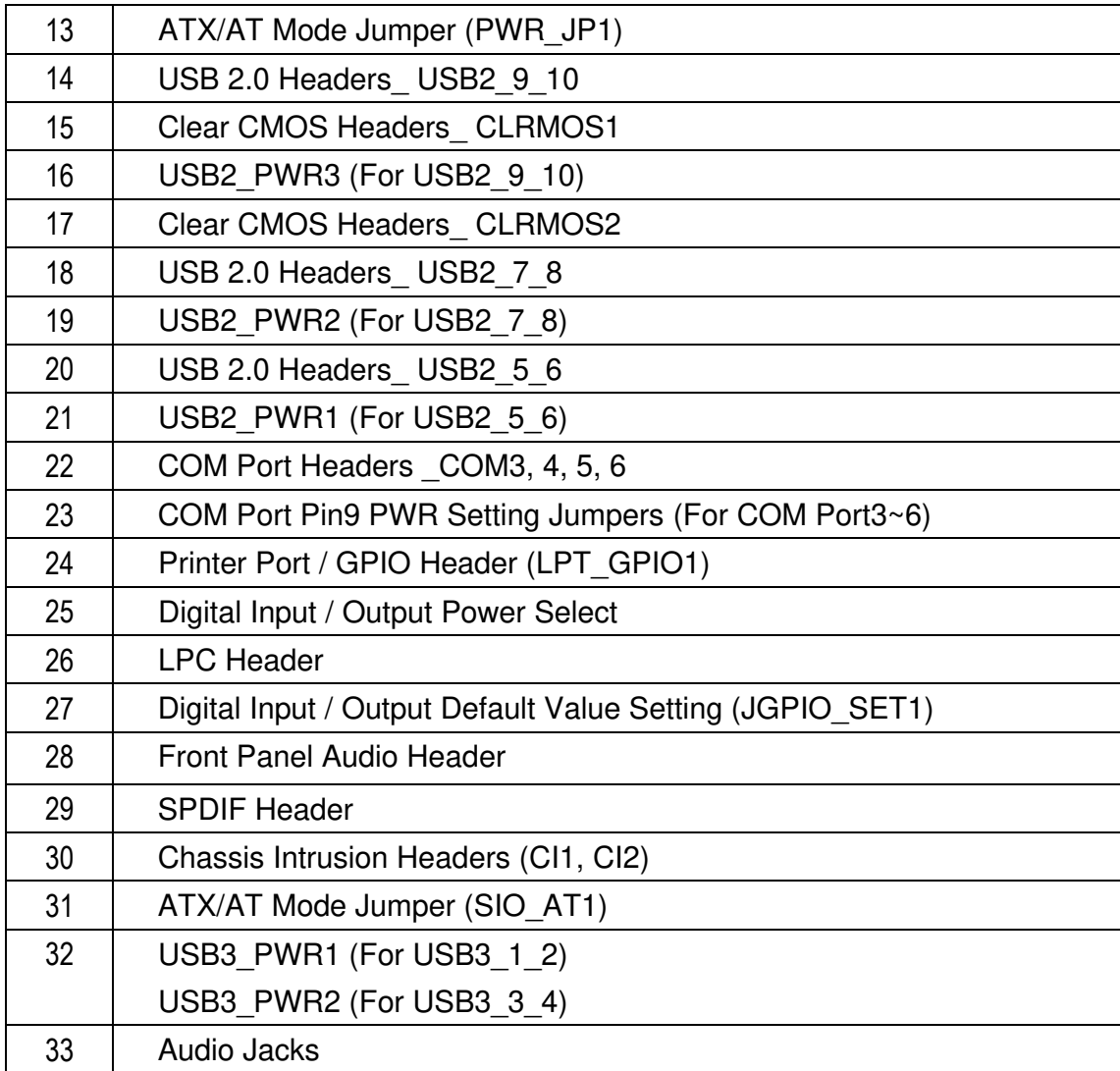

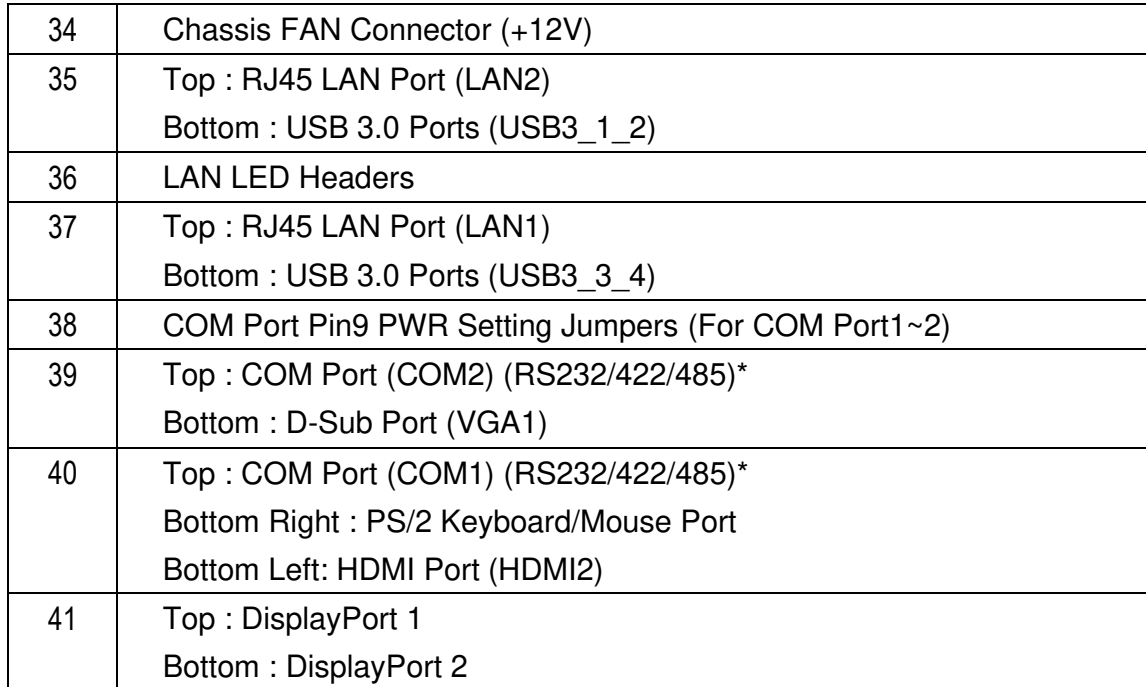

#### **1: ATX 12V Power Connector**

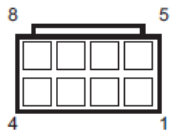

#### **2: CPU FAN Connector (+12V)**

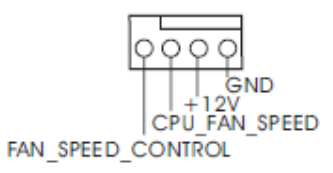

#### **3: 24-pin ATX Power Input Connector**

#### **4: PWR LOSS Header (PWR\_LOSS1)**

Short: Power Loss

Open: no Power Loss

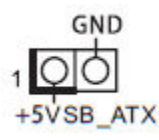

**5: SATA3 Connectors (SATA3\_1 ~ SATA3\_6)**

**USB Power Setting Jumpers 6 : USB3\_PWR3 (For USB3\_5\_6) 16 : USB2\_PWR3 (For USB2\_9\_10) 19 : USB2\_PWR2 (For USB2\_7\_8) 21 : USB2\_PWR1 (For USB2\_5\_6) 32 : USB3\_PWR1 (For USB3\_1\_2)**   $1-2:+5V$  $2-3:+5VSB$ 

 $Q^{\circ}Q$  $1 \t2 \t3$ 

**7: USB 3.0 Header (USB3\_11\_12)**   $O+Vbus$ Vbus OO IntA P1\_SSRX-IntA\_P0\_SSRX-QO HntA\_P1\_SSRX+ IntA P0 SSRX+ OO GND GND O O IntA\_P1\_SSTX-IntA\_P0\_SSTX-QO-IntA\_P1\_SSTX+ IntA\_P0\_SSTX+ OO GND GND O IntA\_P1\_D-IntA\_P0\_D- -OO+IntA\_P1\_D+ IntA\_P0\_D+ -OO-ID

#### **8: M.2 Key-M Socket (M2\_1) 9: M.2 Key-E Socket (M2\_2)**

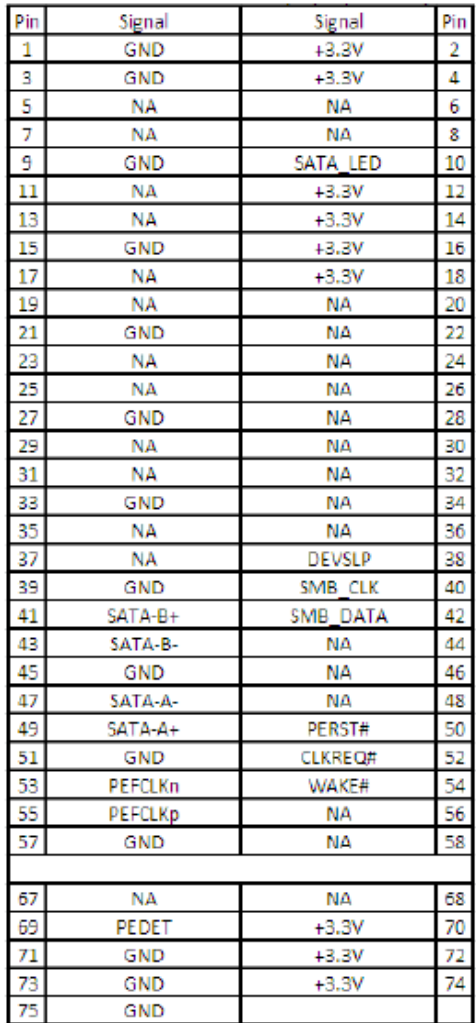

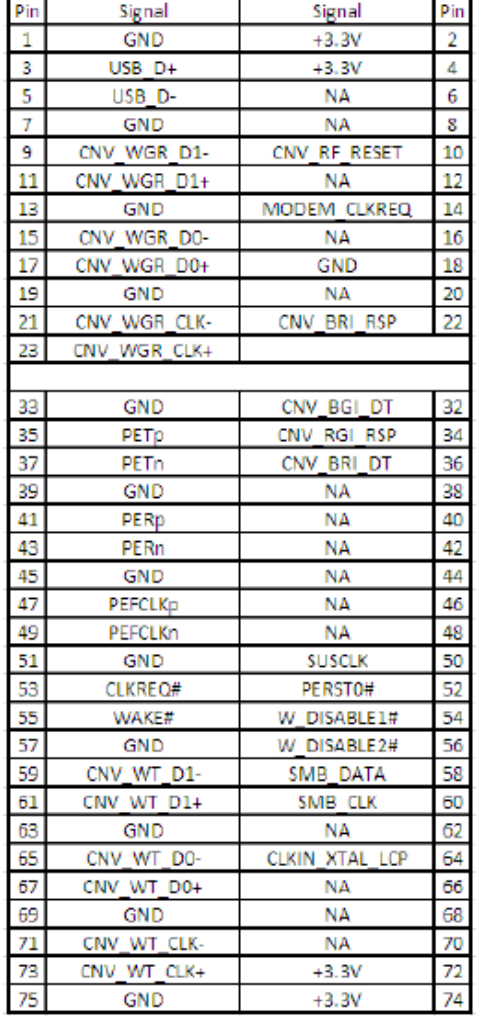

#### **10: System Panel Header**

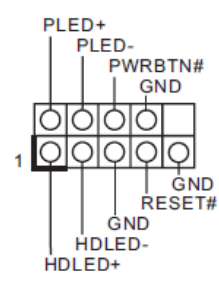

#### **COM Port Pin9 PWR Setting Jumpers**

- **11 : PWR\_COM7 (For COM Port7)** 
	- **PWR\_COM8 (For COM Port8)**
	- **PWR\_COM9 (For COM Port9)**
	- **PWR\_COM10 (For COM Port10)**
- **23 : PWR\_COM3 (For COM Port3)** 
	- **PWR\_COM4 (For COM Port4)**
	- **PWR\_COM5 (For COM Port5)**
	- **PWR\_COM6 (For COM Port6)**
- **38 : PWR\_COM1 (For COM Port1) PWR\_COM2 (For COM Port2)** 
	- $1-2: +5V$
	- $2-3: +12V$

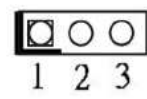

**COM Port Headers (COM3~10) (RS232)** 

- **12 : COM7, 8, 9, 10**
- **22 : COM3, 4, 5, 6**

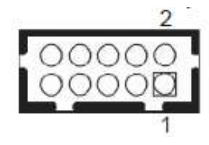

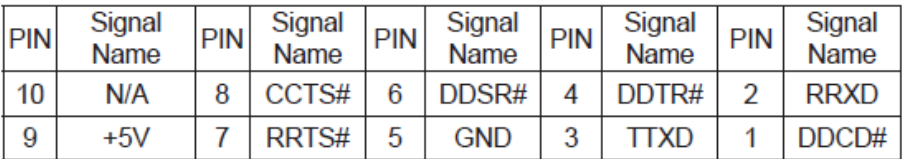

#### **13: ATX/AT Mode Jumper (PWR\_JP1)**

- 1-2: AT Mode
- 2-3: ATX Mode

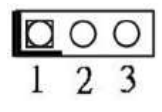

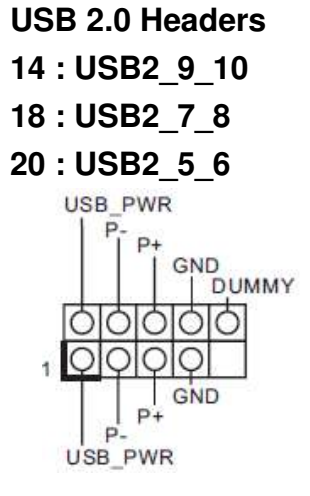

#### **Clear CMOS Headers**

#### **15 : CLRMOS1 :**

- 1-2: Normal
- 2-3: Clear CMOS

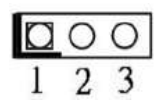

#### **17 : CLRMOS2 :**

Open: Normal

Short: Auto Clear CMOS (Power Off)

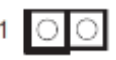

#### **24: Printer Port / GPIO Header (LPT\_GPIO1)**

Printer Port: GPIO:

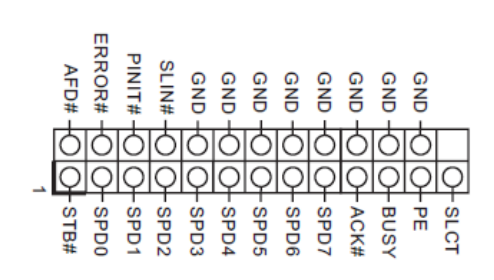

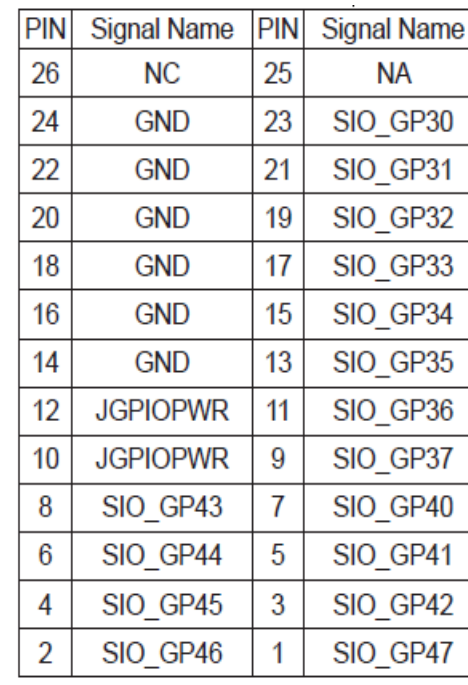

\* If you want to use the printer port function, please short pin4 and pin5 on Digital Input / Output Power Select (JGPIO\_PWR1).

**25: Digital Input / Output Power Select(JGPIOPWR) (JGPIO\_PWR1)** 

- $1-2: +12V$
- $2-3: +5V$
- $3-4: +5V$
- 4-5: GND

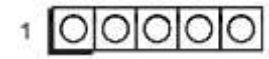

#### **26: LPC Header**

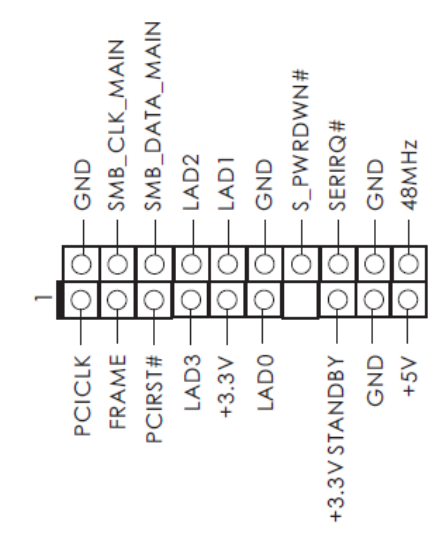

#### **27: Digital Input / Output Default Value Setting (JGPIO\_SET1)**

- 1-2: Pull-High
- 2-3: Pull-Low

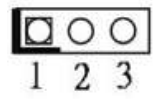

#### **28: Front Panel Audio Header**

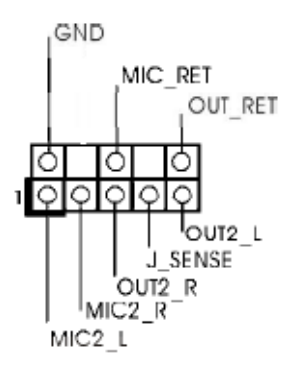

#### **29: SPDIF Header**

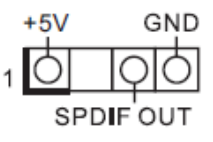

**30: Chassis Intrusion Headers (CI1, CI2)** 

**CI1**:

Close: Active Case Open

Open: Normal

**CI2**:

Close: Normal

Open: Active Case Open

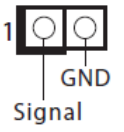

#### **31: ATX/AT Mode Jumper (SIO\_AT1)**

Open: ATX Mode

Short: AT Mode

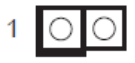

#### **32: Audio Jacks**

Blue - Line In Green - Line Out Pink - Mic In

#### **34: Chassis FAN Connector (+12V)**

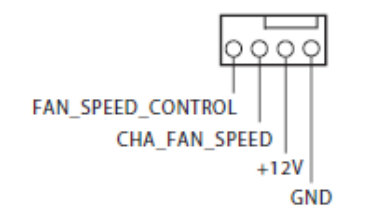

## **35: Top : RJ45 LAN Port (LAN2) Bottom : USB 3.0 Ports (USB3\_1\_2)**

#### **36:LAN LED Headers :**

LAN\_LED1 (For LAN1 Port) LAN\_LED2 (For LAN2 Port)

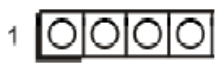

- **37: Top : RJ45 LAN Port (LAN1) Bottom : USB 3.0 Ports (USB3\_3\_4)**
- **39: Top : COM Port (COM2) (RS232/422/485)\* Bottom : D-Sub Port (VGA1)**

#### **40: Top : COM Port (COM1) (RS232/422/485)\* Bottom Right : PS/2 Keyboard/Mouse Port Bottom Left: HDMI Port (HDMI2)**

\* This motherboard supports RS232/422/485 on COM1, 2 ports. Please refer to below table for the pin definition. In addition, COM1, 2 ports (RS232/422/485) can be adjusted in BIOS setup utility > Advanced Screen > Super IO Configuration. You may refer to our user manual for details.

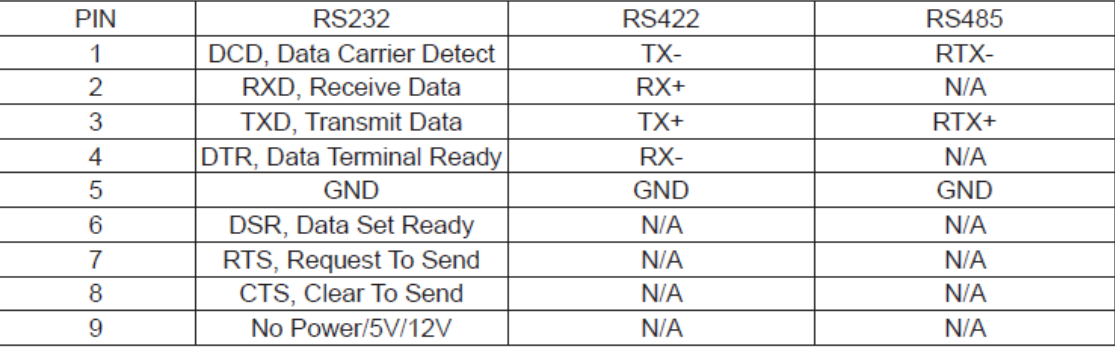

#### **COM1, 2 Port Pin Definition**

**41: Top : DisplayPort 1 Bottom : DisplayPort 2** 

# <span id="page-29-0"></span>**5 Signal Descriptions**

```
5.1 Watch Dog Signal 
void WatchDogTest() 
{ 
 bool bSuccess = false;
 int WDTimer = 30:
  printf("Please input WatchDog timer:"); 
  scanf("%d", &WDTimer); 
  ShowError(bSuccess = AsrLibWDSetConfig(WDTimer)); 
 ShowError(bSuccess = AsrLibWDTrigger());char Key = 0;
 int CurrentTime = 0;
  int WaitSeconds = WDTimer; 
  while (WaitSeconds) { 
  ShowError(CurrentTime = AsrLibWDCounter()); 
  WaitSeconds++; 
 while (1)\{ while (kbhit()) 
\left\{\right.Key = _getch();
```

```
if (Key == 'r')\{ AsrLibWDDisable(); 
     ShowError(bSuccess = AsrLibWDSetConfig(WDTimer)); 
    ShowError(bSuccess = AsrLibWDTrigger()); WaitSeconds = WDTimer; 
     ShowError(CurrentTime = AsrLibWDCounter()); 
     break; 
 } 
   else if (Key == 'c') {
     AsrLibWDDisable(); 
    WaitSeconds = 0;
     _tprintf(_T("\nWatchDog Disable")); 
     break; 
 } 
 } 
  if (WaitSeconds == 0)
    break;
```

```
Copyright © Portwell 2019 RUBY-D811-Q370
                                                                 User's Guide 
  if (CurrentTime != AsrLibWDCounter()) {
    WaitSeconds--; 
   printf("\rWatchDog timer %d, press 'r' to reset timer, 'c' to disable WatchDog.", WaitSeconds);
```
CurrentTime = AsrLibWDCounter();

 } } printf("\n"); }

}

### <span id="page-32-0"></span>**5.2 GPIO Signal**

Copyright © Portwell 2019 RUBY-D811-Q370 void GpioTest() { bool bSuccess = false;  $_t$ tprintf( $_T("\n',\n')$ ; \_tprintf(\_T("Currnet state\n")); \_tprintf(\_T("--------------------------------------\n")); // Check AsrLibGetSioGpioGroup & AsrLibSetSioGpioGroup SSCORE\_GPIO\_VALUE GpioValue; ShowError(bSuccess = AsrLibGetSioGpioValue(0, &GpioValue)); printf("PortPin=70\n"); switch (GpioValue.Value) { case ESCORE\_GPIO\_NOT\_GPIO: tprintf(\_T("ESCORE\_GPIO\_NOT\_GPIO]\n")); break; case ESCORE\_GPIO\_DISABLED: \_tprintf(\_T("ESCORE\_GPIO\_DISABLED]\n")); break; case ESCORE\_GPIO\_INPUT\_LOW: \_tprintf(\_T("ESCORE\_GPIO\_INPUT\_LOW]\n"));

break;

case ESCORE\_GPIO\_INPUT\_HIGH:

 \_tprintf(\_T("ESCORE\_GPIO\_INPUT\_HIGH]\n")); break;

case ESCORE\_GPIO\_OUTPUT\_LOW:

 \_tprintf(\_T("ESCORE\_GPIO\_OUTPUT\_LOW]\n")); break;

case ESCORE\_GPIO\_OUTPUT\_HIGH:

 \_tprintf(\_T("ESCORE\_GPIO\_OUTPUT\_HIGH]\n")); break;

default:

\_tprintf(\_T("UNKNOWN VALUE[0x%02X]\n"), GpioValue.Value);

```
 }
```
printf("\n");

 ShowError(bSuccess = AsrLibGetSioGpioValue(71, &GpioValue)); printf("PortPin=71\n");

switch (GpioValue.Value)

```
 {
```
case ESCORE\_GPIO\_NOT\_GPIO:

```
 _tprintf(_T("ESCORE_GPIO_NOT_GPIO]\n"));
```
break;

case ESCORE\_GPIO\_DISABLED:

 \_tprintf(\_T("ESCORE\_GPIO\_DISABLED]\n")); break;

case ESCORE\_GPIO\_INPUT\_LOW:

 \_tprintf(\_T("ESCORE\_GPIO\_INPUT\_LOW]\n")); break;

case ESCORE\_GPIO\_INPUT\_HIGH:

 \_tprintf(\_T("ESCORE\_GPIO\_INPUT\_HIGH]\n")); break;

case ESCORE\_GPIO\_OUTPUT\_LOW:

 \_tprintf(\_T("ESCORE\_GPIO\_OUTPUT\_LOW]\n")); break;

case ESCORE\_GPIO\_OUTPUT\_HIGH:

\_tprintf(\_T("ESCORE\_GPIO\_OUTPUT\_HIGH]\n"));

break;

default:

\_tprintf(\_T("UNKNOWN VALUE[0x%02X]\n"), GpioValue.Value);

}

printf("\n");

ShowError(bSuccess = AsrLibGetSioGpioValue(72, &GpioValue));

printf("PortPin=72\n");

switch (GpioValue.Value)

{

case ESCORE\_GPIO\_NOT\_GPIO:

\_tprintf(\_T("ESCORE\_GPIO\_NOT\_GPIO]\n"));

break;

case ESCORE\_GPIO\_DISABLED:

 \_tprintf(\_T("ESCORE\_GPIO\_DISABLED]\n")); break;

case ESCORE\_GPIO\_INPUT\_LOW:

 \_tprintf(\_T("ESCORE\_GPIO\_INPUT\_LOW]\n")); break;

case ESCORE\_GPIO\_INPUT\_HIGH:

 \_tprintf(\_T("ESCORE\_GPIO\_INPUT\_HIGH]\n")); break;

case ESCORE\_GPIO\_OUTPUT\_LOW:

 \_tprintf(\_T("ESCORE\_GPIO\_OUTPUT\_LOW]\n")); break;

case ESCORE\_GPIO\_OUTPUT\_HIGH:

\_tprintf(\_T("ESCORE\_GPIO\_OUTPUT\_HIGH]\n"));

break;

default:

\_tprintf(\_T("UNKNOWN VALUE[0x%02X]\n"), GpioValue.Value);

}

printf("\n");

ShowError(bSuccess = AsrLibGetSioGpioValue(73, &GpioValue));
printf("PortPin=73\n"); switch (GpioValue.Value)

 { case ESCORE\_GPIO\_NOT\_GPIO: \_tprintf(\_T("ESCORE\_GPIO\_NOT\_GPIO]\n"));

break;

case ESCORE\_GPIO\_DISABLED:

 \_tprintf(\_T("ESCORE\_GPIO\_DISABLED]\n")); break;

case ESCORE\_GPIO\_INPUT\_LOW:

 \_tprintf(\_T("ESCORE\_GPIO\_INPUT\_LOW]\n")); break;

case ESCORE\_GPIO\_INPUT\_HIGH:

 \_tprintf(\_T("ESCORE\_GPIO\_INPUT\_HIGH]\n")); break;

case ESCORE\_GPIO\_OUTPUT\_LOW:

 \_tprintf(\_T("ESCORE\_GPIO\_OUTPUT\_LOW]\n")); break;

case ESCORE\_GPIO\_OUTPUT\_HIGH:

 \_tprintf(\_T("ESCORE\_GPIO\_OUTPUT\_HIGH]\n")); break;

default:

Copyright © Portwell 2019 RUBY-D811-Q370 \_tprintf(\_T("UNKNOWN VALUE[0x%02X]\n"), GpioValue.Value); } printf("\n"); ShowError(bSuccess = AsrLibGetSioGpioValue(74, &GpioValue)); printf("PortPin=74\n"); switch (GpioValue.Value) { case ESCORE\_GPIO\_NOT\_GPIO: \_tprintf(\_T("ESCORE\_GPIO\_NOT\_GPIO]\n")); break; case ESCORE\_GPIO\_DISABLED: \_tprintf(\_T("ESCORE\_GPIO\_DISABLED]\n")); break; case ESCORE\_GPIO\_INPUT\_LOW: \_tprintf(\_T("ESCORE\_GPIO\_INPUT\_LOW]\n")); break; case ESCORE\_GPIO\_INPUT\_HIGH: \_tprintf(\_T("ESCORE\_GPIO\_INPUT\_HIGH]\n")); break; case ESCORE\_GPIO\_OUTPUT\_LOW: \_tprintf(\_T("ESCORE\_GPIO\_OUTPUT\_LOW]\n")); break;

case ESCORE\_GPIO\_OUTPUT\_HIGH:

\_tprintf(\_T("ESCORE\_GPIO\_OUTPUT\_HIGH]\n"));

break;

default:

\_tprintf(\_T("UNKNOWN VALUE[0x%02X]\n"), GpioValue.Value);

}

printf("\n");

 ShowError(bSuccess = AsrLibGetSioGpioValue(75, &GpioValue)); printf("PortPin=75\n");

switch (GpioValue.Value)

```
 {
```
 case ESCORE\_GPIO\_NOT\_GPIO: \_tprintf(\_T("ESCORE\_GPIO\_NOT\_GPIO]\n"));

break;

case ESCORE\_GPIO\_DISABLED: \_tprintf(\_T("ESCORE\_GPIO\_DISABLED]\n"));

break;

case ESCORE\_GPIO\_INPUT\_LOW:

 \_tprintf(\_T("ESCORE\_GPIO\_INPUT\_LOW]\n")); break;

case ESCORE\_GPIO\_INPUT\_HIGH:

\_tprintf(\_T("ESCORE\_GPIO\_INPUT\_HIGH]\n"));

}

{

 break; case ESCORE\_GPIO\_OUTPUT\_LOW: \_tprintf(\_T("ESCORE\_GPIO\_OUTPUT\_LOW]\n")); break; case ESCORE\_GPIO\_OUTPUT\_HIGH: \_tprintf(\_T("ESCORE\_GPIO\_OUTPUT\_HIGH]\n")); break; default: \_tprintf(\_T("UNKNOWN VALUE[0x%02X]\n"), GpioValue.Value); printf("\n"); ShowError(bSuccess = AsrLibGetSioGpioValue(76, &GpioValue)); printf("PortPin=76\n"); switch (GpioValue.Value) case ESCORE\_GPIO\_NOT\_GPIO: \_tprintf(\_T("ESCORE\_GPIO\_NOT\_GPIO]\n")); break; case ESCORE\_GPIO\_DISABLED: \_tprintf(\_T("ESCORE\_GPIO\_DISABLED]\n")); break; case ESCORE\_GPIO\_INPUT\_LOW:

 \_tprintf(\_T("ESCORE\_GPIO\_INPUT\_LOW]\n")); break;

case ESCORE\_GPIO\_INPUT\_HIGH:

 \_tprintf(\_T("ESCORE\_GPIO\_INPUT\_HIGH]\n")); break;

case ESCORE\_GPIO\_OUTPUT\_LOW:

 \_tprintf(\_T("ESCORE\_GPIO\_OUTPUT\_LOW]\n")); break;

case ESCORE\_GPIO\_OUTPUT\_HIGH:

\_tprintf(\_T("ESCORE\_GPIO\_OUTPUT\_HIGH]\n"));

break;

default:

```
 _tprintf(_T("UNKNOWN VALUE[0x%02X]\n"), GpioValue.Value);
```
}

printf("\n");

ShowError(bSuccess = AsrLibGetSioGpioValue(77, &GpioValue));

printf("PortPin=77\n");

switch (GpioValue.Value)

{

```
 case ESCORE_GPIO_NOT_GPIO: 
  _tprintf(_T("ESCORE_GPIO_NOT_GPIO]\n"));
```
break;

case ESCORE\_GPIO\_DISABLED:

 \_tprintf(\_T("ESCORE\_GPIO\_DISABLED]\n")); break;

case ESCORE\_GPIO\_INPUT\_LOW:

 \_tprintf(\_T("ESCORE\_GPIO\_INPUT\_LOW]\n")); break;

case ESCORE\_GPIO\_INPUT\_HIGH:

 \_tprintf(\_T("ESCORE\_GPIO\_INPUT\_HIGH]\n")); break;

case ESCORE\_GPIO\_OUTPUT\_LOW:

 \_tprintf(\_T("ESCORE\_GPIO\_OUTPUT\_LOW]\n")); break;

case ESCORE\_GPIO\_OUTPUT\_HIGH:

\_tprintf(\_T("ESCORE\_GPIO\_OUTPUT\_HIGH]\n"));

break;

default:

\_tprintf(\_T("UNKNOWN VALUE[0x%02X]\n"), GpioValue.Value);

}

printf("\n");

ShowError(bSuccess = AsrLibGetSioGpioValue(80, &GpioValue));

printf("PortPin=80\n");

switch (GpioValue.Value)

#### {

case ESCORE\_GPIO\_NOT\_GPIO:

\_tprintf(\_T("ESCORE\_GPIO\_NOT\_GPIO]\n"));

break;

case ESCORE\_GPIO\_DISABLED:

 \_tprintf(\_T("ESCORE\_GPIO\_DISABLED]\n")); break;

case ESCORE\_GPIO\_INPUT\_LOW:

 \_tprintf(\_T("ESCORE\_GPIO\_INPUT\_LOW]\n")); break;

case ESCORE\_GPIO\_INPUT\_HIGH:

 \_tprintf(\_T("ESCORE\_GPIO\_INPUT\_HIGH]\n")); break;

case ESCORE\_GPIO\_OUTPUT\_LOW:

 \_tprintf(\_T("ESCORE\_GPIO\_OUTPUT\_LOW]\n")); break;

case ESCORE\_GPIO\_OUTPUT\_HIGH:

 \_tprintf(\_T("ESCORE\_GPIO\_OUTPUT\_HIGH]\n")); break;

default:

\_tprintf(\_T("UNKNOWN VALUE[0x%02X]\n"), GpioValue.Value);

}

printf("\n");

 ShowError(bSuccess = AsrLibGetSioGpioValue(81, &GpioValue)); printf("PortPin=81\n"); switch (GpioValue.Value) { case ESCORE\_GPIO\_NOT\_GPIO:

\_tprintf(\_T("ESCORE\_GPIO\_NOT\_GPIO]\n"));

break;

case ESCORE\_GPIO\_DISABLED: \_tprintf(\_T("ESCORE\_GPIO\_DISABLED]\n"));

break;

case ESCORE\_GPIO\_INPUT\_LOW:

 \_tprintf(\_T("ESCORE\_GPIO\_INPUT\_LOW]\n")); break;

case ESCORE\_GPIO\_INPUT\_HIGH:

 \_tprintf(\_T("ESCORE\_GPIO\_INPUT\_HIGH]\n")); break;

case ESCORE\_GPIO\_OUTPUT\_LOW:

 \_tprintf(\_T("ESCORE\_GPIO\_OUTPUT\_LOW]\n")); break;

case ESCORE\_GPIO\_OUTPUT\_HIGH:

 \_tprintf(\_T("ESCORE\_GPIO\_OUTPUT\_HIGH]\n")); break;

#### default:

 \_tprintf(\_T("UNKNOWN VALUE[0x%02X]\n"), GpioValue.Value); }

 printf("\n"); ShowError(bSuccess = AsrLibGetSioGpioValue(82, &GpioValue)); printf("PortPin=82\n"); switch (GpioValue.Value)

#### {

 case ESCORE\_GPIO\_NOT\_GPIO: \_tprintf(\_T("ESCORE\_GPIO\_NOT\_GPIO]\n"));

break;

 case ESCORE\_GPIO\_DISABLED: \_tprintf(\_T("ESCORE\_GPIO\_DISABLED]\n"));

break;

case ESCORE\_GPIO\_INPUT\_LOW:

\_tprintf(\_T("ESCORE\_GPIO\_INPUT\_LOW]\n"));

```
 break;
```
case ESCORE\_GPIO\_INPUT\_HIGH:

 \_tprintf(\_T("ESCORE\_GPIO\_INPUT\_HIGH]\n")); break;

case ESCORE\_GPIO\_OUTPUT\_LOW:

\_tprintf(\_T("ESCORE\_GPIO\_OUTPUT\_LOW]\n"));

```
Copyright © Portwell 2019 RUBY-D811-Q370
  break; 
 case ESCORE_GPIO_OUTPUT_HIGH: 
  _tprintf(_T("ESCORE_GPIO_OUTPUT_HIGH]\n")); 
  break; 
 default: 
  _tprintf(_T("UNKNOWN VALUE[0x%02X]\n"), GpioValue.Value); 
 } 
 printf("\n"); 
 ShowError(bSuccess = AsrLibGetSioGpioValue(83, &GpioValue)); 
 printf("PortPin=83\n"); 
switch (GpioValue.Value)
 { 
 case ESCORE_GPIO_NOT_GPIO: 
  _tprintf(_T("ESCORE_GPIO_NOT_GPIO]\n")); 
  break; 
 case ESCORE_GPIO_DISABLED: 
  _tprintf(_T("ESCORE_GPIO_DISABLED]\n")); 
  break; 
 case ESCORE_GPIO_INPUT_LOW: 
  _tprintf(_T("ESCORE_GPIO_INPUT_LOW]\n")); 
  break; 
 case ESCORE_GPIO_INPUT_HIGH:
```

```
 _tprintf(_T("ESCORE_GPIO_INPUT_HIGH]\n")); 
  break; 
 case ESCORE_GPIO_OUTPUT_LOW: 
  _tprintf(_T("ESCORE_GPIO_OUTPUT_LOW]\n")); 
  break; 
 case ESCORE_GPIO_OUTPUT_HIGH: 
  _tprintf(_T("ESCORE_GPIO_OUTPUT_HIGH]\n")); 
  break; 
 default: 
  _tprintf(_T("UNKNOWN VALUE[0x%02X]\n"), GpioValue.Value); 
 } 
 printf("\n"); 
 ShowError(bSuccess = AsrLibGetSioGpioValue(84, &GpioValue)); 
 printf("PortPin=84\n"); 
 switch (GpioValue.Value) 
 { 
 case ESCORE_GPIO_NOT_GPIO: 
  _tprintf(_T("ESCORE_GPIO_NOT_GPIO]\n")); 
  break; 
case ESCORE_GPIO_DISABLED:
  _tprintf(_T("ESCORE_GPIO_DISABLED]\n"));
```
break;

case ESCORE\_GPIO\_INPUT\_LOW:

 \_tprintf(\_T("ESCORE\_GPIO\_INPUT\_LOW]\n")); break;

case ESCORE\_GPIO\_INPUT\_HIGH:

 \_tprintf(\_T("ESCORE\_GPIO\_INPUT\_HIGH]\n")); break;

case ESCORE\_GPIO\_OUTPUT\_LOW:

 \_tprintf(\_T("ESCORE\_GPIO\_OUTPUT\_LOW]\n")); break;

case ESCORE\_GPIO\_OUTPUT\_HIGH:

 \_tprintf(\_T("ESCORE\_GPIO\_OUTPUT\_HIGH]\n")); break;

default:

```
 _tprintf(_T("UNKNOWN VALUE[0x%02X]\n"), GpioValue.Value);
```
}

printf("\n");

ShowError(bSuccess = AsrLibGetSioGpioValue(85, &GpioValue));

printf("PortPin=85\n");

switch (GpioValue.Value)

#### {

```
case ESCORE_GPIO_NOT_GPIO:
```

```
 _tprintf(_T("ESCORE_GPIO_NOT_GPIO]\n"));
```
break;

case ESCORE\_GPIO\_DISABLED:

\_tprintf(\_T("ESCORE\_GPIO\_DISABLED]\n"));

break;

case ESCORE\_GPIO\_INPUT\_LOW:

 \_tprintf(\_T("ESCORE\_GPIO\_INPUT\_LOW]\n")); break;

case ESCORE\_GPIO\_INPUT\_HIGH:

 \_tprintf(\_T("ESCORE\_GPIO\_INPUT\_HIGH]\n")); break;

case ESCORE\_GPIO\_OUTPUT\_LOW:

 \_tprintf(\_T("ESCORE\_GPIO\_OUTPUT\_LOW]\n")); break;

case ESCORE\_GPIO\_OUTPUT\_HIGH:

\_tprintf(\_T("ESCORE\_GPIO\_OUTPUT\_HIGH]\n"));

break;

default:

\_tprintf(\_T("UNKNOWN VALUE[0x%02X]\n"), GpioValue.Value);

}

printf("\n");

ShowError(bSuccess = AsrLibGetSioGpioValue(86, &GpioValue));

printf("PortPin=86\n");

switch (GpioValue.Value)

{

 case ESCORE\_GPIO\_NOT\_GPIO: \_tprintf(\_T("ESCORE\_GPIO\_NOT\_GPIO]\n"));

break;

case ESCORE\_GPIO\_DISABLED:

 \_tprintf(\_T("ESCORE\_GPIO\_DISABLED]\n")); break;

case ESCORE\_GPIO\_INPUT\_LOW:

 \_tprintf(\_T("ESCORE\_GPIO\_INPUT\_LOW]\n")); break;

case ESCORE\_GPIO\_INPUT\_HIGH:

 \_tprintf(\_T("ESCORE\_GPIO\_INPUT\_HIGH]\n")); break;

case ESCORE\_GPIO\_OUTPUT\_LOW:

 \_tprintf(\_T("ESCORE\_GPIO\_OUTPUT\_LOW]\n")); break;

case ESCORE\_GPIO\_OUTPUT\_HIGH:

 \_tprintf(\_T("ESCORE\_GPIO\_OUTPUT\_HIGH]\n")); break;

default:

\_tprintf(\_T("UNKNOWN VALUE[0x%02X]\n"), GpioValue.Value);

}

{

Copyright © Portwell 2019 RUBY-D811-Q370 printf("\n"); ShowError(bSuccess = AsrLibGetSioGpioValue(87, &GpioValue)); printf("PortPin=87\n"); switch (GpioValue.Value) case ESCORE\_GPIO\_NOT\_GPIO: \_tprintf(\_T("ESCORE\_GPIO\_NOT\_GPIO]\n")); break; case ESCORE\_GPIO\_DISABLED: \_tprintf(\_T("ESCORE\_GPIO\_DISABLED]\n")); break; case ESCORE\_GPIO\_INPUT\_LOW: \_tprintf(\_T("ESCORE\_GPIO\_INPUT\_LOW]\n")); break; case ESCORE\_GPIO\_INPUT\_HIGH: \_tprintf(\_T("ESCORE\_GPIO\_INPUT\_HIGH]\n")); break; case ESCORE\_GPIO\_OUTPUT\_LOW: \_tprintf(\_T("ESCORE\_GPIO\_OUTPUT\_LOW]\n")); break; case ESCORE\_GPIO\_OUTPUT\_HIGH: \_tprintf(\_T("ESCORE\_GPIO\_OUTPUT\_HIGH]\n"));

#### break;

#### default:

\_tprintf(\_T("UNKNOWN VALUE[0x%02X]\n"), GpioValue.Value);

```
 }
```
printf("\n");

int GPIOType =  $0$ ;

printf("Input GPIOType:(1:GPIO\_INPUT 2:GPIO\_OUTPUT\_LOW 3:GPIO\_OUTPUT\_HIGH)"); scanf("%d", &GPIOType);

#### if (GPIOType ==  $1$ ) {

```
ShowError(bSuccess = AsrLibSetSioGpioValue(70, ESCORE_GPIO_INPUT_LOW));
 ShowError(bSuccess = AsrLibSetSioGpioValue(71, ESCORE_GPIO_INPUT_LOW)); 
ShowError(bSuccess = AsrLibSetSioGpioValue(72, ESCORE_GPIO_INPUT_LOW));
ShowError(bSuccess = AsrLibSetSioGpioValue(73, ESCORE_GPIO_INPUT_LOW));
ShowError(bSuccess = AsrLibSetSioGpioValue(74, ESCORE_GPIO_INPUT_LOW));
 ShowError(bSuccess = AsrLibSetSioGpioValue(75, ESCORE_GPIO_INPUT_LOW)); 
ShowError(bSuccess = AsrLibSetSioGpioValue(76, ESCORE_GPIO_INPUT_LOW));
ShowError(bSuccess = AsrLibSetSioGpioValue(77, ESCORE_GPIO_INPUT_LOW));
 ShowError(bSuccess = AsrLibSetSioGpioValue(80, ESCORE_GPIO_INPUT_LOW));
ShowError(bSuccess = AsrLibSetSioGpioValue(81, ESCORE_GPIO_INPUT_LOW));
ShowError(bSuccess = AsrLibSetSioGpioValue(82, ESCORE_GPIO_INPUT_LOW));
ShowError(bSuccess = AsrLibSetSioGpioValue(83, ESCORE_GPIO_INPUT_LOW));
```
ShowError(bSuccess = AsrLibSetSioGpioValue(84, ESCORE\_GPIO\_INPUT\_LOW)); ShowError(bSuccess = AsrLibSetSioGpioValue(85, ESCORE\_GPIO\_INPUT\_LOW)); ShowError(bSuccess = AsrLibSetSioGpioValue(86, ESCORE\_GPIO\_INPUT\_LOW)); ShowError(bSuccess = AsrLibSetSioGpioValue(87, ESCORE\_GPIO\_INPUT\_LOW));  $\}$  else if (GPIOType == 2) {

 ShowError(bSuccess = AsrLibSetSioGpioValue(70, ESCORE\_GPIO\_OUTPUT\_LOW)); ShowError(bSuccess = AsrLibSetSioGpioValue(71, ESCORE\_GPIO\_OUTPUT\_LOW)); ShowError(bSuccess = AsrLibSetSioGpioValue(72, ESCORE\_GPIO\_OUTPUT\_LOW)); ShowError(bSuccess = AsrLibSetSioGpioValue(73, ESCORE\_GPIO\_OUTPUT\_LOW)); ShowError(bSuccess = AsrLibSetSioGpioValue(74, ESCORE\_GPIO\_OUTPUT\_LOW)); ShowError(bSuccess = AsrLibSetSioGpioValue(75, ESCORE\_GPIO\_OUTPUT\_LOW)); ShowError(bSuccess = AsrLibSetSioGpioValue(76, ESCORE\_GPIO\_OUTPUT\_LOW)); ShowError(bSuccess = AsrLibSetSioGpioValue(77, ESCORE\_GPIO\_OUTPUT\_LOW)); ShowError(bSuccess = AsrLibSetSioGpioValue(80, ESCORE\_GPIO\_OUTPUT\_LOW)); ShowError(bSuccess = AsrLibSetSioGpioValue(81, ESCORE\_GPIO\_OUTPUT\_LOW)); ShowError(bSuccess = AsrLibSetSioGpioValue(82, ESCORE\_GPIO\_OUTPUT\_LOW)); ShowError(bSuccess = AsrLibSetSioGpioValue(83, ESCORE\_GPIO\_OUTPUT\_LOW)); ShowError(bSuccess = AsrLibSetSioGpioValue(84, ESCORE\_GPIO\_OUTPUT\_LOW)); ShowError(bSuccess = AsrLibSetSioGpioValue(85, ESCORE\_GPIO\_OUTPUT\_LOW)); ShowError(bSuccess = AsrLibSetSioGpioValue(86, ESCORE\_GPIO\_OUTPUT\_LOW)); ShowError(bSuccess = AsrLibSetSioGpioValue(87, ESCORE\_GPIO\_OUTPUT\_LOW));  $\}$  else if (GPIOType == 3) {

ShowError(bSuccess = AsrLibSetSioGpioValue(70, ESCORE\_GPIO\_OUTPUT\_HIGH));

Copyright © Portwell 2019 RUBY-D811-Q370

User's Guide

ShowError(bSuccess = AsrLibSetSioGpioValue(71, ESCORE\_GPIO\_OUTPUT\_HIGH)); ShowError(bSuccess = AsrLibSetSioGpioValue(72, ESCORE\_GPIO\_OUTPUT\_HIGH)); ShowError(bSuccess = AsrLibSetSioGpioValue(73, ESCORE\_GPIO\_OUTPUT\_HIGH)); ShowError(bSuccess = AsrLibSetSioGpioValue(74, ESCORE\_GPIO\_OUTPUT\_HIGH)); ShowError(bSuccess = AsrLibSetSioGpioValue(75, ESCORE\_GPIO\_OUTPUT\_HIGH)); ShowError(bSuccess = AsrLibSetSioGpioValue(76, ESCORE\_GPIO\_OUTPUT\_HIGH)); ShowError(bSuccess = AsrLibSetSioGpioValue(77, ESCORE\_GPIO\_OUTPUT\_HIGH)); ShowError(bSuccess = AsrLibSetSioGpioValue(80, ESCORE\_GPIO\_OUTPUT\_HIGH)); ShowError(bSuccess = AsrLibSetSioGpioValue(81, ESCORE\_GPIO\_OUTPUT\_HIGH)); ShowError(bSuccess = AsrLibSetSioGpioValue(82, ESCORE\_GPIO\_OUTPUT\_HIGH)); ShowError(bSuccess = AsrLibSetSioGpioValue(83, ESCORE\_GPIO\_OUTPUT\_HIGH)); ShowError(bSuccess = AsrLibSetSioGpioValue(84, ESCORE\_GPIO\_OUTPUT\_HIGH)); ShowError(bSuccess = AsrLibSetSioGpioValue(85, ESCORE\_GPIO\_OUTPUT\_HIGH)); ShowError(bSuccess = AsrLibSetSioGpioValue(86, ESCORE\_GPIO\_OUTPUT\_HIGH)); ShowError(bSuccess = AsrLibSetSioGpioValue(87, ESCORE\_GPIO\_OUTPUT\_HIGH)); } else {

ShowError(bSuccess = AsrLibSetSioGpioValue(70, ESCORE\_GPIO\_OUTPUT\_HIGH)); ShowError(bSuccess = AsrLibSetSioGpioValue(71, ESCORE\_GPIO\_OUTPUT\_LOW)); ShowError(bSuccess = AsrLibSetSioGpioValue(72, ESCORE\_GPIO\_OUTPUT\_HIGH)); ShowError(bSuccess = AsrLibSetSioGpioValue(73, ESCORE\_GPIO\_OUTPUT\_LOW)); ShowError(bSuccess = AsrLibSetSioGpioValue(74, ESCORE\_GPIO\_OUTPUT\_HIGH)); ShowError(bSuccess = AsrLibSetSioGpioValue(75, ESCORE\_GPIO\_OUTPUT\_LOW)); ShowError(bSuccess = AsrLibSetSioGpioValue(76, ESCORE\_GPIO\_OUTPUT\_HIGH));

```
ShowError(bSuccess = AsrLibSetSioGpioValue(77, ESCORE_GPIO_OUTPUT_LOW));
  ShowError(bSuccess = AsrLibSetSioGpioValue(80, ESCORE_GPIO_OUTPUT_HIGH)); 
 ShowError(bSuccess = AsrLibSetSioGpioValue(81, ESCORE_GPIO_OUTPUT_LOW));
 ShowError(bSuccess = AsrLibSetSioGpioValue(82, ESCORE_GPIO_OUTPUT_HIGH));
  ShowError(bSuccess = AsrLibSetSioGpioValue(83, ESCORE_GPIO_OUTPUT_LOW)); 
  ShowError(bSuccess = AsrLibSetSioGpioValue(84, ESCORE_GPIO_OUTPUT_HIGH)); 
 ShowError(bSuccess = AsrLibSetSioGpioValue(85, ESCORE_GPIO_OUTPUT_LOW));
 ShowError(bSuccess = AsrLibSetSioGpioValue(86, ESCORE_GPIO_OUTPUT_HIGH));
  ShowError(bSuccess = AsrLibSetSioGpioValue(87, ESCORE_GPIO_OUTPUT_LOW)); 
 }
```
tprintf(\_T("New state\n")); \_tprintf(\_T("--------------------------------------\n"));

```
 ShowError(bSuccess = AsrLibGetSioGpioValue(70, &GpioValue)); 
 printf("PortPin=70\n"); 
 switch (GpioValue.Value) 
 { 
case ESCORE_GPIO_NOT_GPIO:
  _tprintf(_T("ESCORE_GPIO_NOT_GPIO]\n"));
```
 break; case ESCORE\_GPIO\_DISABLED:

Copyright © Portwell 2019 RUBY-D811-Q370 User's Guide

 \_tprintf(\_T("ESCORE\_GPIO\_DISABLED]\n")); break;

case ESCORE\_GPIO\_INPUT\_LOW:

 \_tprintf(\_T("ESCORE\_GPIO\_INPUT\_LOW]\n")); break;

case ESCORE\_GPIO\_INPUT\_HIGH:

 \_tprintf(\_T("ESCORE\_GPIO\_INPUT\_HIGH]\n")); break;

case ESCORE\_GPIO\_OUTPUT\_LOW:

 \_tprintf(\_T("ESCORE\_GPIO\_OUTPUT\_LOW]\n")); break;

case ESCORE\_GPIO\_OUTPUT\_HIGH:

\_tprintf(\_T("ESCORE\_GPIO\_OUTPUT\_HIGH]\n"));

break;

default:

\_tprintf(\_T("UNKNOWN VALUE[0x%02X]\n"), GpioValue.Value);

}

printf("\n");

ShowError(bSuccess = AsrLibGetSioGpioValue(71, &GpioValue));

printf("PortPin=71\n");

switch (GpioValue.Value)

{

case ESCORE\_GPIO\_NOT\_GPIO:

\_tprintf(\_T("ESCORE\_GPIO\_NOT\_GPIO]\n"));

break;

case ESCORE\_GPIO\_DISABLED:

 \_tprintf(\_T("ESCORE\_GPIO\_DISABLED]\n")); break;

case ESCORE\_GPIO\_INPUT\_LOW:

 \_tprintf(\_T("ESCORE\_GPIO\_INPUT\_LOW]\n")); break;

case ESCORE\_GPIO\_INPUT\_HIGH:

 \_tprintf(\_T("ESCORE\_GPIO\_INPUT\_HIGH]\n")); break;

case ESCORE\_GPIO\_OUTPUT\_LOW:

 \_tprintf(\_T("ESCORE\_GPIO\_OUTPUT\_LOW]\n")); break;

case ESCORE\_GPIO\_OUTPUT\_HIGH:

\_tprintf(\_T("ESCORE\_GPIO\_OUTPUT\_HIGH]\n"));

break;

default:

\_tprintf(\_T("UNKNOWN VALUE[0x%02X]\n"), GpioValue.Value);

}

printf("\n");

ShowError(bSuccess = AsrLibGetSioGpioValue(72, &GpioValue));

 printf("PortPin=72\n"); switch (GpioValue.Value)

 { case ESCORE\_GPIO\_NOT\_GPIO: \_tprintf(\_T("ESCORE\_GPIO\_NOT\_GPIO]\n"));

break;

case ESCORE\_GPIO\_DISABLED:

 \_tprintf(\_T("ESCORE\_GPIO\_DISABLED]\n")); break;

case ESCORE\_GPIO\_INPUT\_LOW:

 \_tprintf(\_T("ESCORE\_GPIO\_INPUT\_LOW]\n")); break;

case ESCORE\_GPIO\_INPUT\_HIGH:

 \_tprintf(\_T("ESCORE\_GPIO\_INPUT\_HIGH]\n")); break;

case ESCORE\_GPIO\_OUTPUT\_LOW:

 \_tprintf(\_T("ESCORE\_GPIO\_OUTPUT\_LOW]\n")); break;

case ESCORE\_GPIO\_OUTPUT\_HIGH:

 \_tprintf(\_T("ESCORE\_GPIO\_OUTPUT\_HIGH]\n")); break;

default:

Copyright © Portwell 2019 RUBY-D811-Q370 \_tprintf(\_T("UNKNOWN VALUE[0x%02X]\n"), GpioValue.Value); } printf("\n"); ShowError(bSuccess = AsrLibGetSioGpioValue(73, &GpioValue)); printf("PortPin=73\n"); switch (GpioValue.Value) { case ESCORE\_GPIO\_NOT\_GPIO: \_tprintf(\_T("ESCORE\_GPIO\_NOT\_GPIO]\n")); break; case ESCORE\_GPIO\_DISABLED: \_tprintf(\_T("ESCORE\_GPIO\_DISABLED]\n")); break; case ESCORE\_GPIO\_INPUT\_LOW: \_tprintf(\_T("ESCORE\_GPIO\_INPUT\_LOW]\n")); break; case ESCORE\_GPIO\_INPUT\_HIGH: \_tprintf(\_T("ESCORE\_GPIO\_INPUT\_HIGH]\n")); break; case ESCORE\_GPIO\_OUTPUT\_LOW: \_tprintf(\_T("ESCORE\_GPIO\_OUTPUT\_LOW]\n")); break;

case ESCORE\_GPIO\_OUTPUT\_HIGH:

\_tprintf(\_T("ESCORE\_GPIO\_OUTPUT\_HIGH]\n"));

break;

default:

\_tprintf(\_T("UNKNOWN VALUE[0x%02X]\n"), GpioValue.Value);

}

printf("\n");

 ShowError(bSuccess = AsrLibGetSioGpioValue(74, &GpioValue)); printf("PortPin=74\n");

switch (GpioValue.Value)

```
 {
```
 case ESCORE\_GPIO\_NOT\_GPIO: \_tprintf(\_T("ESCORE\_GPIO\_NOT\_GPIO]\n"));

break;

case ESCORE\_GPIO\_DISABLED: \_tprintf(\_T("ESCORE\_GPIO\_DISABLED]\n"));

break;

case ESCORE\_GPIO\_INPUT\_LOW:

 \_tprintf(\_T("ESCORE\_GPIO\_INPUT\_LOW]\n")); break;

case ESCORE\_GPIO\_INPUT\_HIGH:

\_tprintf(\_T("ESCORE\_GPIO\_INPUT\_HIGH]\n"));

}

{

 break; case ESCORE\_GPIO\_OUTPUT\_LOW: \_tprintf(\_T("ESCORE\_GPIO\_OUTPUT\_LOW]\n")); break; case ESCORE\_GPIO\_OUTPUT\_HIGH: \_tprintf(\_T("ESCORE\_GPIO\_OUTPUT\_HIGH]\n")); break; default: \_tprintf(\_T("UNKNOWN VALUE[0x%02X]\n"), GpioValue.Value); printf("\n"); ShowError(bSuccess = AsrLibGetSioGpioValue(75, &GpioValue)); printf("PortPin=75\n"); switch (GpioValue.Value) case ESCORE\_GPIO\_NOT\_GPIO: \_tprintf(\_T("ESCORE\_GPIO\_NOT\_GPIO]\n")); break; case ESCORE\_GPIO\_DISABLED: \_tprintf(\_T("ESCORE\_GPIO\_DISABLED]\n")); break; case ESCORE\_GPIO\_INPUT\_LOW:

 \_tprintf(\_T("ESCORE\_GPIO\_INPUT\_LOW]\n")); break;

case ESCORE\_GPIO\_INPUT\_HIGH:

 \_tprintf(\_T("ESCORE\_GPIO\_INPUT\_HIGH]\n")); break;

case ESCORE\_GPIO\_OUTPUT\_LOW:

 \_tprintf(\_T("ESCORE\_GPIO\_OUTPUT\_LOW]\n")); break;

case ESCORE\_GPIO\_OUTPUT\_HIGH:

\_tprintf(\_T("ESCORE\_GPIO\_OUTPUT\_HIGH]\n"));

break;

default:

```
 _tprintf(_T("UNKNOWN VALUE[0x%02X]\n"), GpioValue.Value);
```
}

printf("\n");

ShowError(bSuccess = AsrLibGetSioGpioValue(76, &GpioValue));

printf("PortPin=76\n");

switch (GpioValue.Value)

{

 case ESCORE\_GPIO\_NOT\_GPIO: \_tprintf(\_T("ESCORE\_GPIO\_NOT\_GPIO]\n"));

break;

case ESCORE\_GPIO\_DISABLED:

 \_tprintf(\_T("ESCORE\_GPIO\_DISABLED]\n")); break;

case ESCORE\_GPIO\_INPUT\_LOW:

 \_tprintf(\_T("ESCORE\_GPIO\_INPUT\_LOW]\n")); break;

case ESCORE\_GPIO\_INPUT\_HIGH:

 \_tprintf(\_T("ESCORE\_GPIO\_INPUT\_HIGH]\n")); break;

case ESCORE\_GPIO\_OUTPUT\_LOW:

 \_tprintf(\_T("ESCORE\_GPIO\_OUTPUT\_LOW]\n")); break;

case ESCORE\_GPIO\_OUTPUT\_HIGH:

\_tprintf(\_T("ESCORE\_GPIO\_OUTPUT\_HIGH]\n"));

break;

default:

\_tprintf(\_T("UNKNOWN VALUE[0x%02X]\n"), GpioValue.Value);

#### }

printf("\n");

ShowError(bSuccess = AsrLibGetSioGpioValue(77, &GpioValue));

printf("PortPin=77\n");

switch (GpioValue.Value)

#### {

case ESCORE\_GPIO\_NOT\_GPIO:

\_tprintf(\_T("ESCORE\_GPIO\_NOT\_GPIO]\n"));

break;

case ESCORE\_GPIO\_DISABLED:

 \_tprintf(\_T("ESCORE\_GPIO\_DISABLED]\n")); break;

case ESCORE\_GPIO\_INPUT\_LOW:

 \_tprintf(\_T("ESCORE\_GPIO\_INPUT\_LOW]\n")); break;

case ESCORE\_GPIO\_INPUT\_HIGH:

 \_tprintf(\_T("ESCORE\_GPIO\_INPUT\_HIGH]\n")); break;

case ESCORE\_GPIO\_OUTPUT\_LOW:

 \_tprintf(\_T("ESCORE\_GPIO\_OUTPUT\_LOW]\n")); break;

case ESCORE\_GPIO\_OUTPUT\_HIGH:

 \_tprintf(\_T("ESCORE\_GPIO\_OUTPUT\_HIGH]\n")); break;

default:

\_tprintf(\_T("UNKNOWN VALUE[0x%02X]\n"), GpioValue.Value);

}

printf("\n");

 ShowError(bSuccess = AsrLibGetSioGpioValue(80, &GpioValue)); printf("PortPin=80\n"); switch (GpioValue.Value) { case ESCORE\_GPIO\_NOT\_GPIO:

\_tprintf(\_T("ESCORE\_GPIO\_NOT\_GPIO]\n"));

break;

case ESCORE\_GPIO\_DISABLED: \_tprintf(\_T("ESCORE\_GPIO\_DISABLED]\n"));

break;

case ESCORE\_GPIO\_INPUT\_LOW:

 \_tprintf(\_T("ESCORE\_GPIO\_INPUT\_LOW]\n")); break;

case ESCORE\_GPIO\_INPUT\_HIGH:

 \_tprintf(\_T("ESCORE\_GPIO\_INPUT\_HIGH]\n")); break;

case ESCORE\_GPIO\_OUTPUT\_LOW:

 \_tprintf(\_T("ESCORE\_GPIO\_OUTPUT\_LOW]\n")); break;

case ESCORE\_GPIO\_OUTPUT\_HIGH:

 \_tprintf(\_T("ESCORE\_GPIO\_OUTPUT\_HIGH]\n")); break;

#### default:

```
 _tprintf(_T("UNKNOWN VALUE[0x%02X]\n"), GpioValue.Value); 
 } 
 printf("\n"); 
 ShowError(bSuccess = AsrLibGetSioGpioValue(81, &GpioValue)); 
 printf("PortPin=81\n");
```
switch (GpioValue.Value)

#### {

```
 case ESCORE_GPIO_NOT_GPIO: 
 _tprintf(_T("ESCORE_GPIO_NOT_GPIO]\n"));
```
break;

 case ESCORE\_GPIO\_DISABLED: \_tprintf(\_T("ESCORE\_GPIO\_DISABLED]\n"));

break;

case ESCORE\_GPIO\_INPUT\_LOW:

\_tprintf(\_T("ESCORE\_GPIO\_INPUT\_LOW]\n"));

```
 break;
```
case ESCORE\_GPIO\_INPUT\_HIGH:

 \_tprintf(\_T("ESCORE\_GPIO\_INPUT\_HIGH]\n")); break;

case ESCORE\_GPIO\_OUTPUT\_LOW:

\_tprintf(\_T("ESCORE\_GPIO\_OUTPUT\_LOW]\n"));

```
Copyright © Portwell 2019 RUBY-D811-Q370
  break; 
 case ESCORE_GPIO_OUTPUT_HIGH: 
  _tprintf(_T("ESCORE_GPIO_OUTPUT_HIGH]\n")); 
  break; 
 default: 
  _tprintf(_T("UNKNOWN VALUE[0x%02X]\n"), GpioValue.Value); 
 } 
 printf("\n"); 
 ShowError(bSuccess = AsrLibGetSioGpioValue(82, &GpioValue)); 
 printf("PortPin=82\n"); 
switch (GpioValue.Value)
 { 
 case ESCORE_GPIO_NOT_GPIO: 
  _tprintf(_T("ESCORE_GPIO_NOT_GPIO]\n"));
  break; 
 case ESCORE_GPIO_DISABLED: 
  _tprintf(_T("ESCORE_GPIO_DISABLED]\n")); 
  break; 
 case ESCORE_GPIO_INPUT_LOW: 
  _tprintf(_T("ESCORE_GPIO_INPUT_LOW]\n")); 
  break; 
 case ESCORE_GPIO_INPUT_HIGH:
```

```
 _tprintf(_T("ESCORE_GPIO_INPUT_HIGH]\n")); 
  break; 
 case ESCORE_GPIO_OUTPUT_LOW: 
  _tprintf(_T("ESCORE_GPIO_OUTPUT_LOW]\n")); 
  break; 
 case ESCORE_GPIO_OUTPUT_HIGH: 
  _tprintf(_T("ESCORE_GPIO_OUTPUT_HIGH]\n")); 
  break; 
 default: 
  _tprintf(_T("UNKNOWN VALUE[0x%02X]\n"), GpioValue.Value); 
 } 
 printf("\n"); 
 ShowError(bSuccess = AsrLibGetSioGpioValue(83, &GpioValue)); 
 printf("PortPin=83\n"); 
 switch (GpioValue.Value) 
 { 
 case ESCORE_GPIO_NOT_GPIO: 
  _tprintf(_T("ESCORE_GPIO_NOT_GPIO]\n")); 
  break; 
case ESCORE_GPIO_DISABLED:
  _tprintf(_T("ESCORE_GPIO_DISABLED]\n"));
```
break;

case ESCORE\_GPIO\_INPUT\_LOW:

 \_tprintf(\_T("ESCORE\_GPIO\_INPUT\_LOW]\n")); break;

case ESCORE\_GPIO\_INPUT\_HIGH:

 \_tprintf(\_T("ESCORE\_GPIO\_INPUT\_HIGH]\n")); break;

case ESCORE\_GPIO\_OUTPUT\_LOW:

 \_tprintf(\_T("ESCORE\_GPIO\_OUTPUT\_LOW]\n")); break;

case ESCORE\_GPIO\_OUTPUT\_HIGH:

 \_tprintf(\_T("ESCORE\_GPIO\_OUTPUT\_HIGH]\n")); break;

default:

\_tprintf(\_T("UNKNOWN VALUE[0x%02X]\n"), GpioValue.Value);

}

printf("\n");

ShowError(bSuccess = AsrLibGetSioGpioValue(84, &GpioValue));

printf("PortPin=84\n");

switch (GpioValue.Value)

```
 {
```

```
case ESCORE_GPIO_NOT_GPIO:
```

```
 _tprintf(_T("ESCORE_GPIO_NOT_GPIO]\n"));
```
break;

case ESCORE\_GPIO\_DISABLED:

\_tprintf(\_T("ESCORE\_GPIO\_DISABLED]\n"));

break;

case ESCORE\_GPIO\_INPUT\_LOW:

 \_tprintf(\_T("ESCORE\_GPIO\_INPUT\_LOW]\n")); break;

case ESCORE\_GPIO\_INPUT\_HIGH:

 \_tprintf(\_T("ESCORE\_GPIO\_INPUT\_HIGH]\n")); break;

case ESCORE\_GPIO\_OUTPUT\_LOW:

 \_tprintf(\_T("ESCORE\_GPIO\_OUTPUT\_LOW]\n")); break;

case ESCORE\_GPIO\_OUTPUT\_HIGH:

\_tprintf(\_T("ESCORE\_GPIO\_OUTPUT\_HIGH]\n"));

break;

default:

\_tprintf(\_T("UNKNOWN VALUE[0x%02X]\n"), GpioValue.Value);

}

printf("\n");

ShowError(bSuccess = AsrLibGetSioGpioValue(85, &GpioValue));

printf("PortPin=85\n");

switch (GpioValue.Value)

{

 case ESCORE\_GPIO\_NOT\_GPIO: \_tprintf(\_T("ESCORE\_GPIO\_NOT\_GPIO]\n"));

break;

case ESCORE\_GPIO\_DISABLED:

 \_tprintf(\_T("ESCORE\_GPIO\_DISABLED]\n")); break;

case ESCORE\_GPIO\_INPUT\_LOW:

 \_tprintf(\_T("ESCORE\_GPIO\_INPUT\_LOW]\n")); break;

case ESCORE\_GPIO\_INPUT\_HIGH:

 \_tprintf(\_T("ESCORE\_GPIO\_INPUT\_HIGH]\n")); break;

case ESCORE\_GPIO\_OUTPUT\_LOW:

 \_tprintf(\_T("ESCORE\_GPIO\_OUTPUT\_LOW]\n")); break;

case ESCORE\_GPIO\_OUTPUT\_HIGH:

 \_tprintf(\_T("ESCORE\_GPIO\_OUTPUT\_HIGH]\n")); break;

default:

\_tprintf(\_T("UNKNOWN VALUE[0x%02X]\n"), GpioValue.Value);

}

{

Copyright © Portwell 2019 RUBY-D811-Q370 printf("\n"); ShowError(bSuccess = AsrLibGetSioGpioValue(86, &GpioValue)); printf("PortPin=86\n"); switch (GpioValue.Value) case ESCORE\_GPIO\_NOT\_GPIO: \_tprintf(\_T("ESCORE\_GPIO\_NOT\_GPIO]\n")); break; case ESCORE\_GPIO\_DISABLED: \_tprintf(\_T("ESCORE\_GPIO\_DISABLED]\n")); break; case ESCORE\_GPIO\_INPUT\_LOW: \_tprintf(\_T("ESCORE\_GPIO\_INPUT\_LOW]\n")); break; case ESCORE\_GPIO\_INPUT\_HIGH: \_tprintf(\_T("ESCORE\_GPIO\_INPUT\_HIGH]\n")); break; case ESCORE\_GPIO\_OUTPUT\_LOW: \_tprintf(\_T("ESCORE\_GPIO\_OUTPUT\_LOW]\n")); break; case ESCORE\_GPIO\_OUTPUT\_HIGH: \_tprintf(\_T("ESCORE\_GPIO\_OUTPUT\_HIGH]\n"));
### break; default: \_tprintf(\_T("UNKNOWN VALUE[0x%02X]\n"), GpioValue.Value); } printf("\n"); ShowError(bSuccess = AsrLibGetSioGpioValue(87, &GpioValue)); printf("PortPin=87\n"); switch (GpioValue.Value) { case ESCORE\_GPIO\_NOT\_GPIO: \_tprintf(\_T("ESCORE\_GPIO\_NOT\_GPIO]\n")); break; case ESCORE\_GPIO\_DISABLED: \_tprintf(\_T("ESCORE\_GPIO\_DISABLED]\n")); break; case ESCORE\_GPIO\_INPUT\_LOW: \_tprintf(\_T("ESCORE\_GPIO\_INPUT\_LOW]\n")); break; case ESCORE\_GPIO\_INPUT\_HIGH: \_tprintf(\_T("ESCORE\_GPIO\_INPUT\_HIGH]\n")); break; case ESCORE\_GPIO\_OUTPUT\_LOW:

```
 _tprintf(_T("ESCORE_GPIO_OUTPUT_LOW]\n")); 
 break;
```
case ESCORE\_GPIO\_OUTPUT\_HIGH:

\_tprintf(\_T("ESCORE\_GPIO\_OUTPUT\_HIGH]\n"));

```
 break;
```
default:

```
 _tprintf(_T("UNKNOWN VALUE[0x%02X]\n"), GpioValue.Value);
```

```
 }
```

```
 printf("\n");
```

```
\frac{1}{2} tprintf(_T("n"));
 _tprintf(_T("Currnet state\n")); 
 _tprintf(_T("--------------------------------------\n")); 
int GP2x = 5;
 int PinCount = 8; 
int n = 0;
 SSCORE_GPIO_VALUE Values[8]; 
 ::AsrLibGetSioGpioGroup(GP2x, Values, &PinCount); 
for (n = 0; n < PinCount; n++) {
     DisplayGpioString(&Values[n]);
```
}

### $_$ tprint(f(\_T("\n'));

```
 ::AsrLibSetSioGpioValue(50, ESCORE_GPIO_OUTPUT_LOW); 
 ::AsrLibSetSioGpioValue(51, ESCORE_GPIO_INPUT); 
 ::AsrLibSetSioGpioValue(52, ESCORE_GPIO_OUTPUT_LOW); 
 ::AsrLibSetSioGpioValue(53, ESCORE_GPIO_INPUT); 
 ::AsrLibSetSioGpioValue(54, ESCORE_GPIO_OUTPUT_HIGH); 
 ::AsrLibSetSioGpioValue(55, ESCORE_GPIO_INPUT); 
 ::AsrLibSetSioGpioValue(56, ESCORE_GPIO_OUTPUT_HIGH); 
 ::AsrLibSetSioGpioValue(57, ESCORE_GPIO_INPUT);
```

```
 _tprintf(_T("New state\n")); 
 _tprintf(_T("--------------------------------------\n")); 
 ::AsrLibGetSioGpioGroup(GP2x, Values, &PinCount); 
for (n = 0; n < PinCount; n++) {
      DisplayGpioString(&Values[n]);
 }*/
```
}

# **6 System Resources**

### **6.1 Intel® Coffee Lake -S PCH**

Intel® Q370 Chipset (Intel® GL82Q370 PCH)

### **6.2 Main Memory**

RUBY-D811 provides 4x Long-DIMM sockets. The maximum memory can be up to 128GB. Memory clock and related settings can be detected by BIOS via SPD interface.

Watch out the contact and lock integrity of memory module with socket, it will impact on the system reliability. Follow normal procedures to install memory module into memory socket. Before locking, make sure that all modules have been fully inserted into the card slots.

### **6.3 Installing the Single Board Computer**

To install your RUBY-D811 into standard chassis or proprietary environment, please perform the following:

Step 1 : Check all jumpers setting on proper position

Step 2 : Install and configure CPU,CPU cooling and memory module on right position

Step 3 : Place RUBY-D811 into the dedicated position in the system

Step 4 : Attach cables to existing peripheral devices and secure it

#### **WARNING**

Please ensure that mother board is properly inserted and fixed by mechanism.

#### **Note:**

Please refer to section 6.3.1 to 6.3.4 to install INF/Graphic/LAN

6.3.1 Chipset Component Driver

RUBY-D811 is based on Intel® Q370 chipset and desktop processors including Core™ i7 / i5 / i3 sku . It's a new chipset that some old operating systems might not be able to recognize. To overcome this compatibility issue, for Windows Operating Systems such as Windows 8, please install its INF before any of other Drivers are installed. You can find very easily this chipset component driver in RUBY-D811 CD-title

6.3.2 Intel® UHD Graphics 630

RUBY-D811 has integrated Intel® UHD Graphics 630 which supports DirectX 12 · OpenGL 4.4. It is the most advanced design to gain an outstanding graphic performance. RUBY-D811 supports VGA, DP,LVDS display output. This combination makes RUBY-D811 an excellent performance hardware.

#### **Drivers Support**

Please find the Graphic driver in the RUBY-D811 CD-title. The driver supports Windows 10.

6.3.3 Intel LAN I210AT/I219LM Gigabit Ethernet Controller

- Intel I210AT Gigabit Ethernet controller and 1x RJ45 connectors on rear I/O

- Intel I219LM Gigabit Ethernet controller and 1x RJ45 connectors on rear I/O

#### **Drivers Support**

Please find Intel I210AT/I219LM LAN driver in /Ethernet directory of RUBY-D811 CD-title. The driver supports Windows 10.

# **7 BIOS Setup Items**

### **7.1 Introduction**

The following section describes the BIOS setup program. The BIOS setup program can be used to view and change the BIOS settings for the module. Only experienced users should change the default BIOS settings.

### **7.2 BIOS Setup**

Power on the computer and the system will start POST (Power on Self Test) process. When the message below appears on the screen, press <Delete> or <ESC> key will enter BIOS setup screen.

### **Press <F2 > or <Delete> to enter SETUP**

If the message disappears before responding and still wish to enter Setup, please restart the system by turning it OFF and On or pressing the RESET button. It can be also restarted by pressing <Ctrl>, <Alt>, and <Delete> keys on keyboard simultaneously.

### **Press <F1> to Run General Help or Resume**

The BIOS setup program provides a General Help screen. The menu can be easily called up from any menu by pressing <F1>. The Help screen lists all the possible keys to use and the selections for the highlighted item. Press <Esc> to exit the Help Screen.

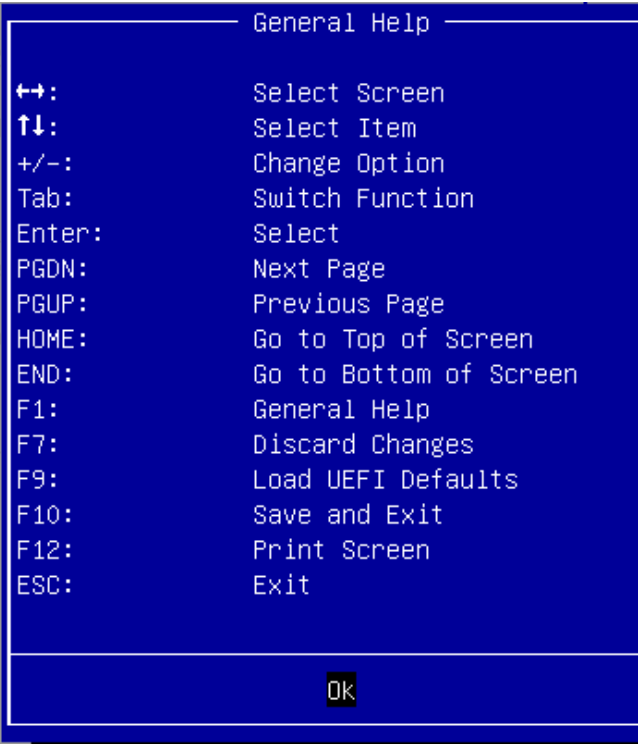

### **7.2.1 Main**

Use this menu for basic system configurations, such as time, date etc.

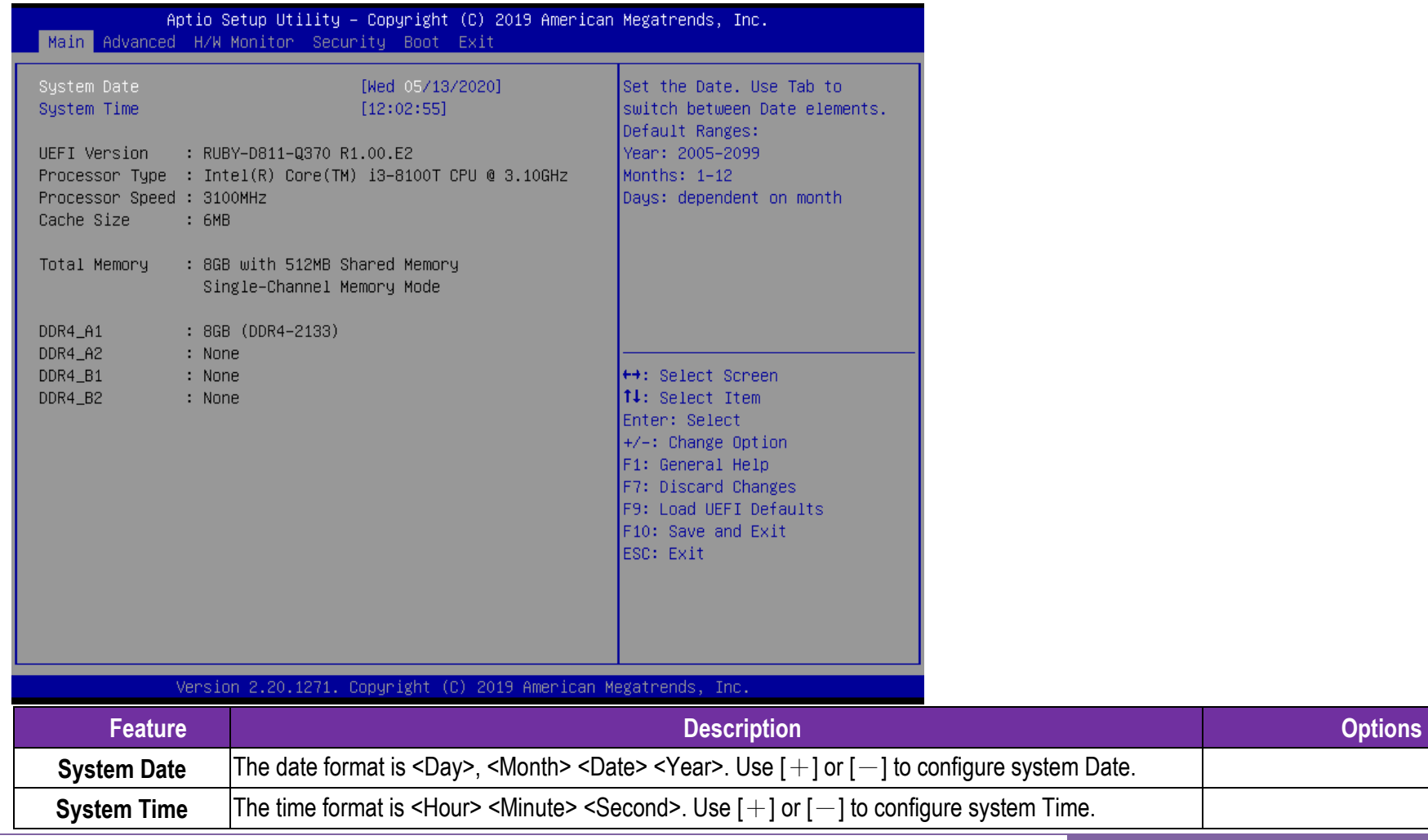

Copyright © Portwell 2019 RUBY-D811-Q370

User's Guide

**7.2.2 Advanced** 

Use this menu to set up the items of special enhanced features

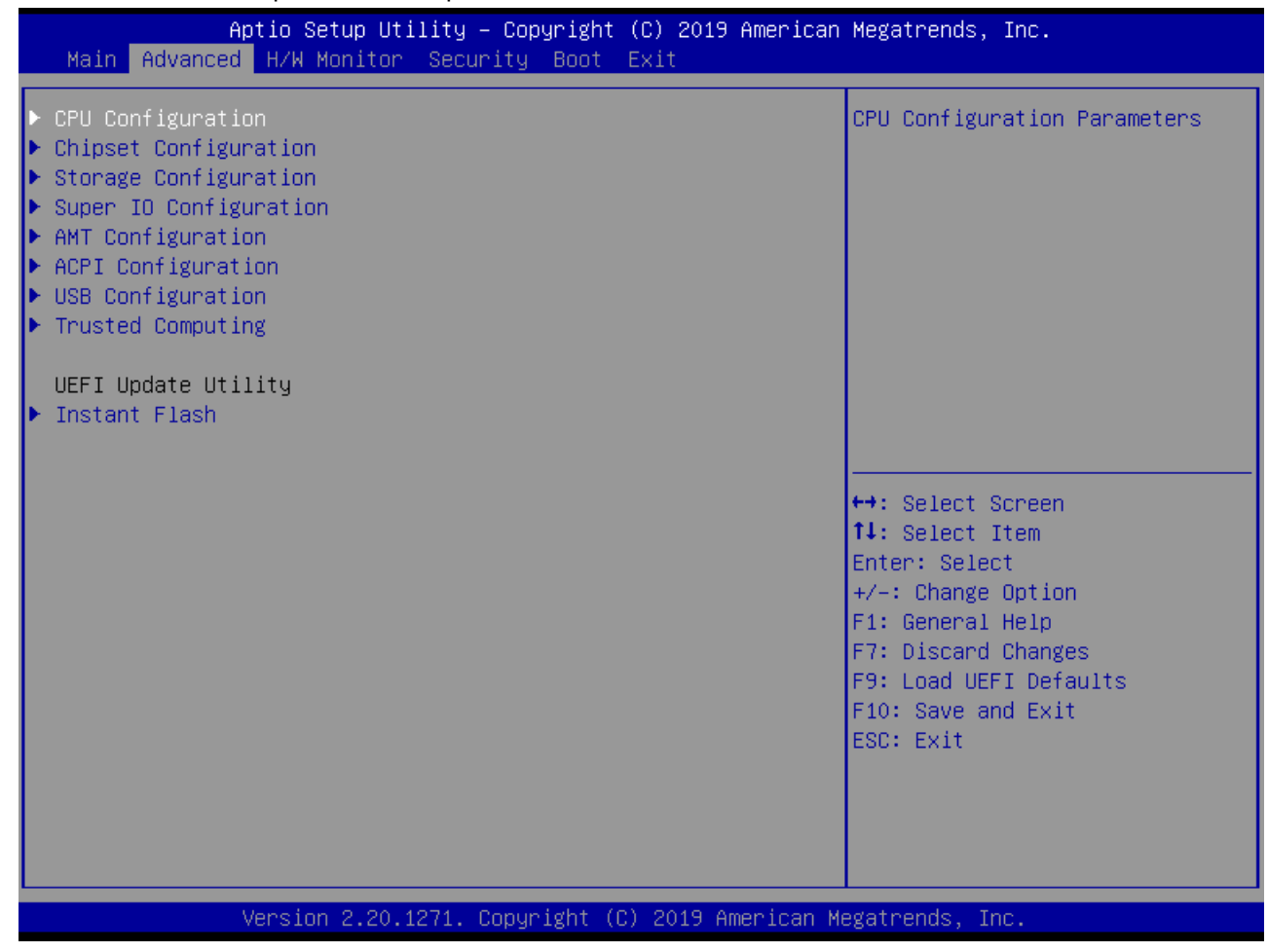

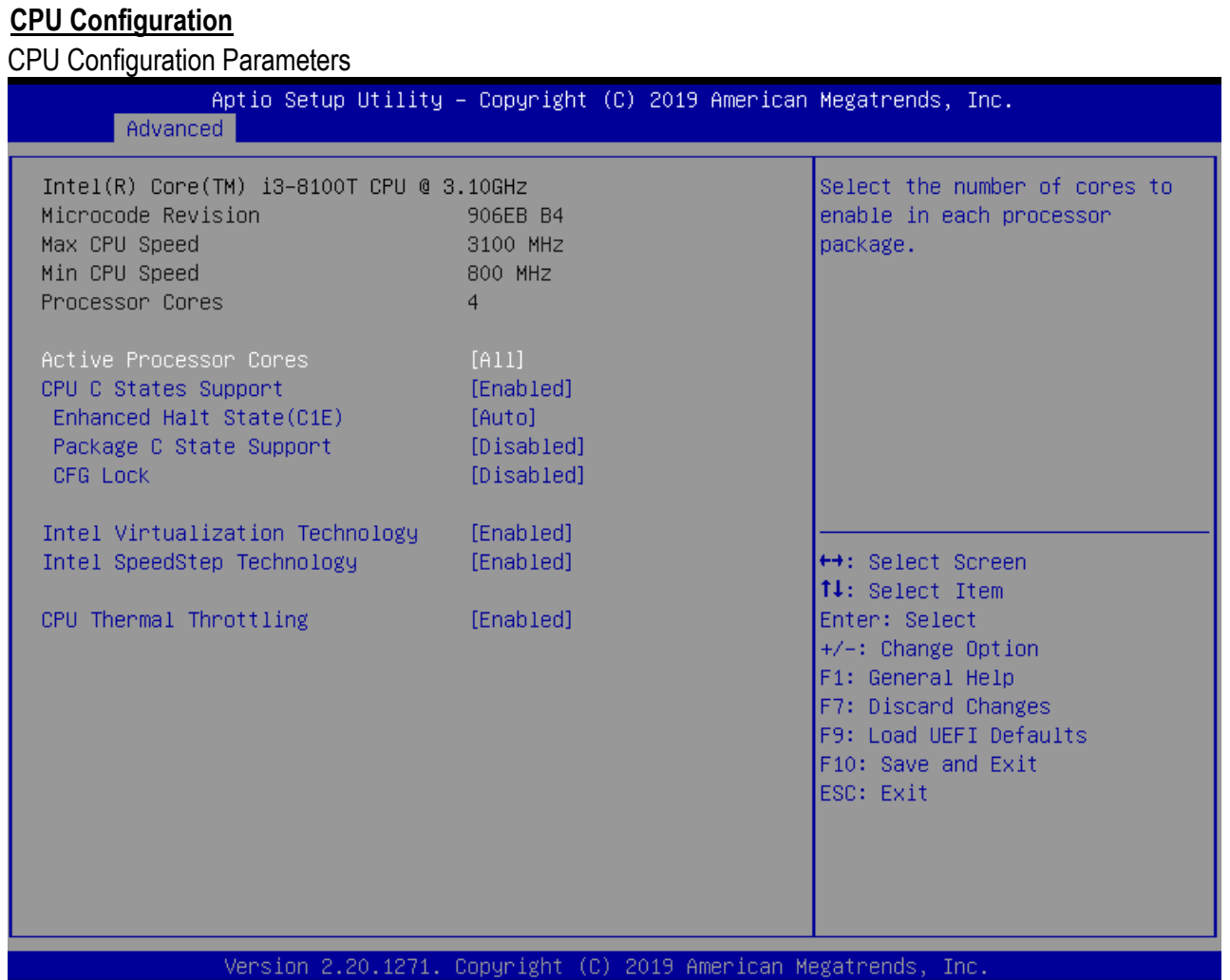

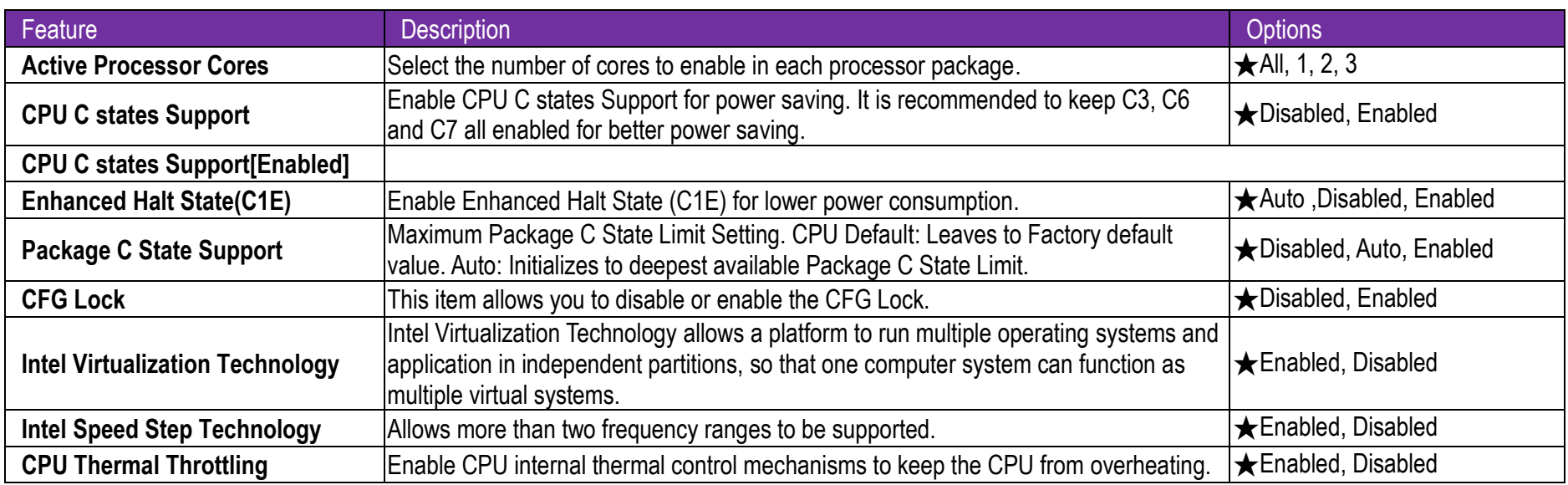

#### **Chipset Configuration**

Configuration Chipset Settings

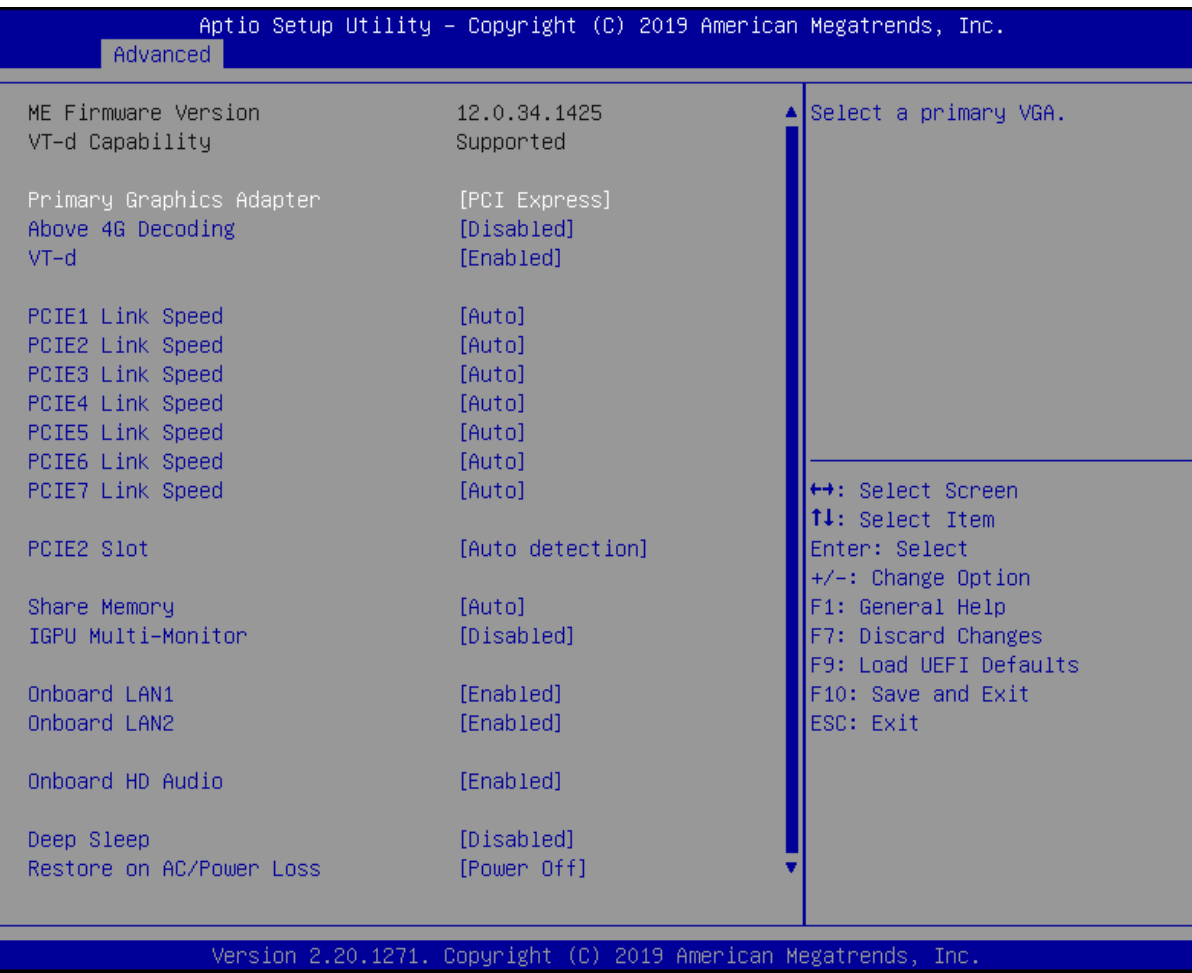

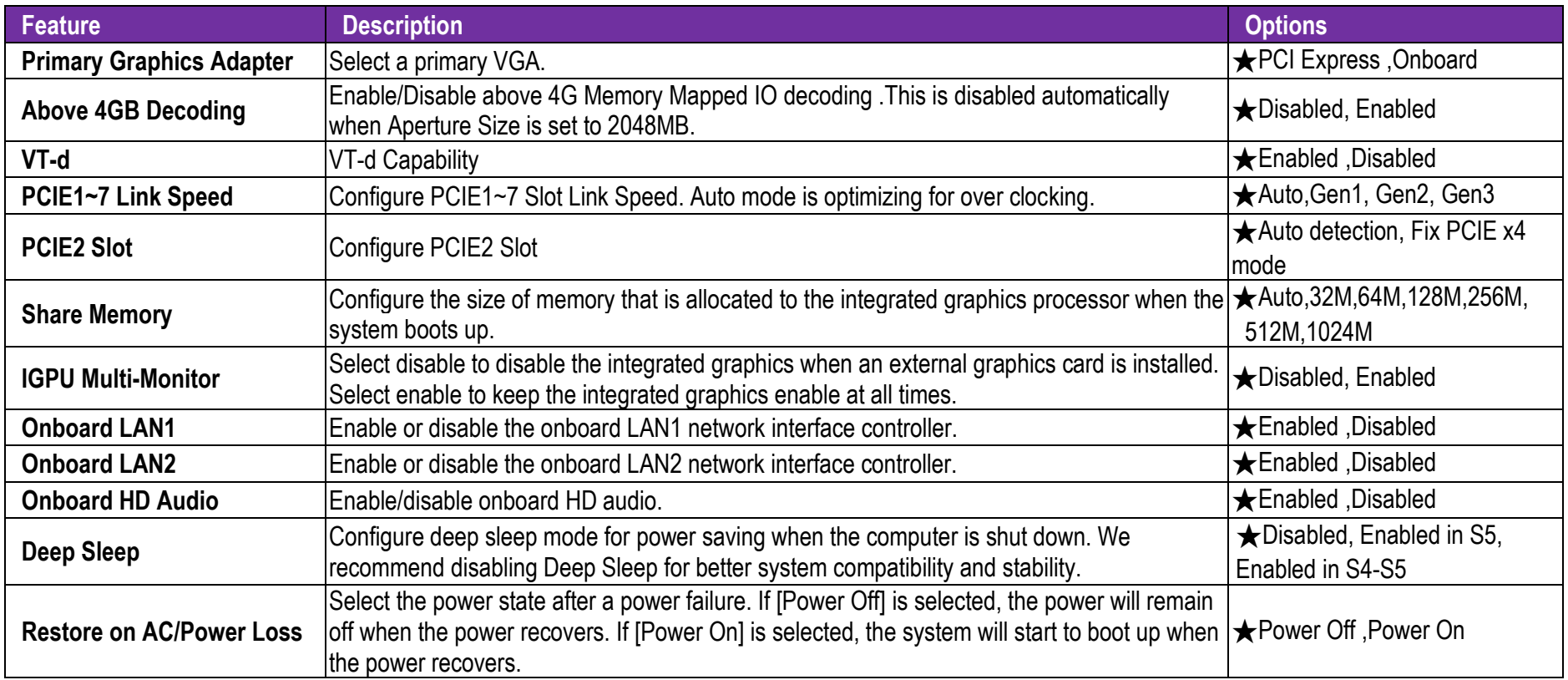

#### **Storage Configuration**  Configure storage devicesAptio Setup Utility - Copyright (C) 2019 American Megatrends, Inc. Advanced SATA Controller(s) [Enabled] Fnable/disable the SATA SATA Mode Selection **TAHCIL** controllers. SATA Aggressive Link Power [Disabled] Management Hard Disk S.M.A.R.T [Enabled] SATA3\_1/M2\_1: Not Detected SATA3\_2: Not Detected SATA3\_3: Not Detected SATA3\_4: Not Detected ▶ SATA3\_5: Not Detected SATA3\_6: Not Detected ++: Select Screen 14: Select Item Enter: Select +/-: Change Option F1: General Help F7: Discard Changes F9: Load UEFI Defaults F10: Save and Exit ESC: Exit Version 2.20.1271. Copyright (C) 2019 American Megatrends, Inc.

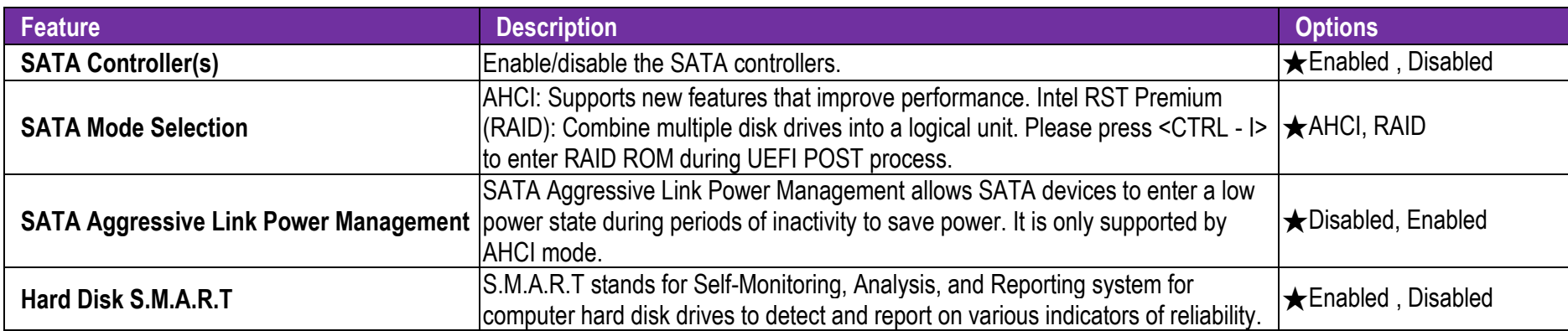

### **SATA3\_1/M2\_1: Not Detected Configuration**

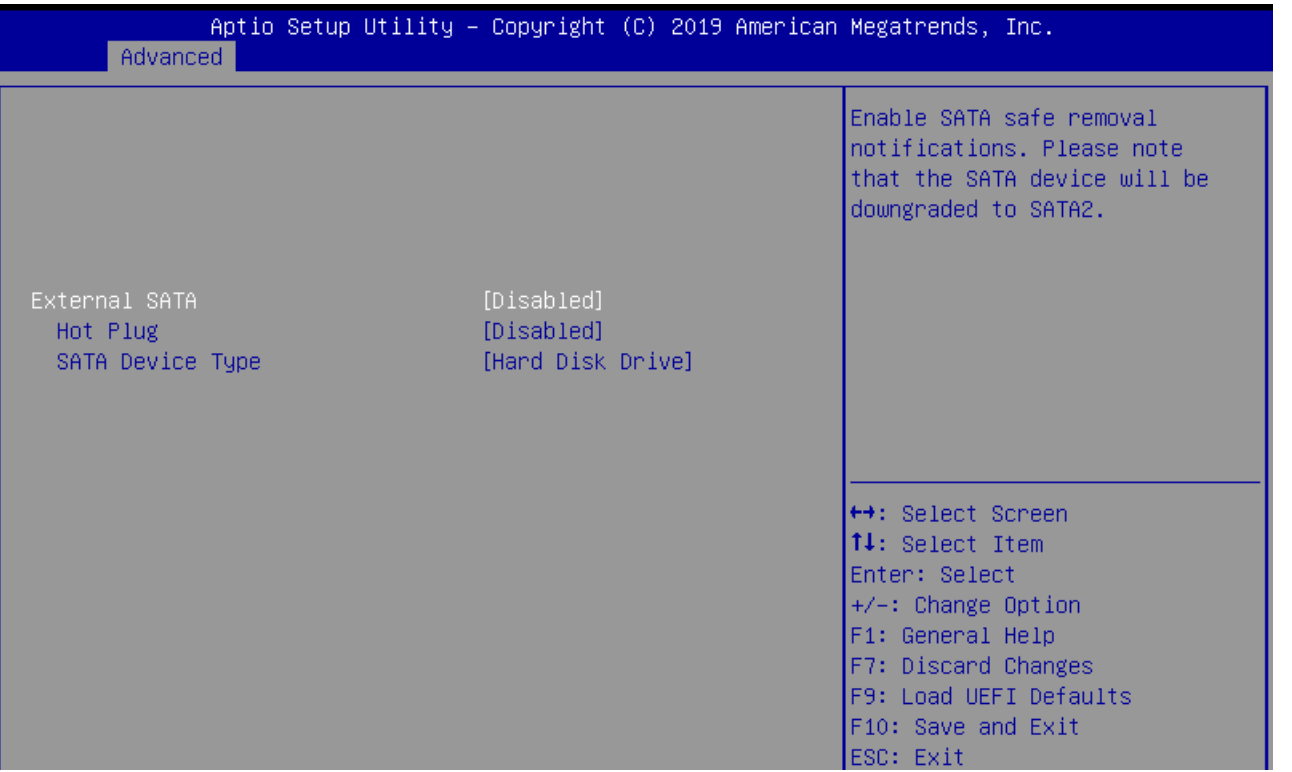

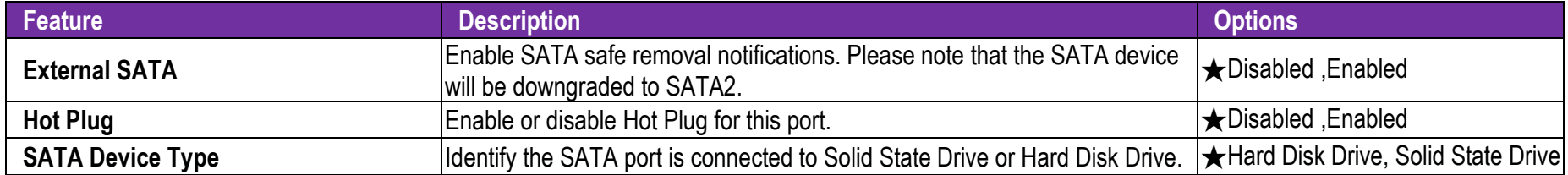

### **SATA3\_2,3,4,5,6: Not Detected Configuration**

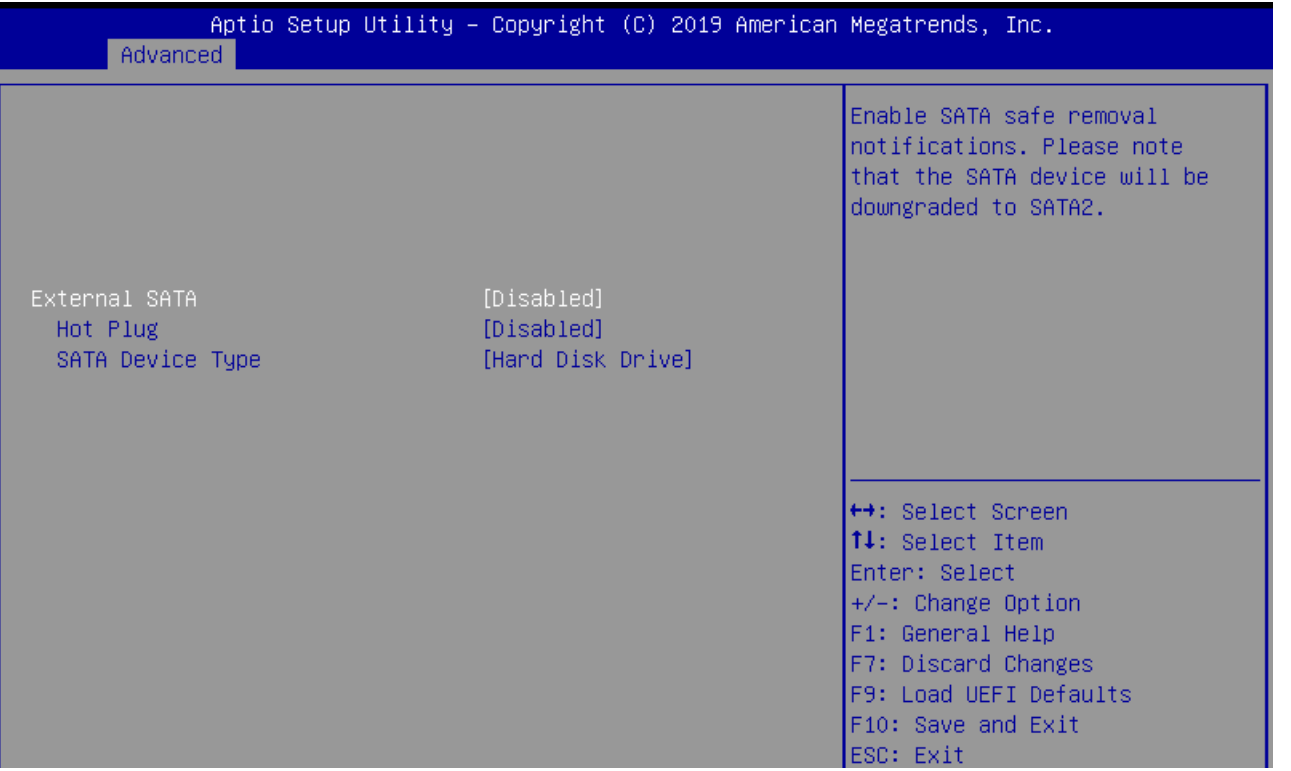

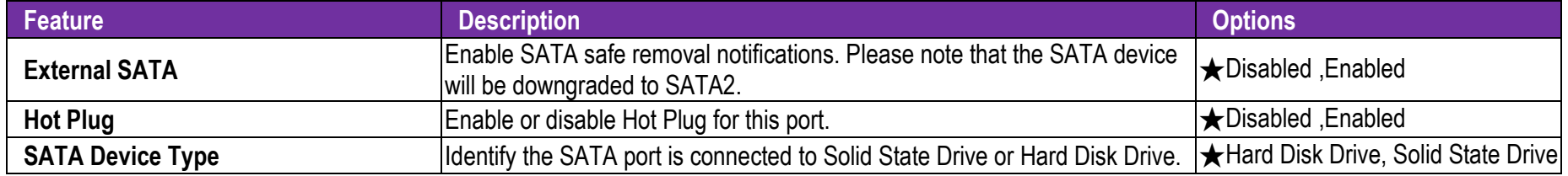

### **Super IO Configuration**

Configure Super IO Settings

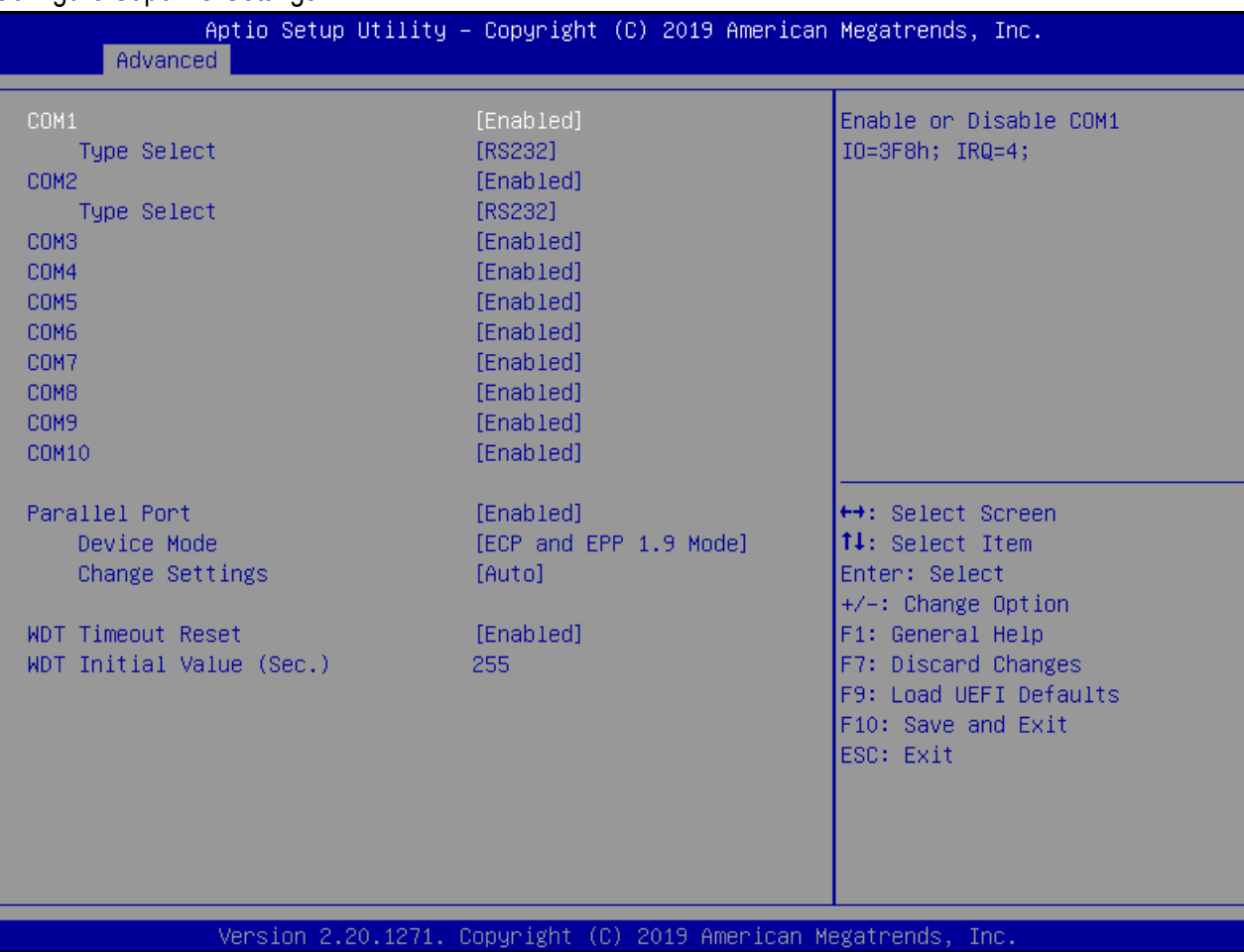

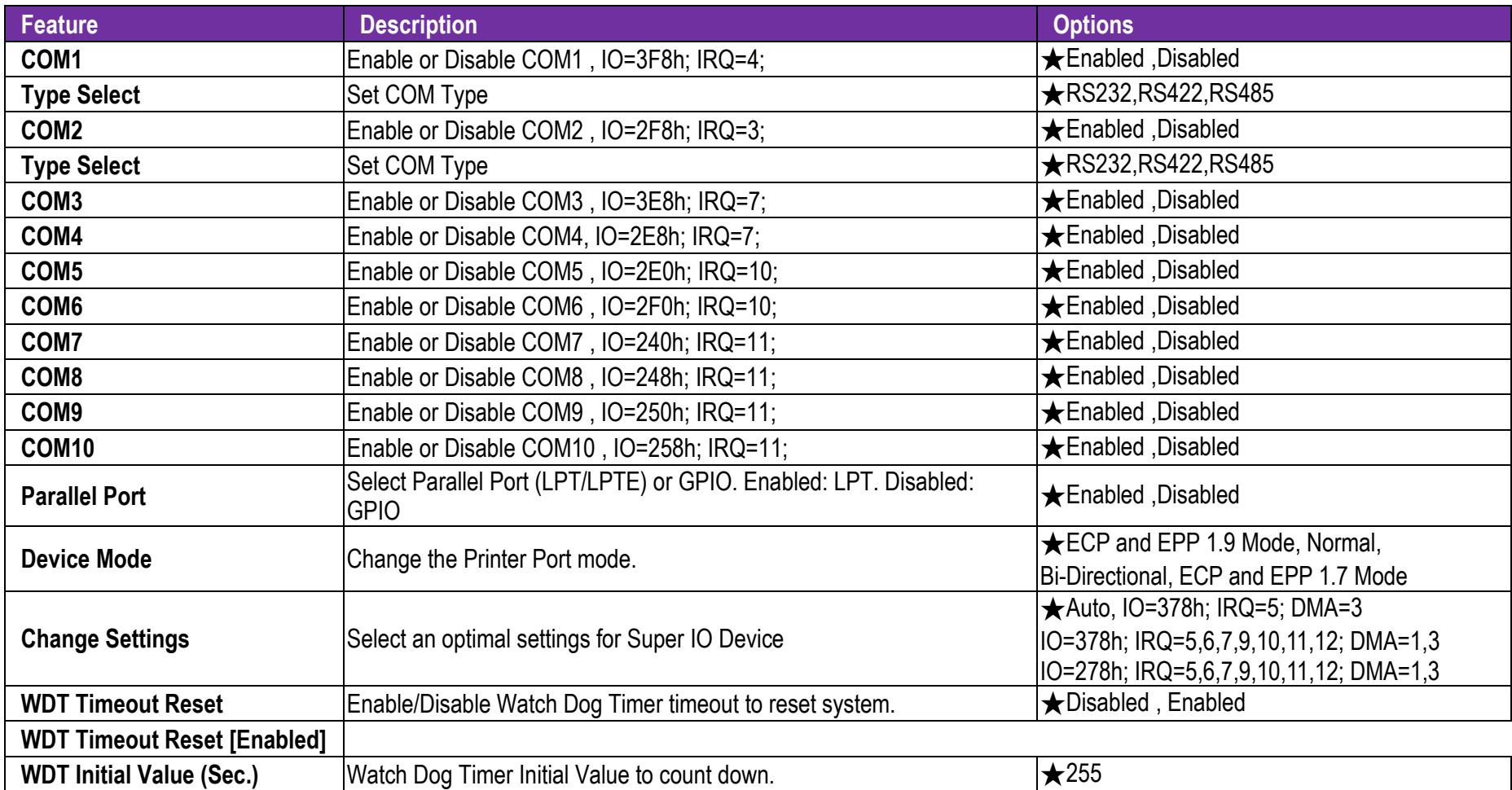

### **AMT Configuration**

Configure Intel® Active Management Technology Parameters

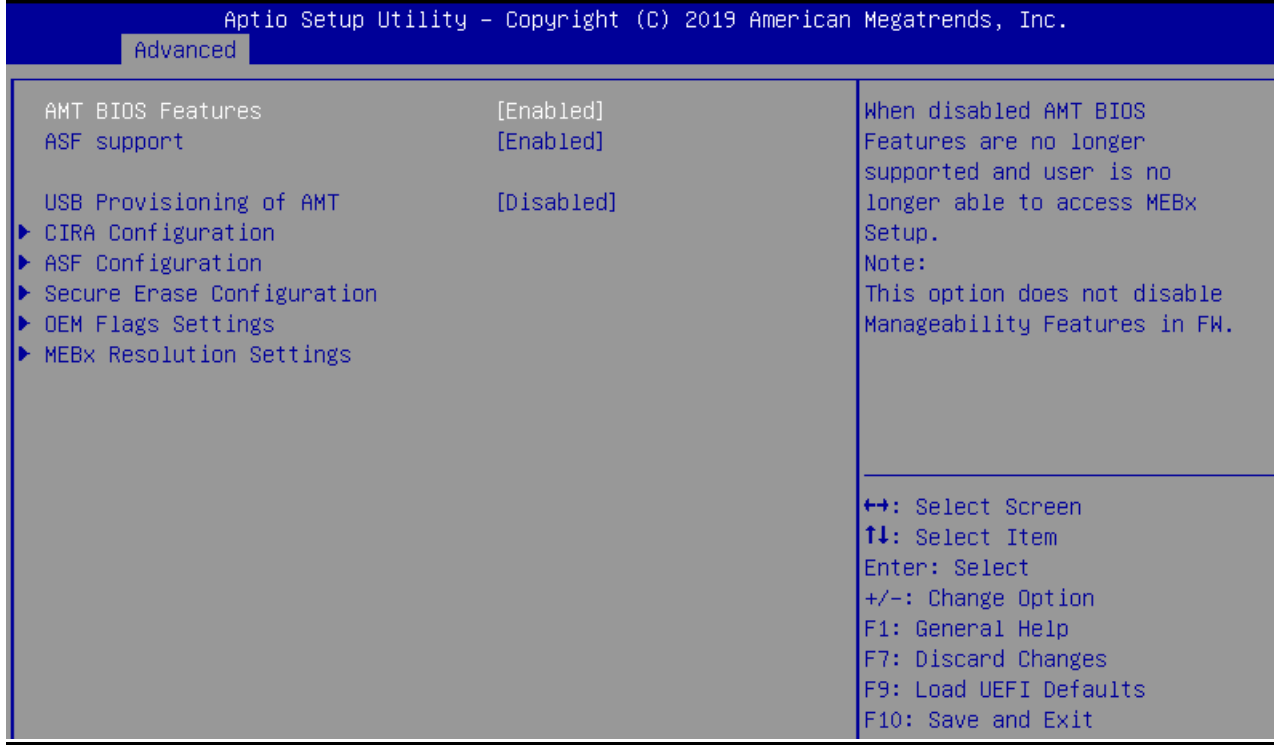

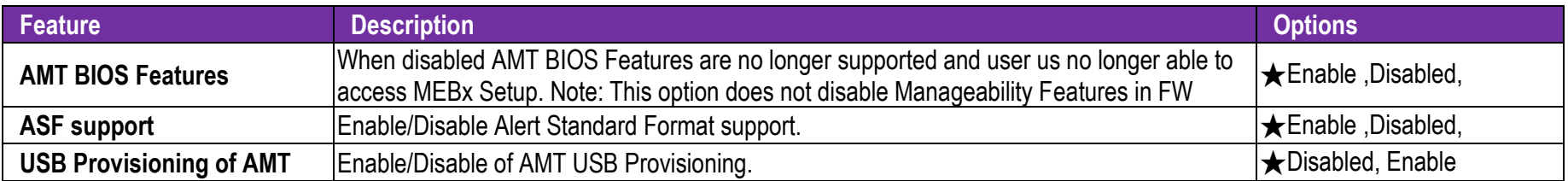

### **CIRA Configuration**

Configure Remote Assistance Process parameters

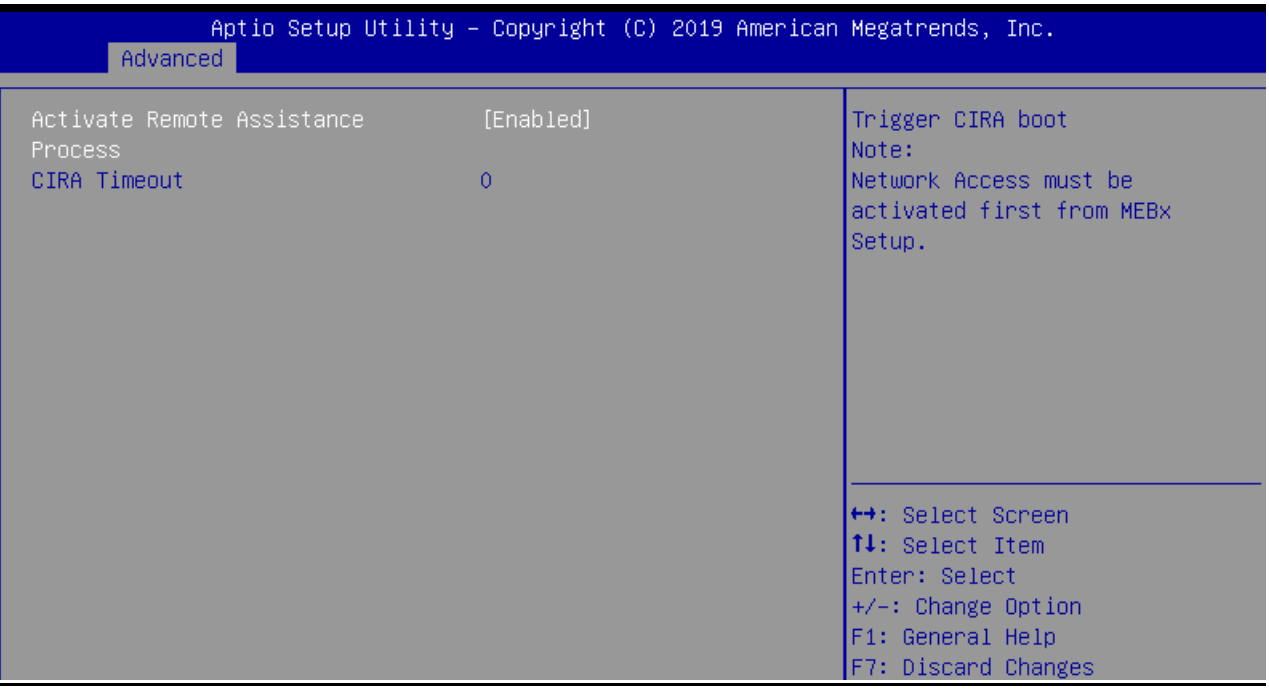

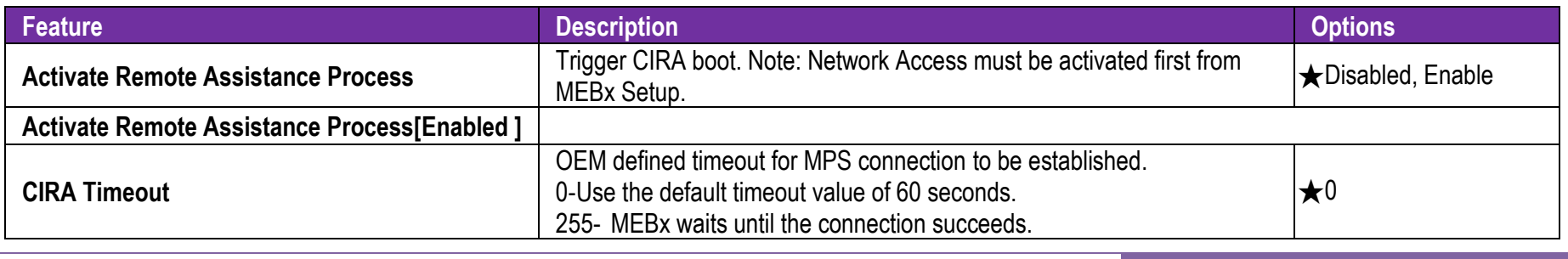

Copyright © Portwell 2019 RUBY-D811-Q370

User's Guide

### **ASF Configuration**

Configure Alert Standard Format parameters

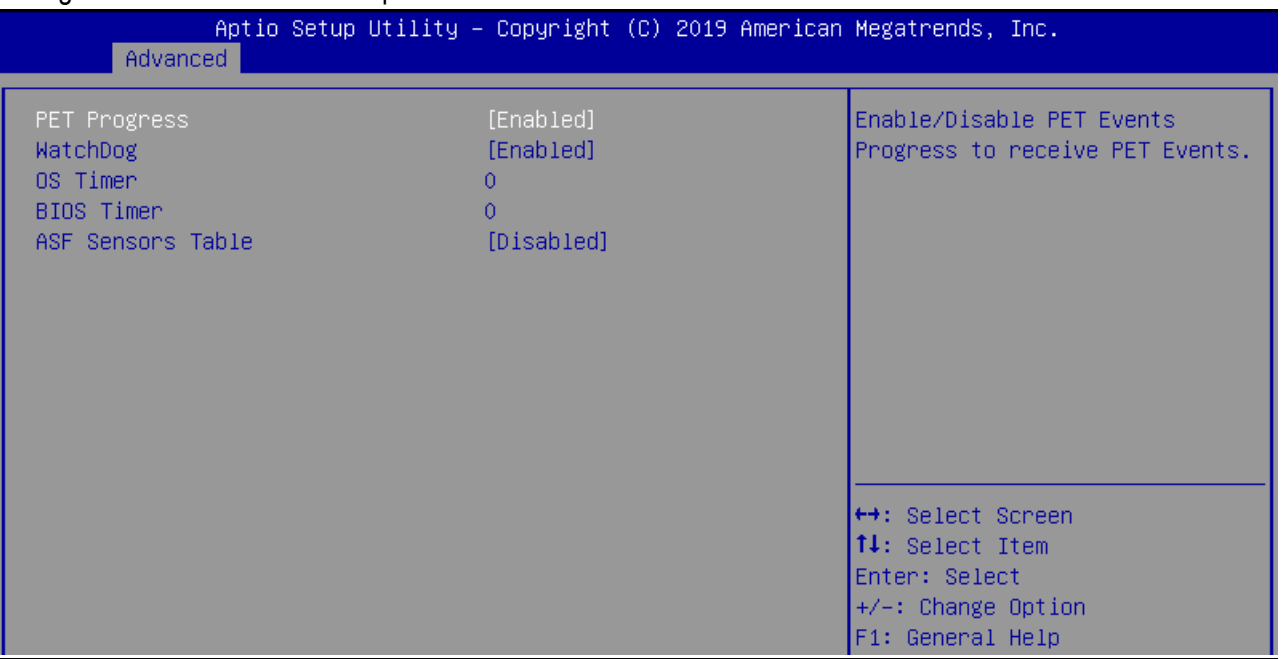

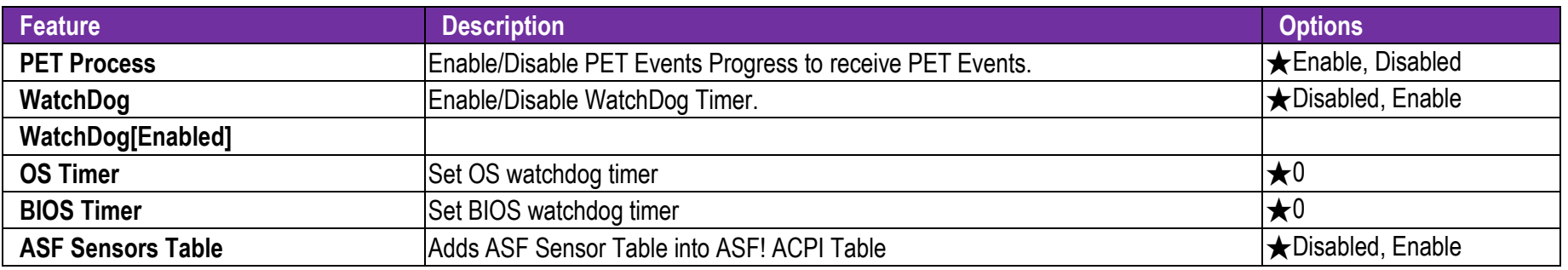

 $\mathsf{L}$ 

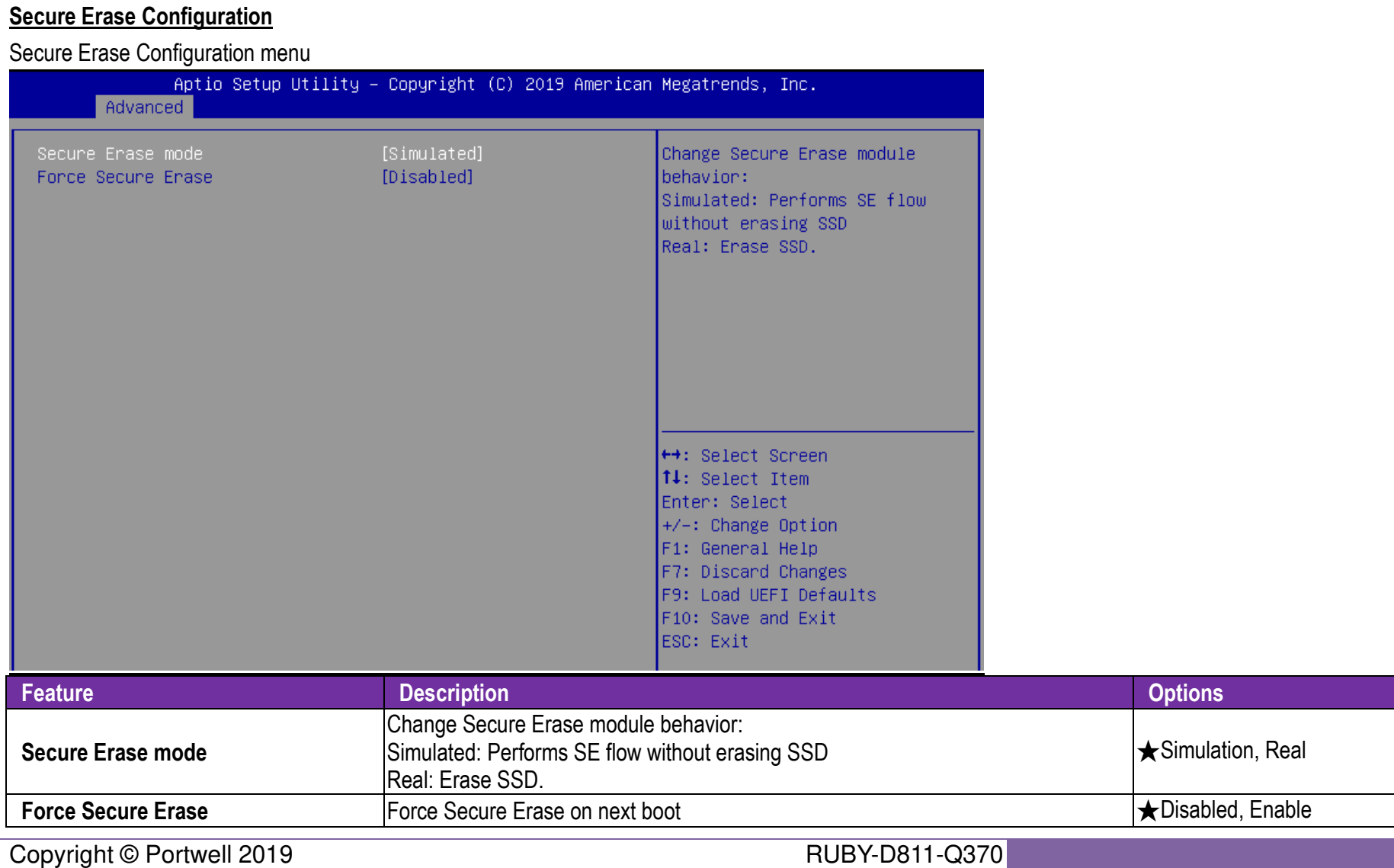

### **OEM Flags Settings**

Configure OEM Flags

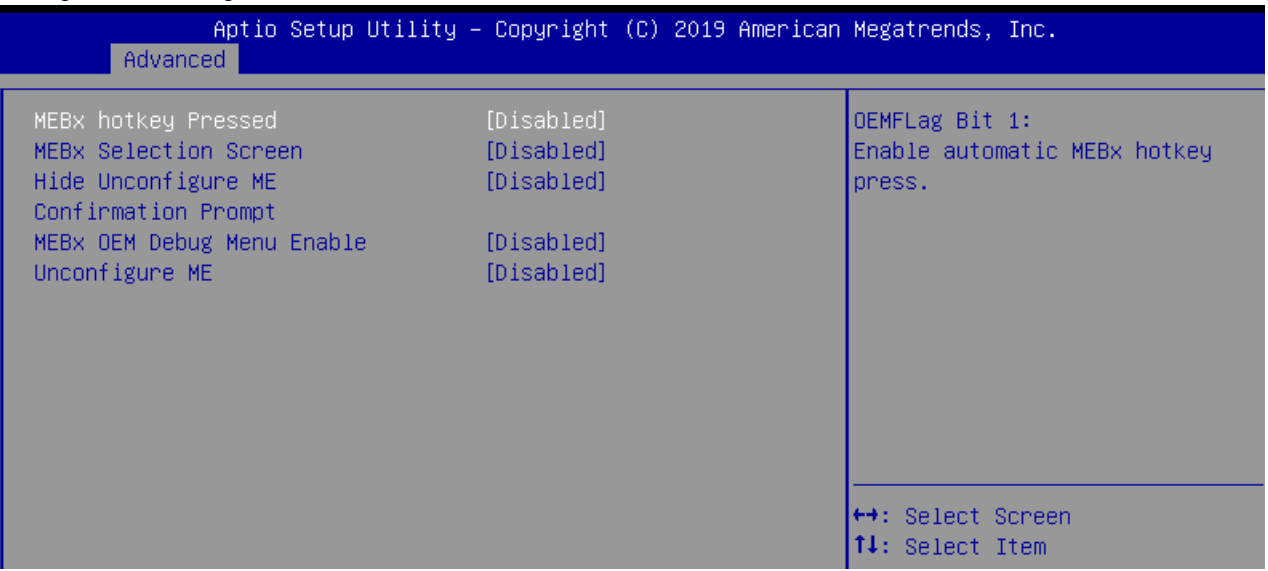

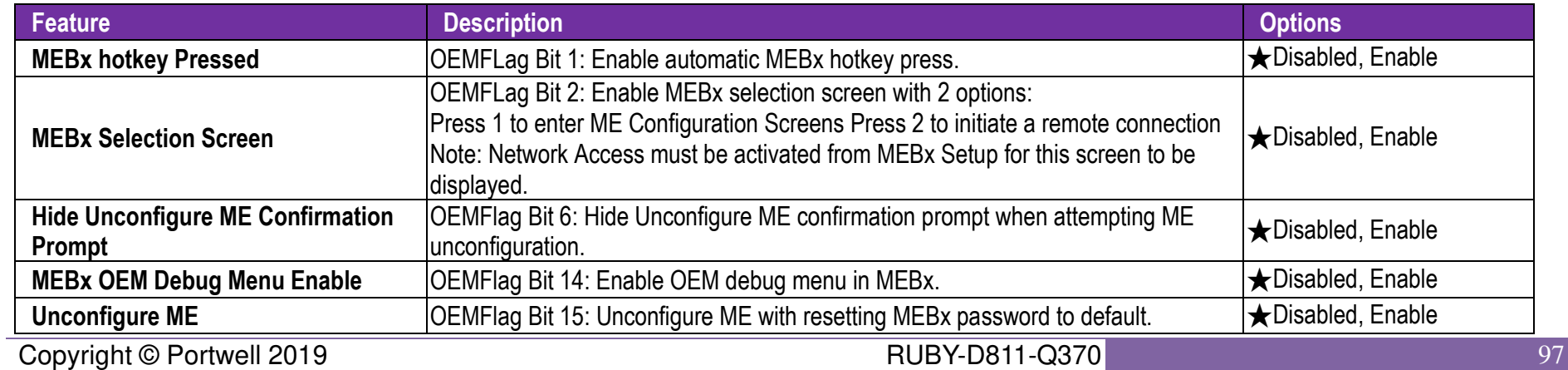

User's Guide

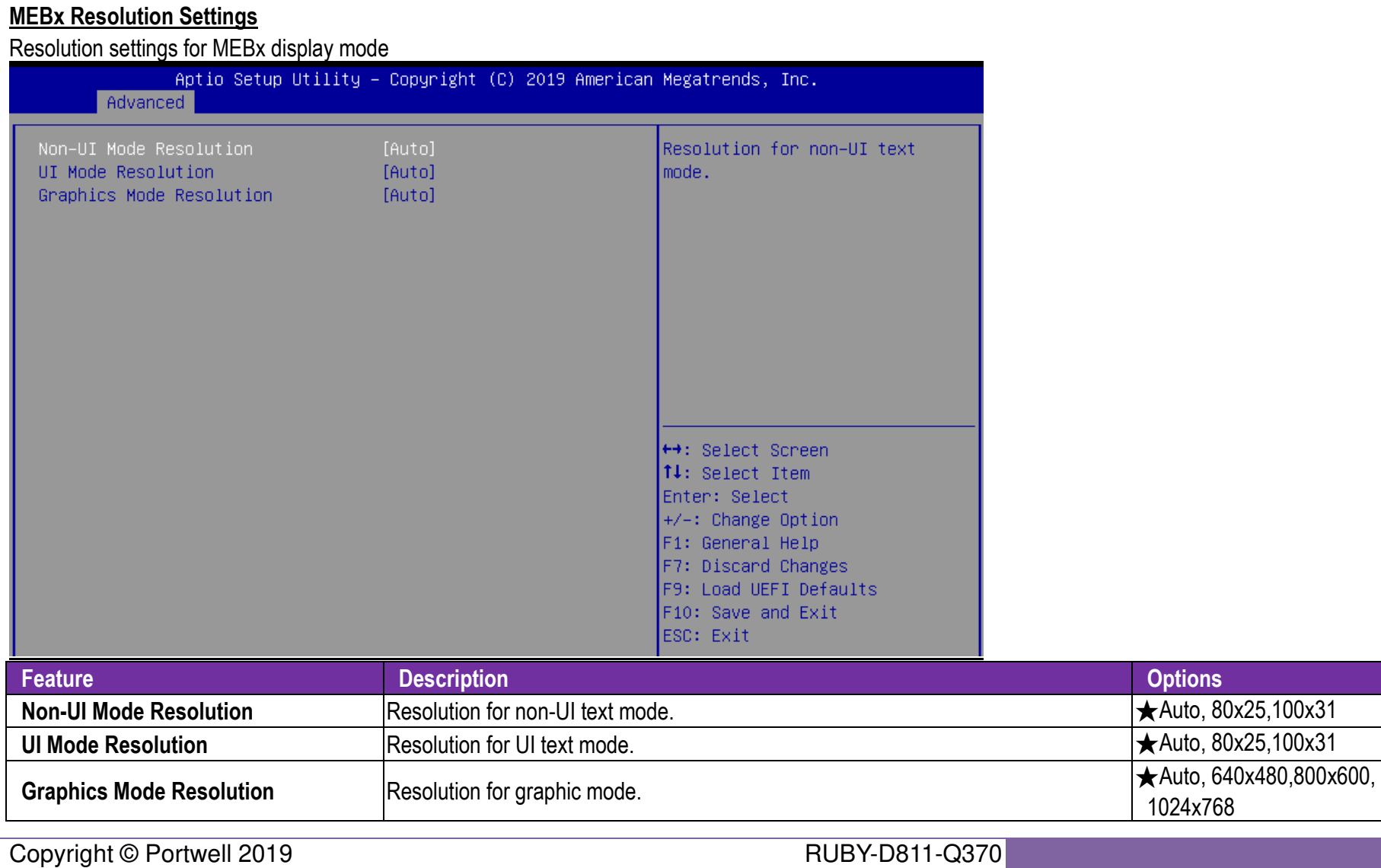

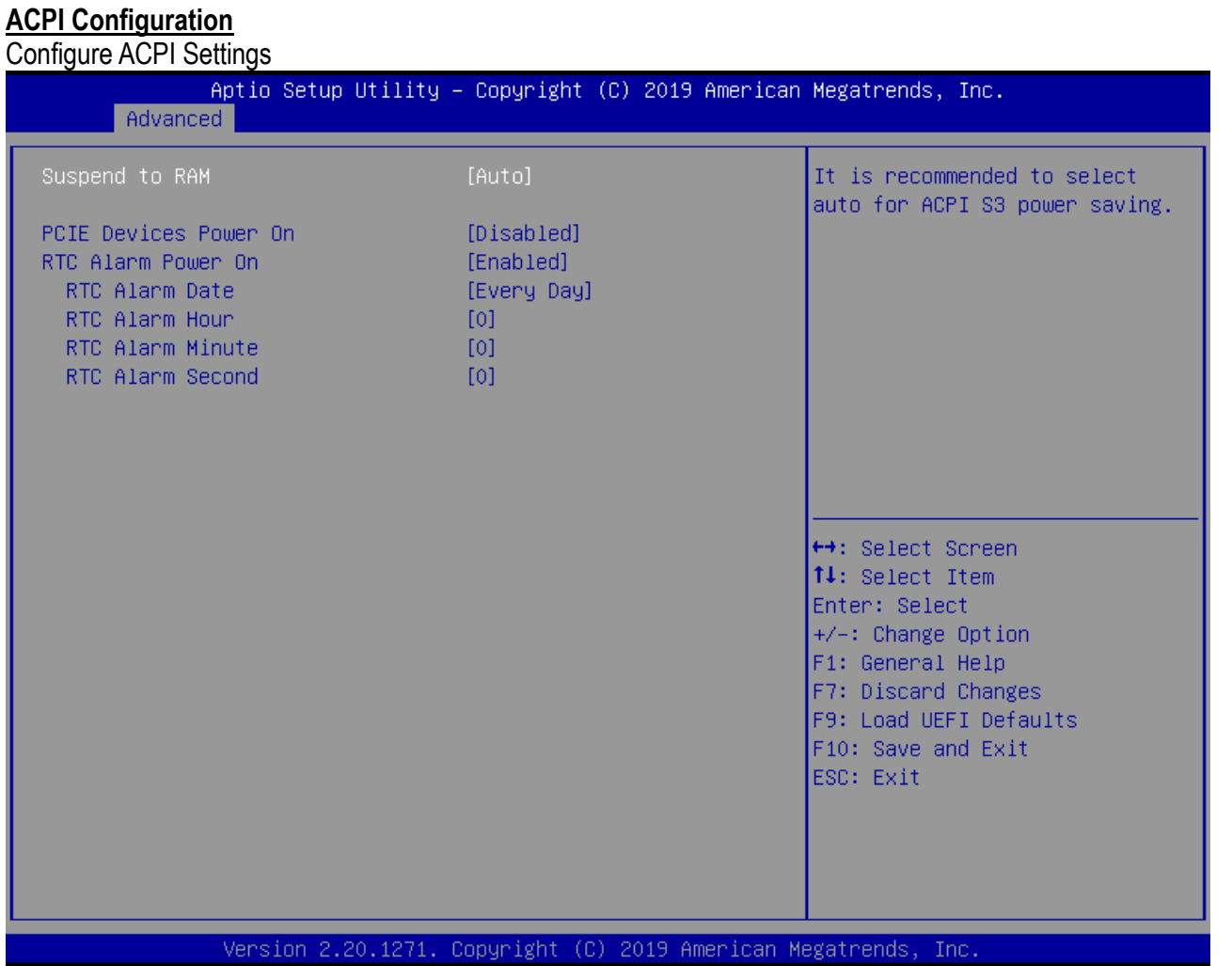

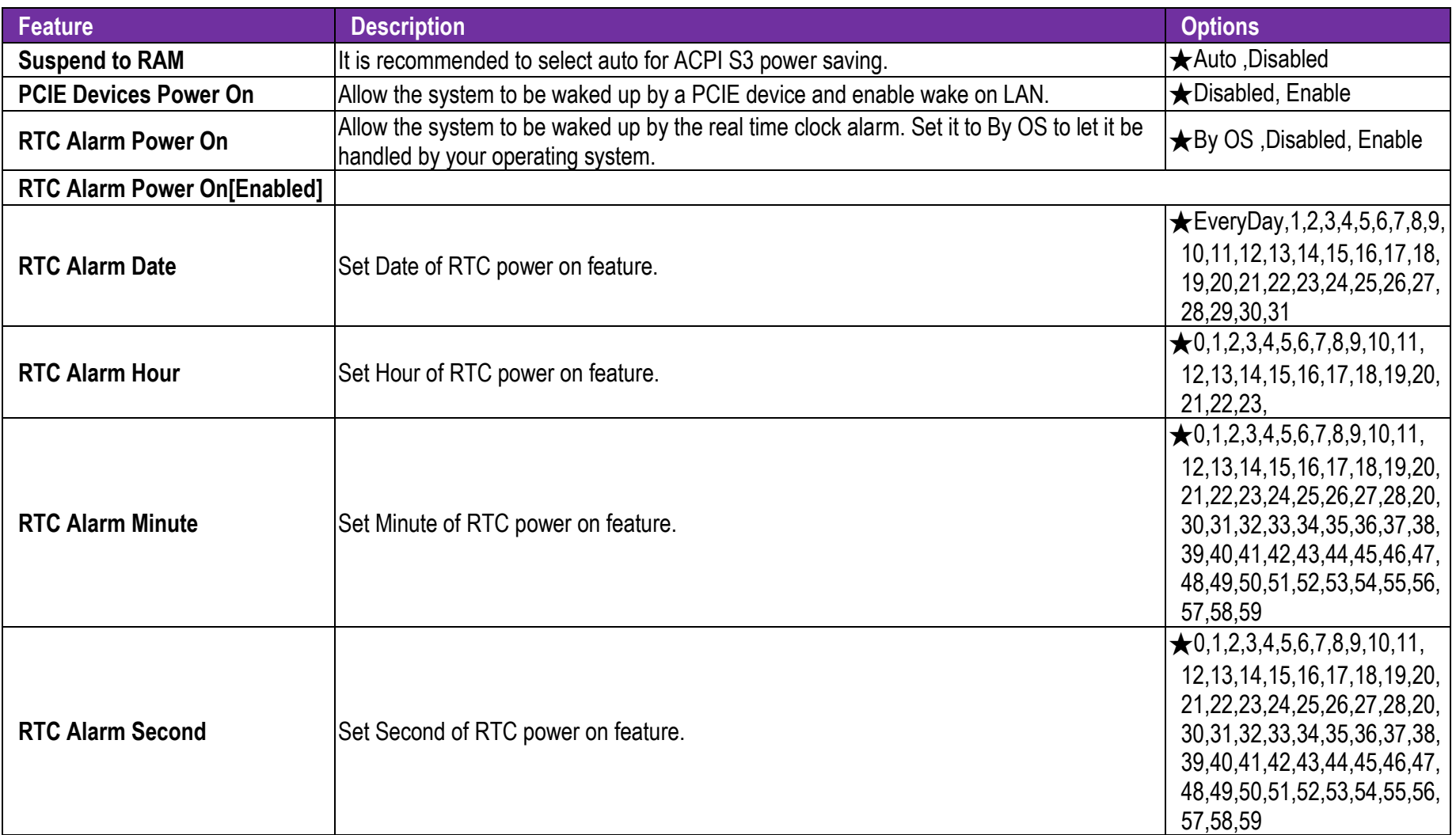

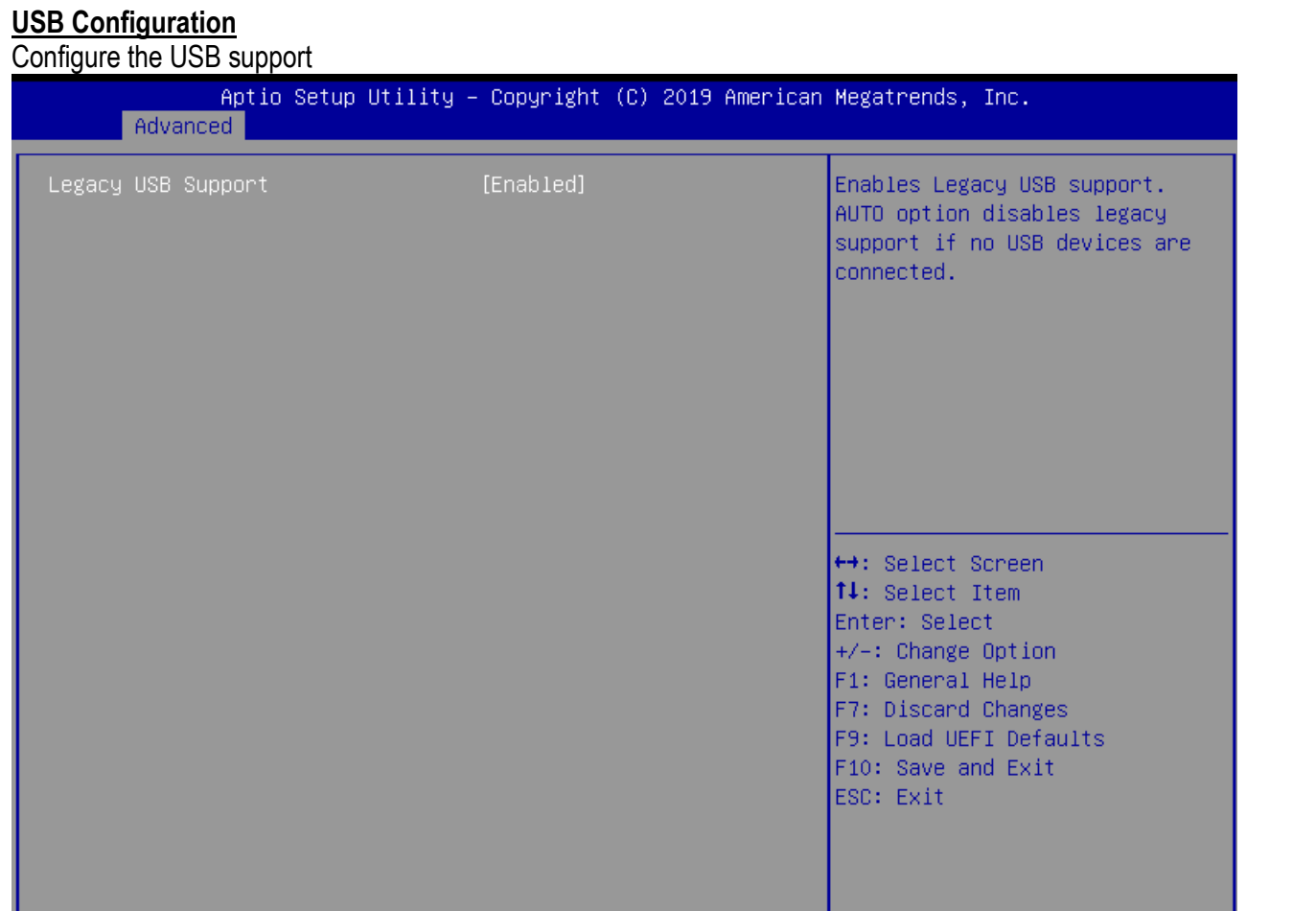

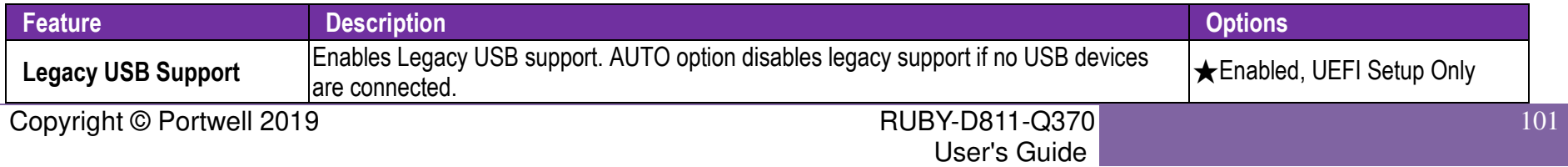

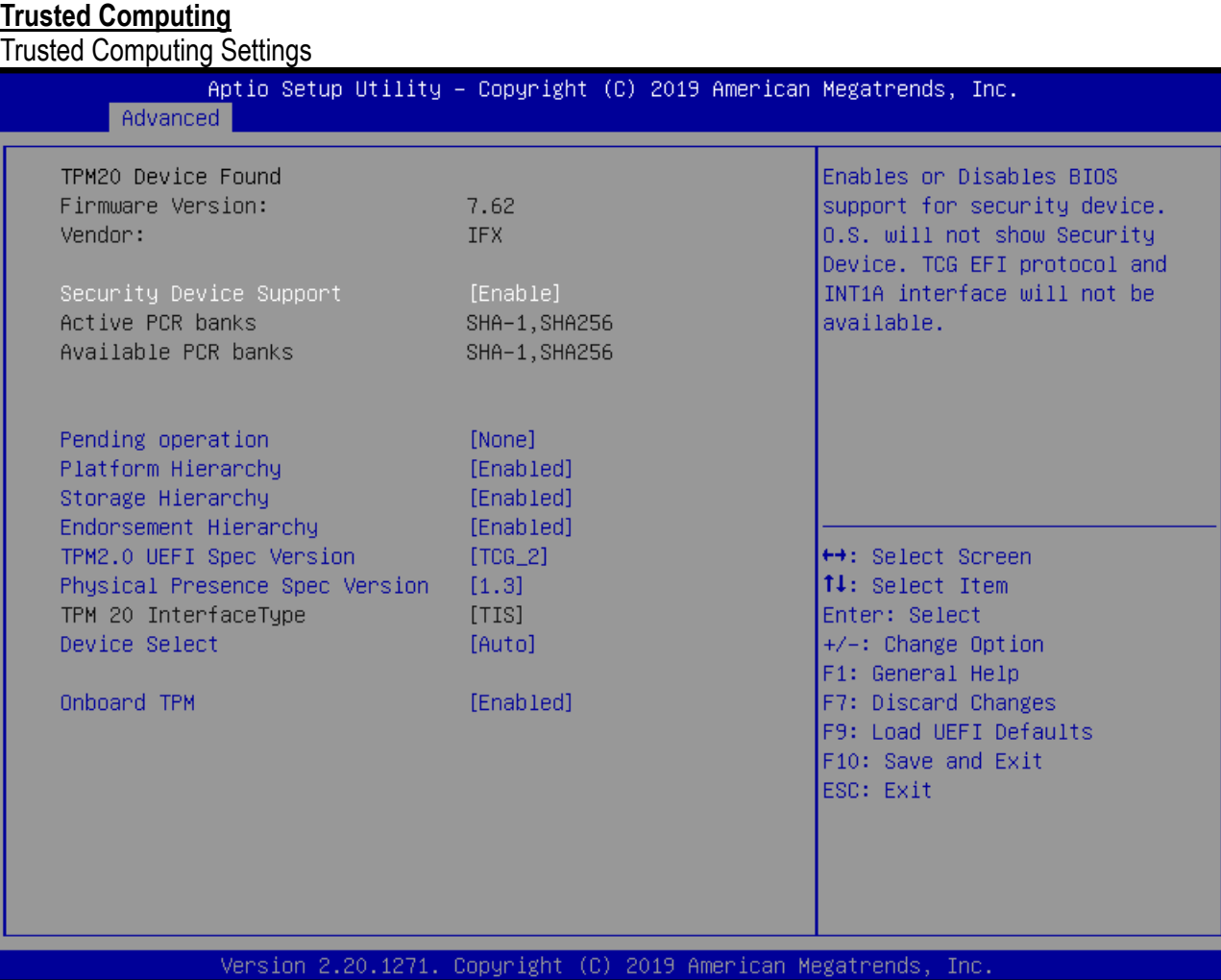

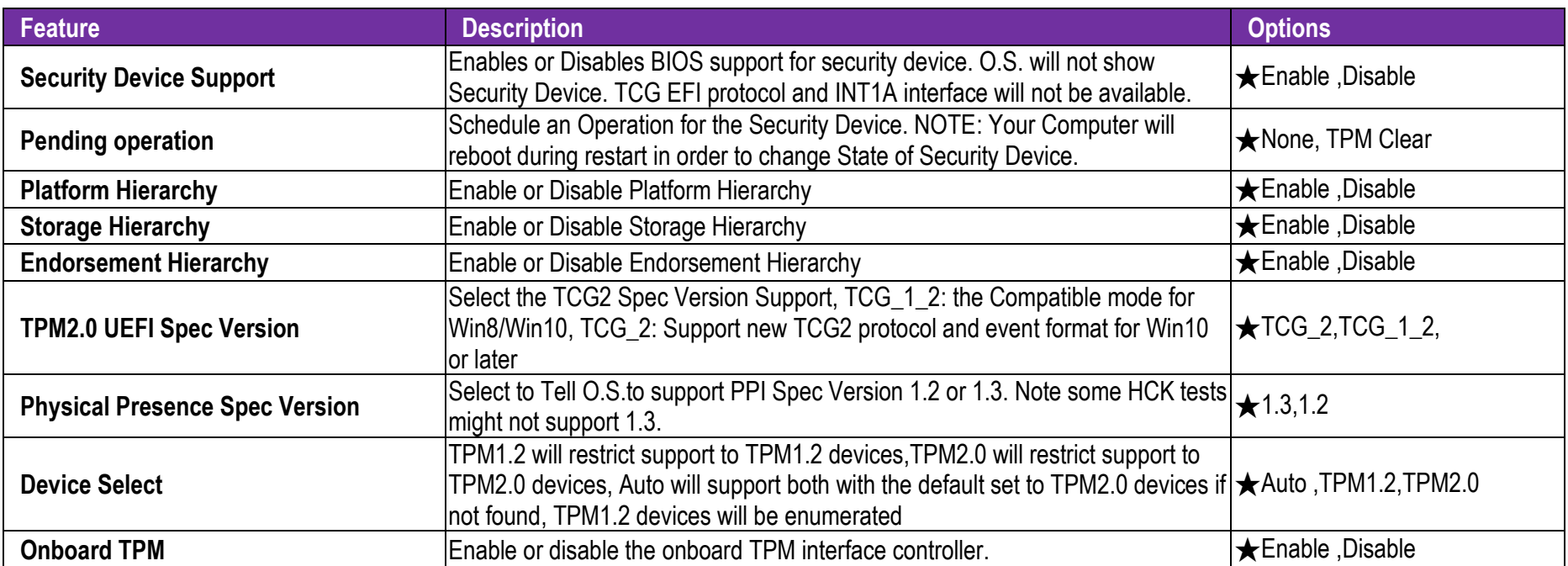

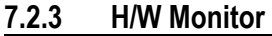

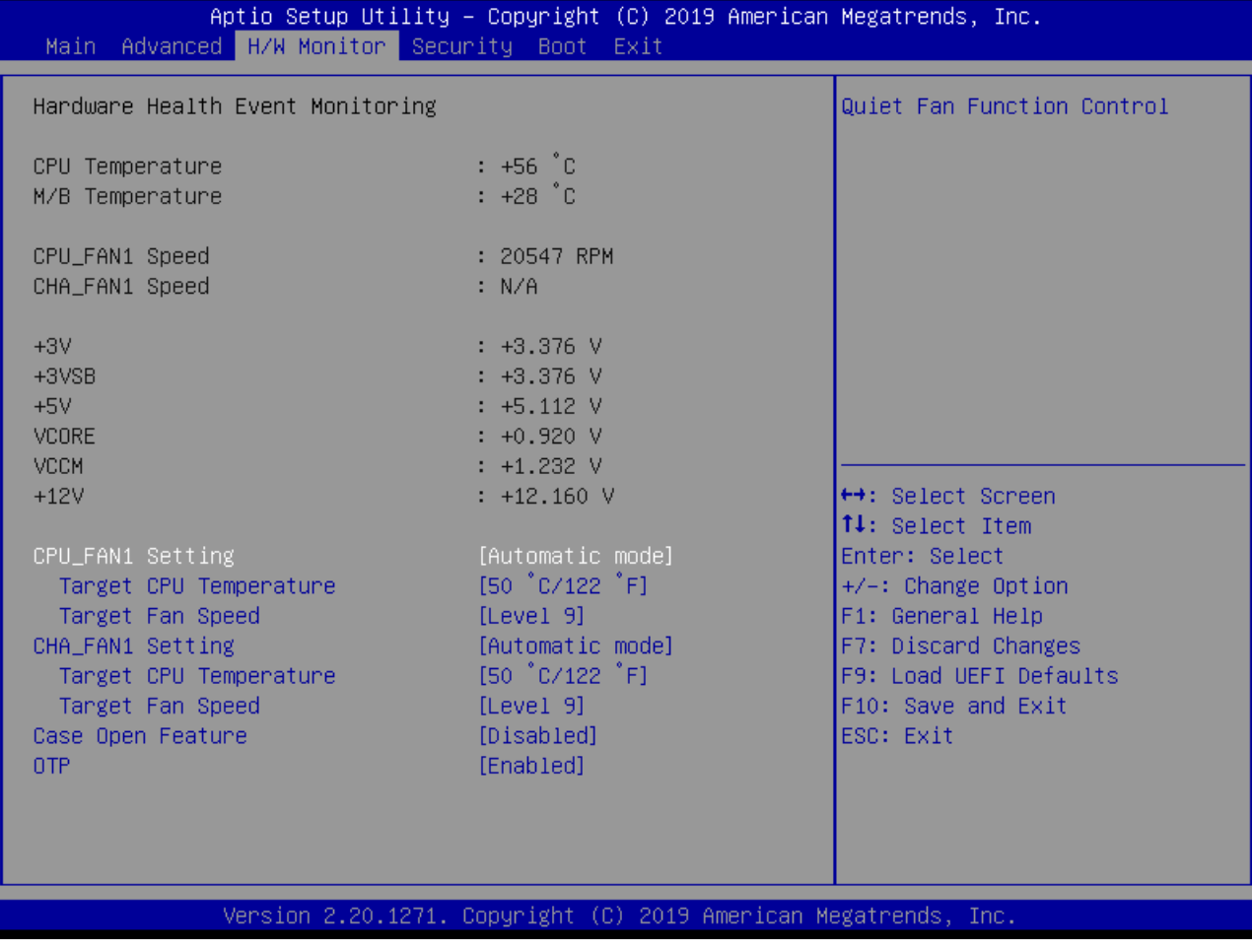

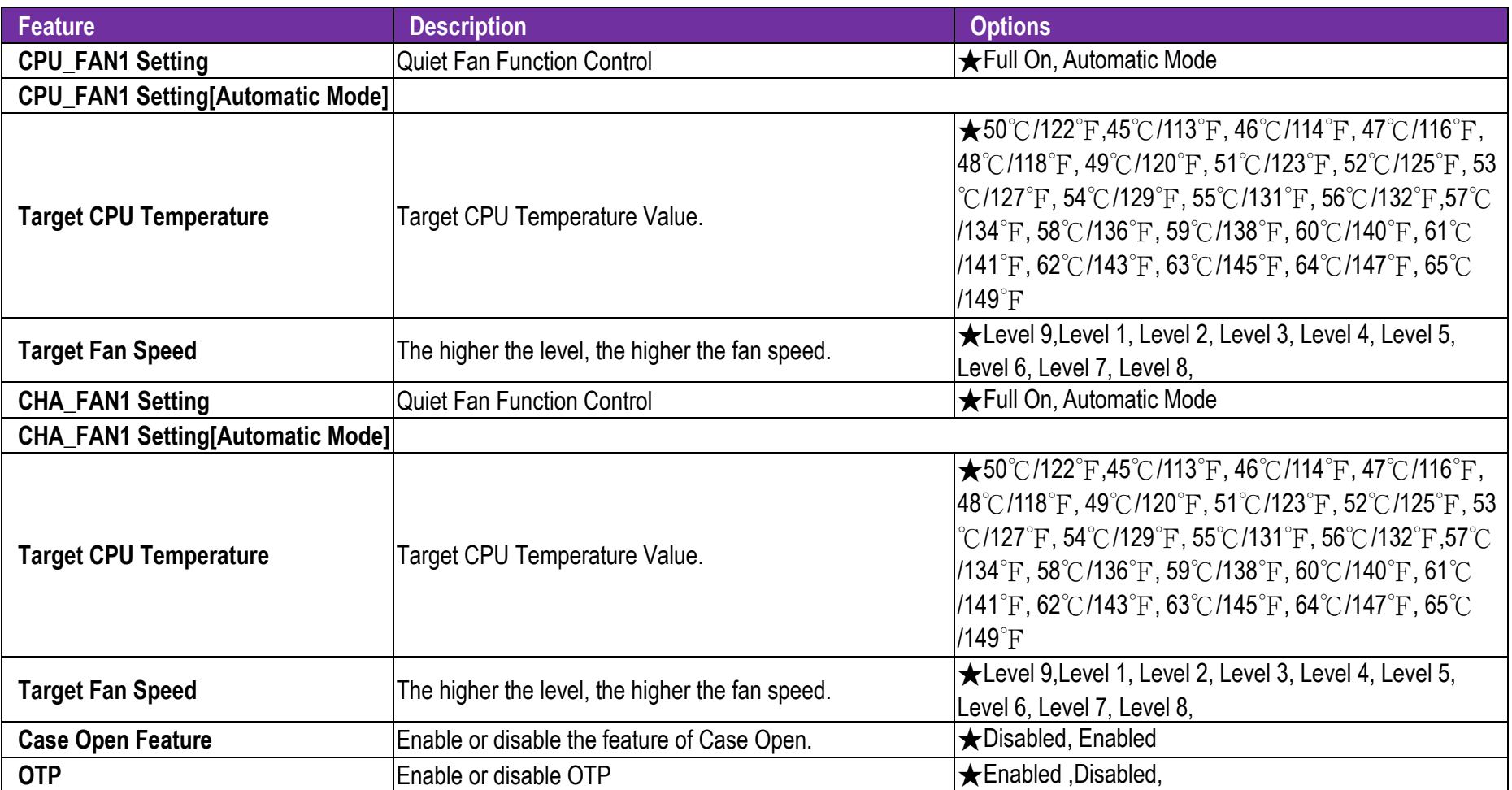

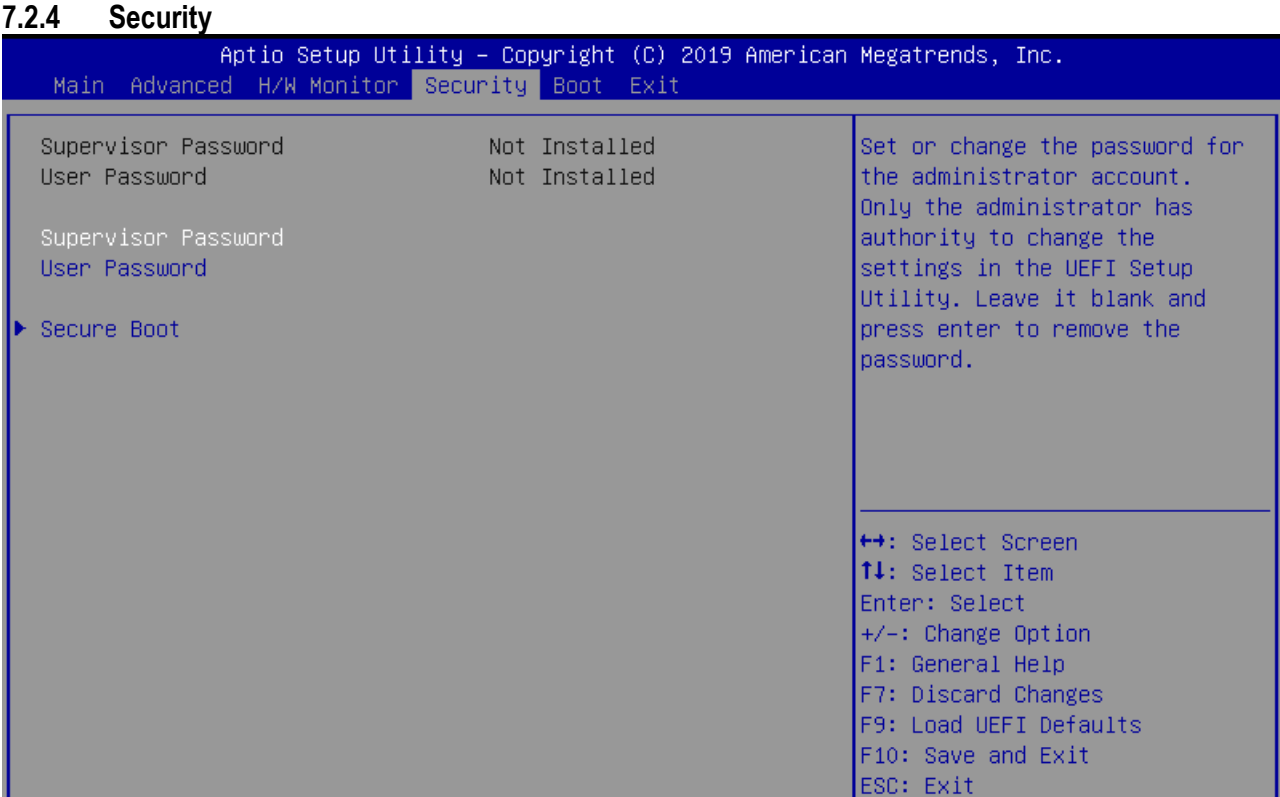

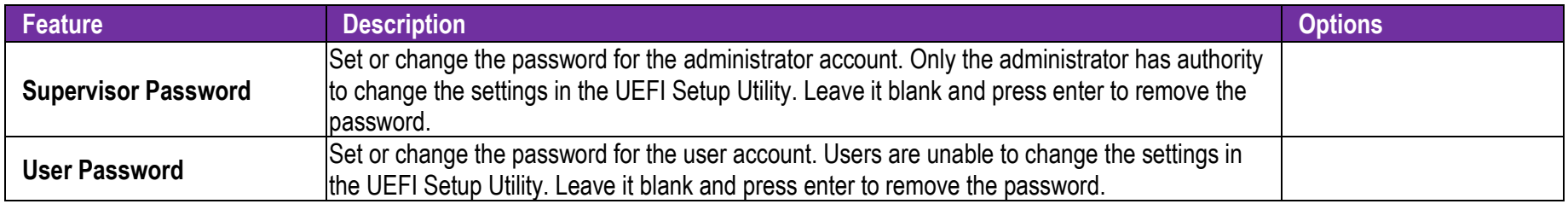

### **Secure Boot**

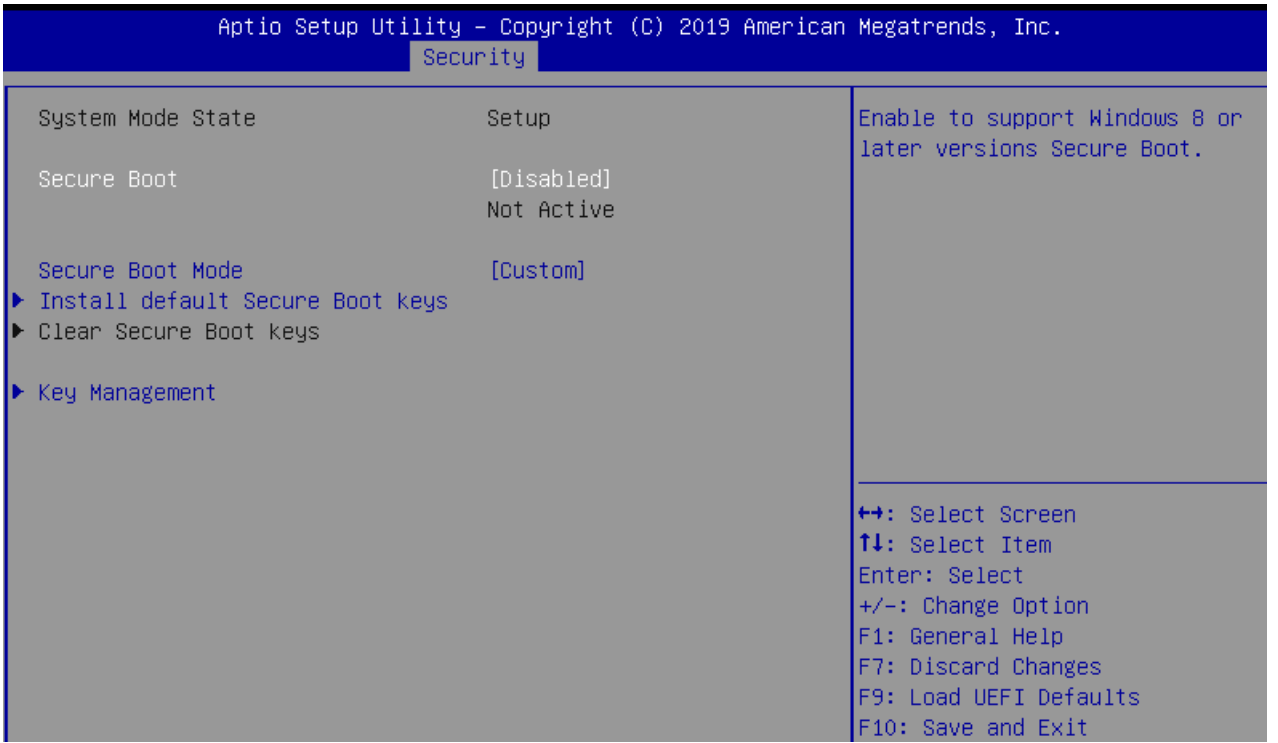

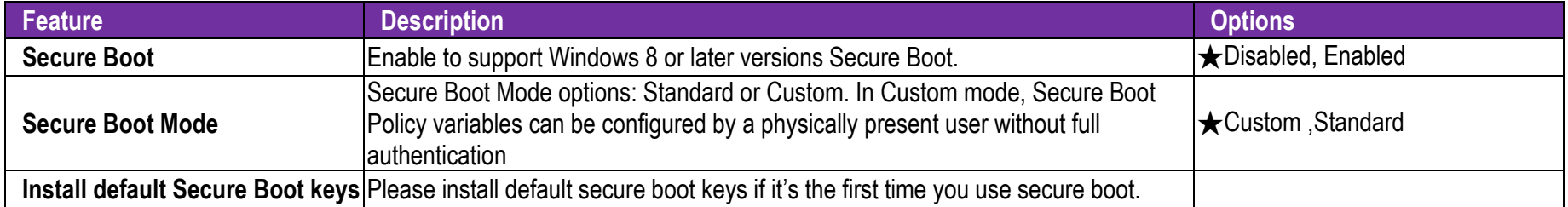

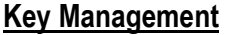

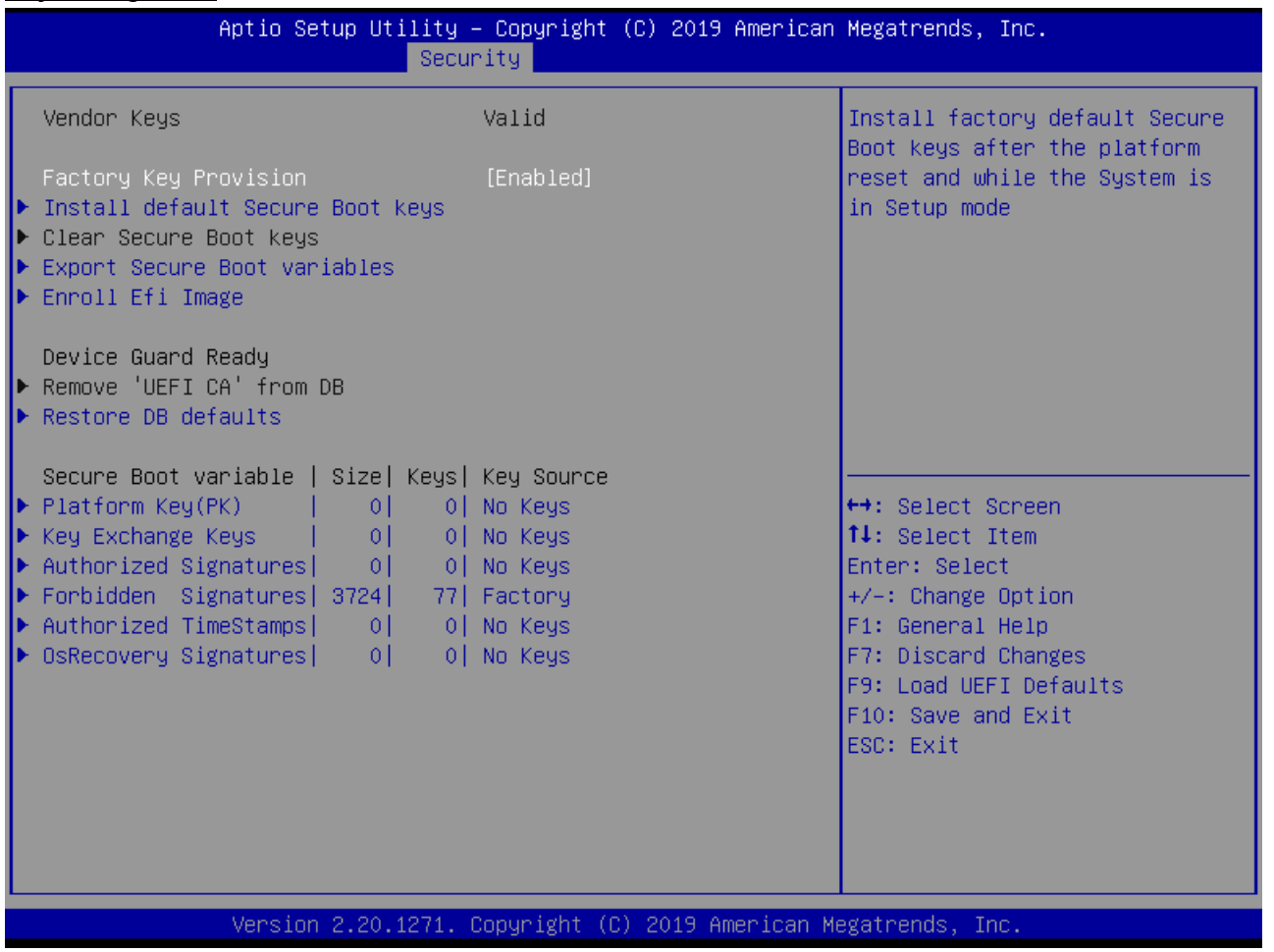
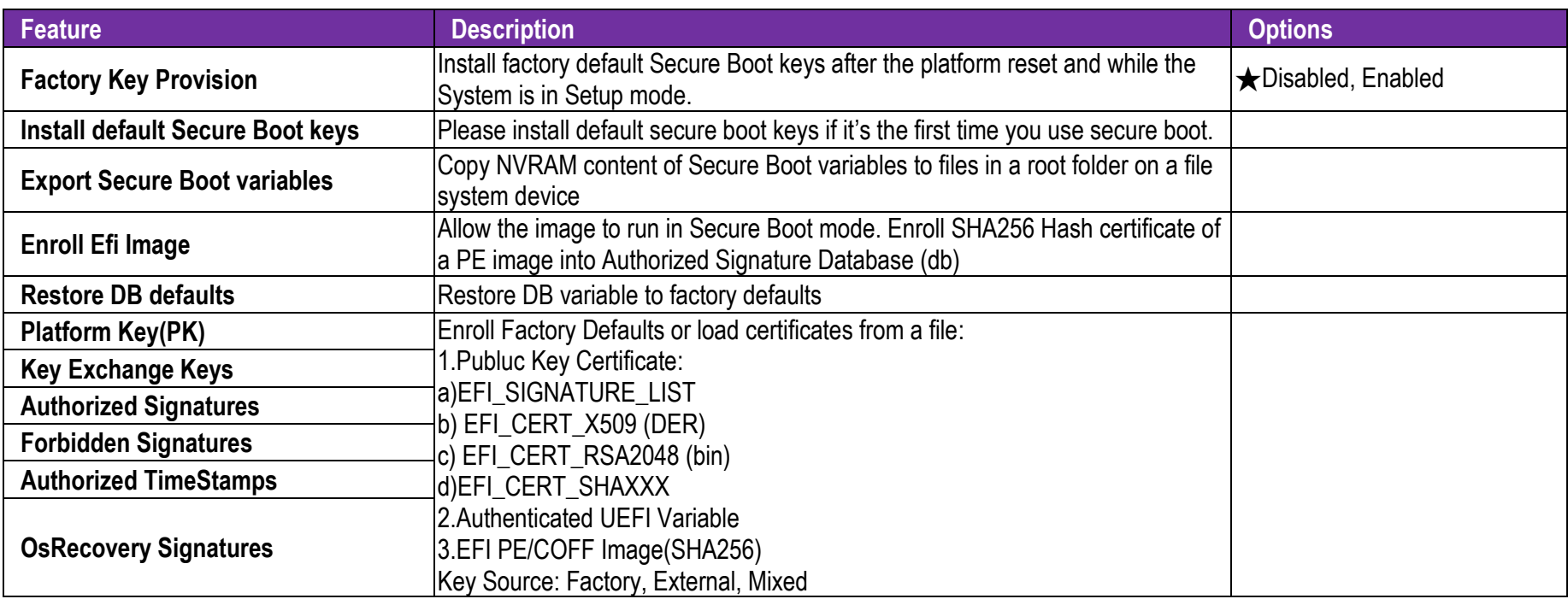

### **7.2.5 Boot**

Use this menu to specify the priority of boot devices.

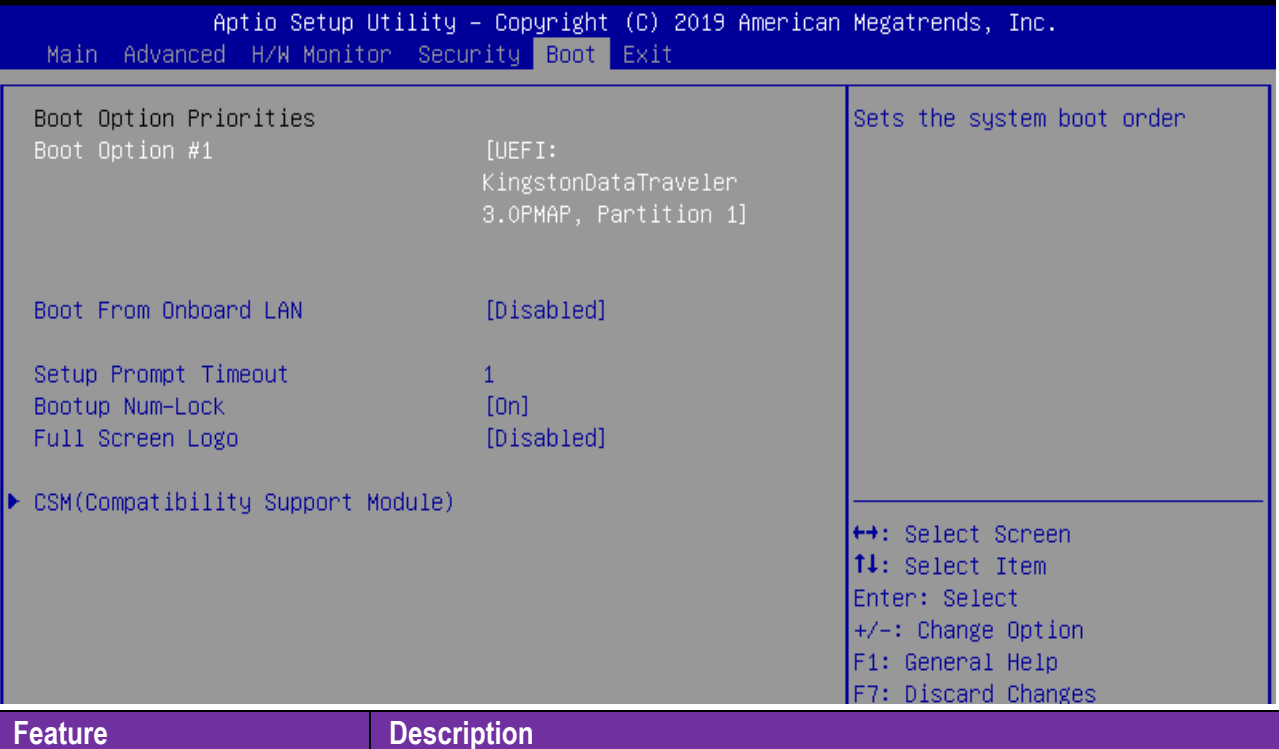

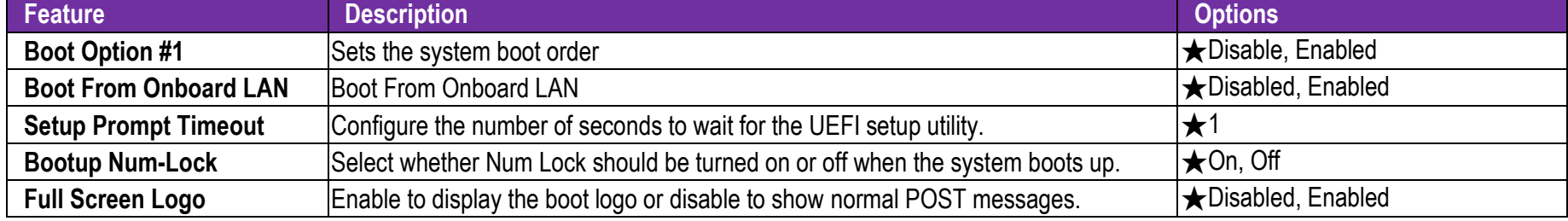

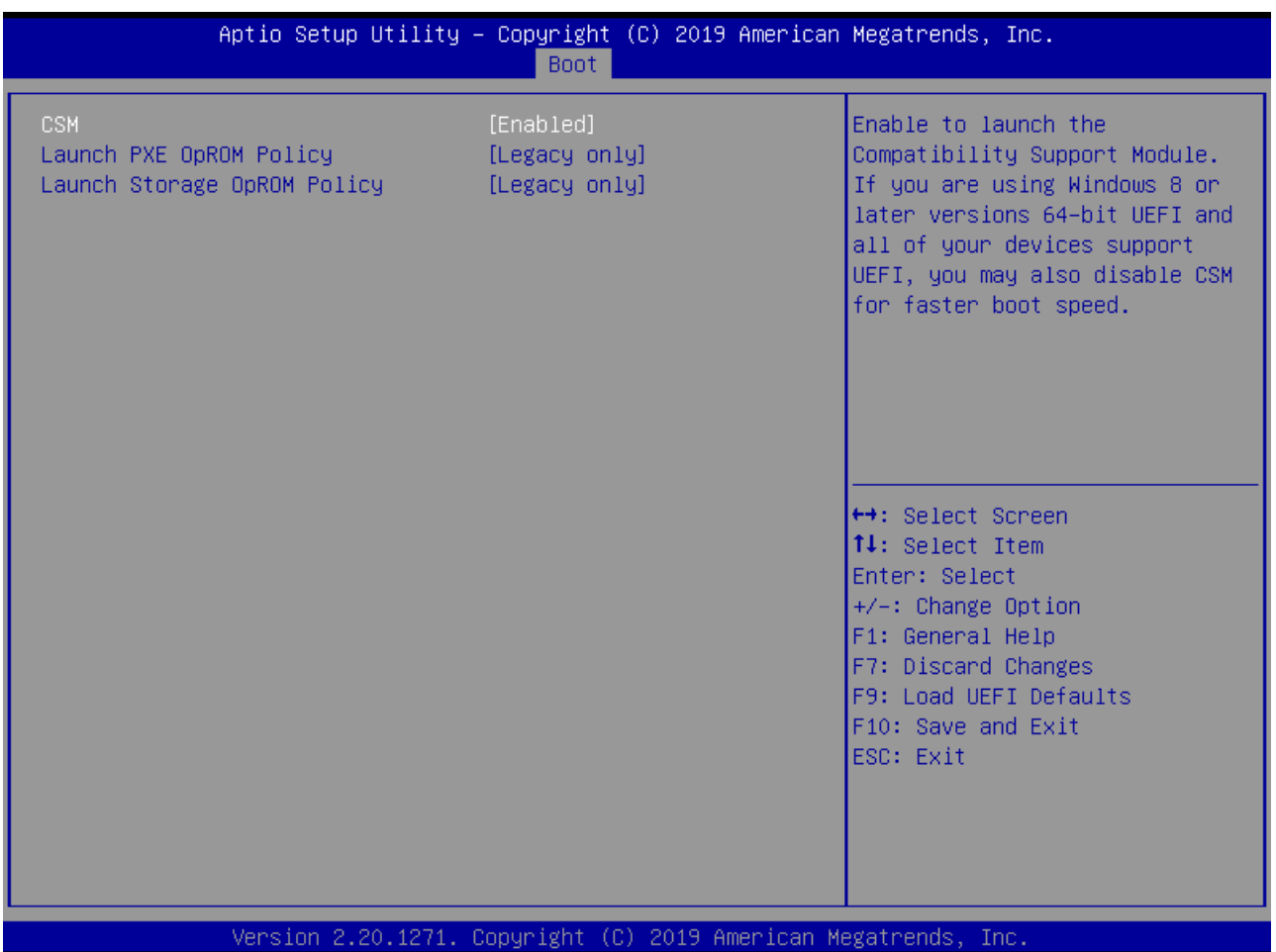

#### **CSM(Compatibility Support Module)**

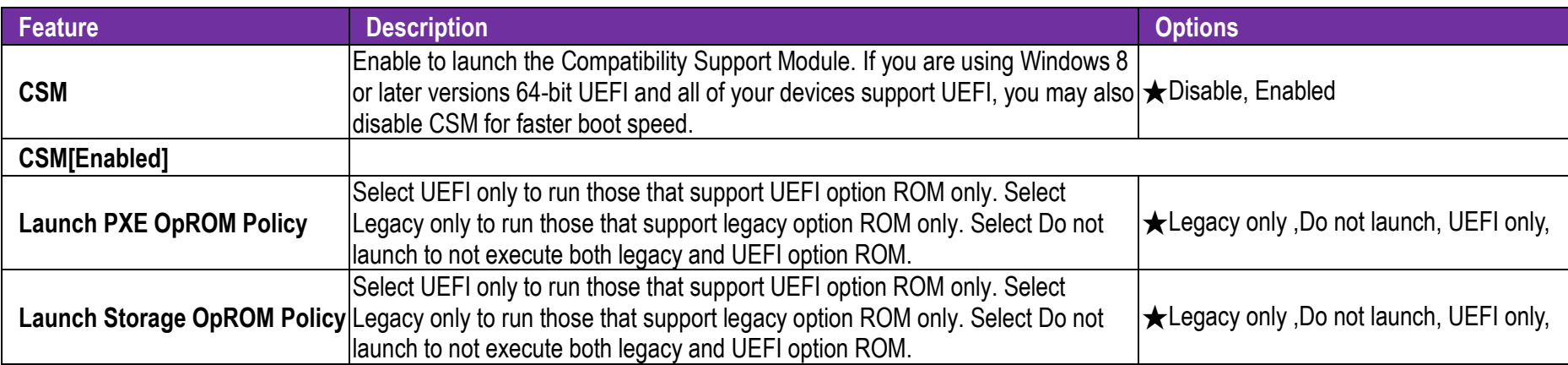

### **7.2.6 Exit**

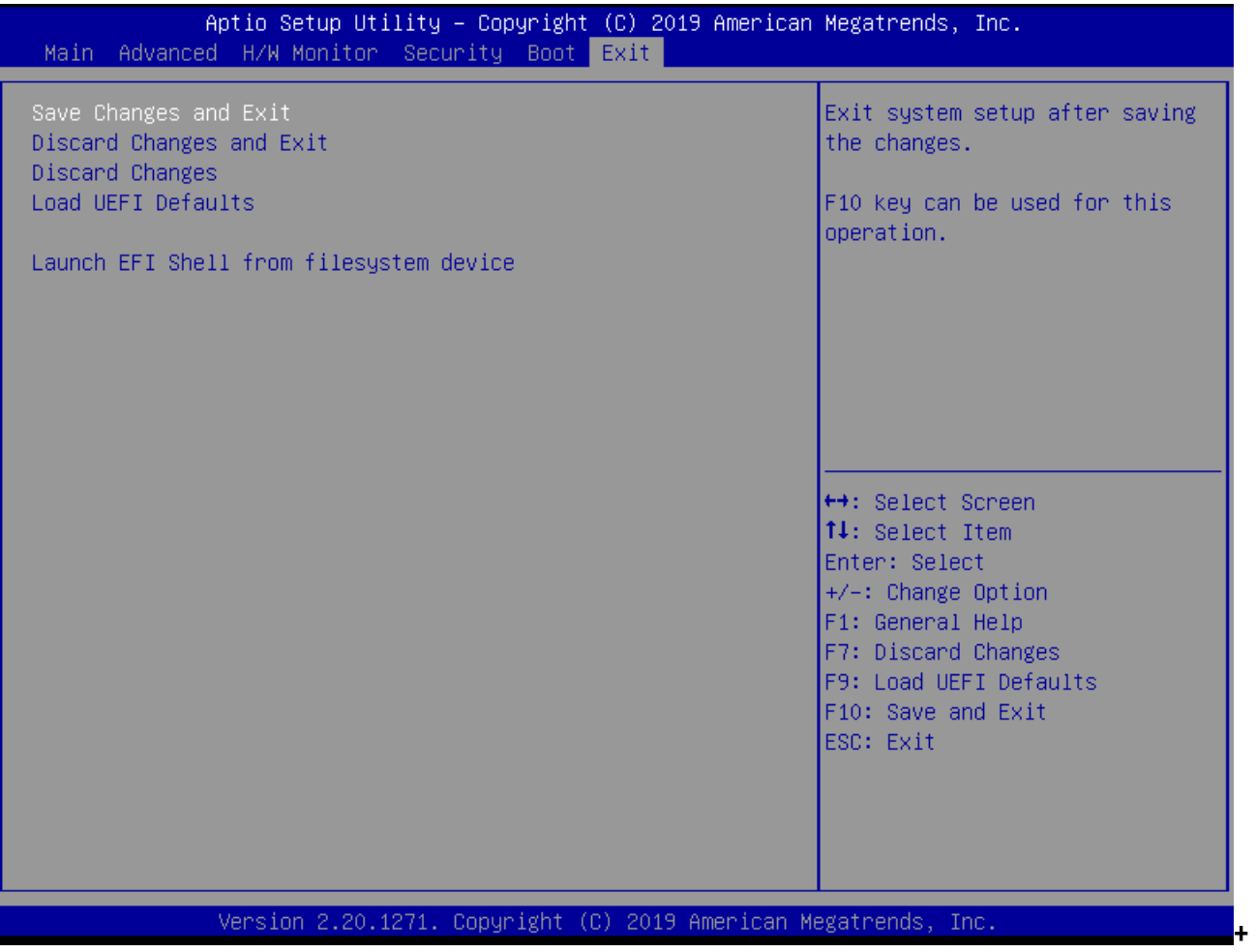

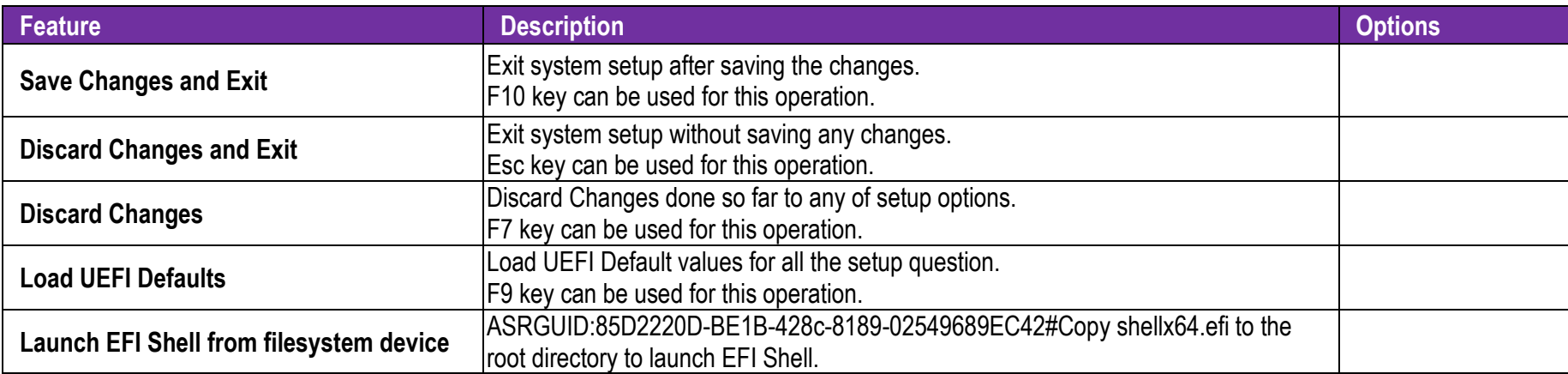

## **8 Troubleshooting**

This section provides a few useful tips to quickly get RUBY-D811-Q370 running with success. This section will primarily focus on system integration issues, in terms of BIOS setting, and OS diagnostics.

### **8.1 Hardware Quick Installation**

#### **ATX Power Setting**

Unlike other Single board computer, RUBY-D811-Q370 supports ATX only. Therefore, there is no other setting that needs to be set up. However, there are only two connectors that must be connected—ATX12V1 (4 pins ATX power connector) & ATXPWR1 (20 pins ATX Power Connector) on the RUBY-D811-Q370 board.

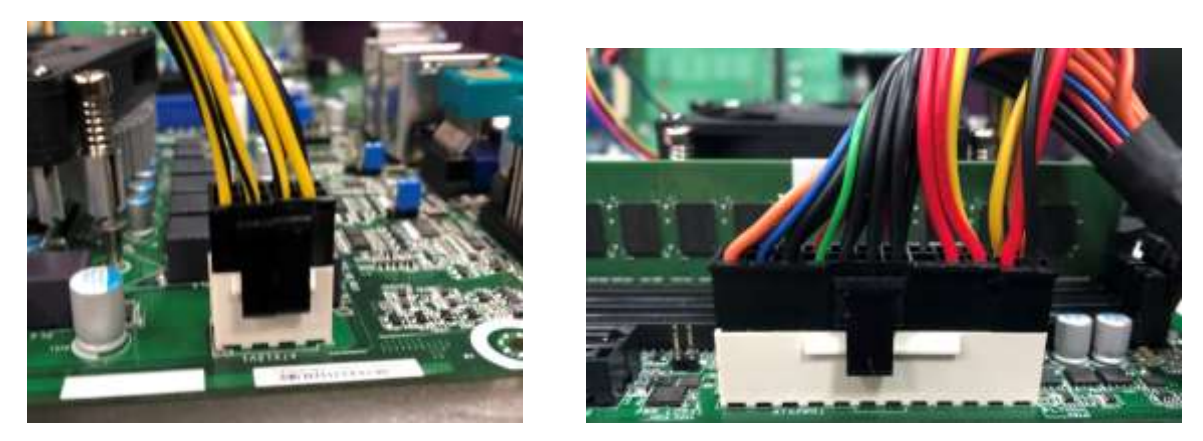

### **Serial ATA**

Unlike IDE bus, each Serial ATA channel can only connect to one SATA hard disk at a time;

The installation of Serial ATA is simpler and easier than IDE, because SATA hard disk doesn't require setting up Master and Slave, which can reduce mistake of hardware installation.

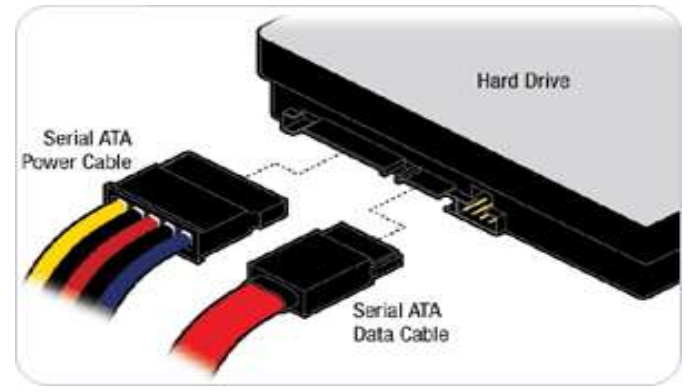

RUBY-D811-Q370 can support four SATA interface (SATAIII, 6.0Gb/s) on board. It has SATA ports on board.

### **8.2 BIOS Setting**

It is assumed that users have correctly adopted modules and connected all the devices cables required before turning on ATX power. DDR4 Long DIMM Memory, keyboard, mouse, SATA hard disk, VGA connector, power cable of the device, ATX accessories are good examples that deserve attention. With no assurance of properly and correctly accommodating these modules and devices, it is very possible to encounter system failures that result in malfunction of any device.

To make sure that you have a successful start with RUBY-D811-Q370, it is recommended, when going with the boot-up sequence, to hit "delete" or "F2" key and enter the BIOS setup menu to tune up a stable BIOS configuration so that you can wake up your system far well.

#### **Loading the default optimal setting**

When prompted with the main setup menu, please scroll down to "Restore Defaults", press "Enter" and select "Yes" to load default optimal BIOS setup. This will force your BIOS setting back to the initial factory configurations. It is recommended to do this so you can be sure the system is running with the BIOS setting that Portwell has highly endorsed. As a matter of fact, users can load the default BIOS setting at any time when system appears to be unstable in boot up sequence.

**8.3 FAQ** 

#### **Information & Support**

**Question:** I forgot my password of system BIOS, what am I supposed to do?

**Answer:** You can switch off your power supply then find the JP24 on the RUBY-D811-Q370 board to set it from 1-2 short to 2-3 short and wait 5 seconds to clean your password then set it back to 1-2 short to switch on your power supply.

#### **CLRMOS\_1**:**CMOS Setting**

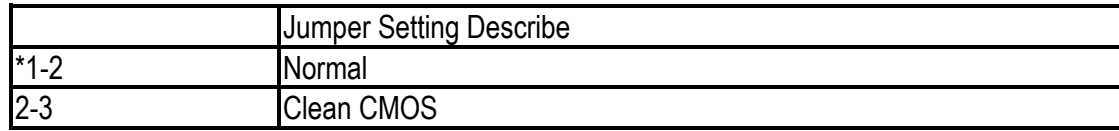

#### **Question:** How to update the BIOS file of RUBY-D811-Q370

**Answer:** 1. Please visit web site of Portwell download center as below hyperlink

[http://www.portwell.com.tw/support/download\\_center.php](http://www.portwell.com.tw/support/download_center.php)

Registering an account in advance is a must. (The E-Mail box should be an existing Company email address that you check regularly.)

http://www.portwell.com.tw/member/newmember.php

- 2. Type in your User name and password and log in the download center.
- 3. Select "Search download" and type the keyword "RUBY-D811-Q370".
- 4. Find the "BIOS "page and download the ROM file and unzip file to USB flash drive (FAT 32 / 16 format ).
- 5. Boot into BIOS and switch to "Advanced" page then select" Instant Flash".

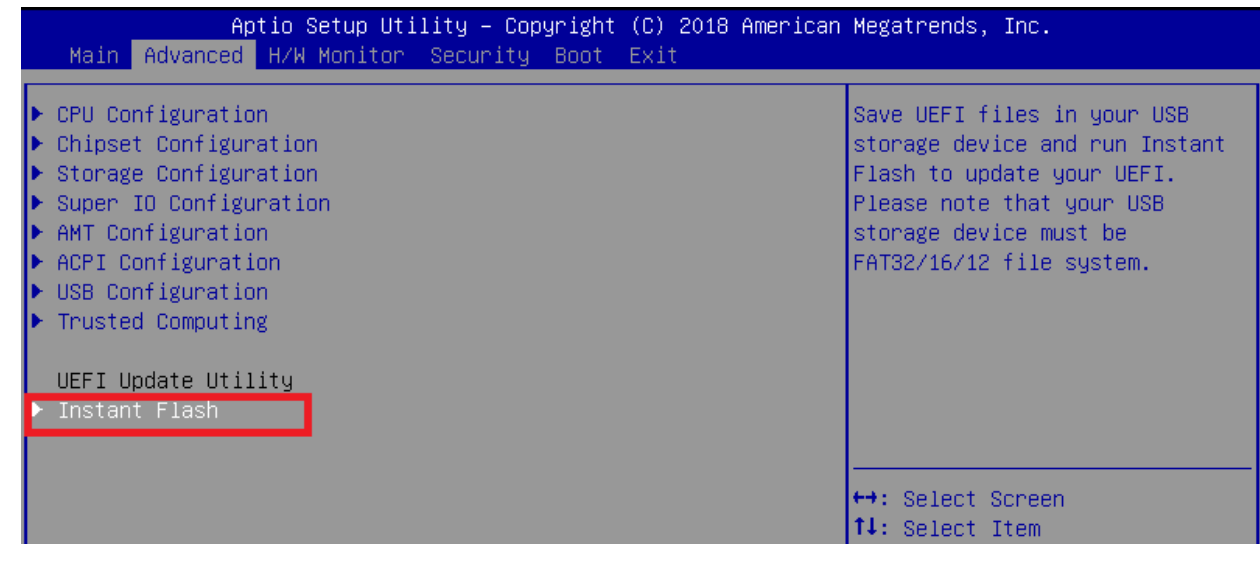

6. .Select "xxxx.23A" file then start updating BIOS.

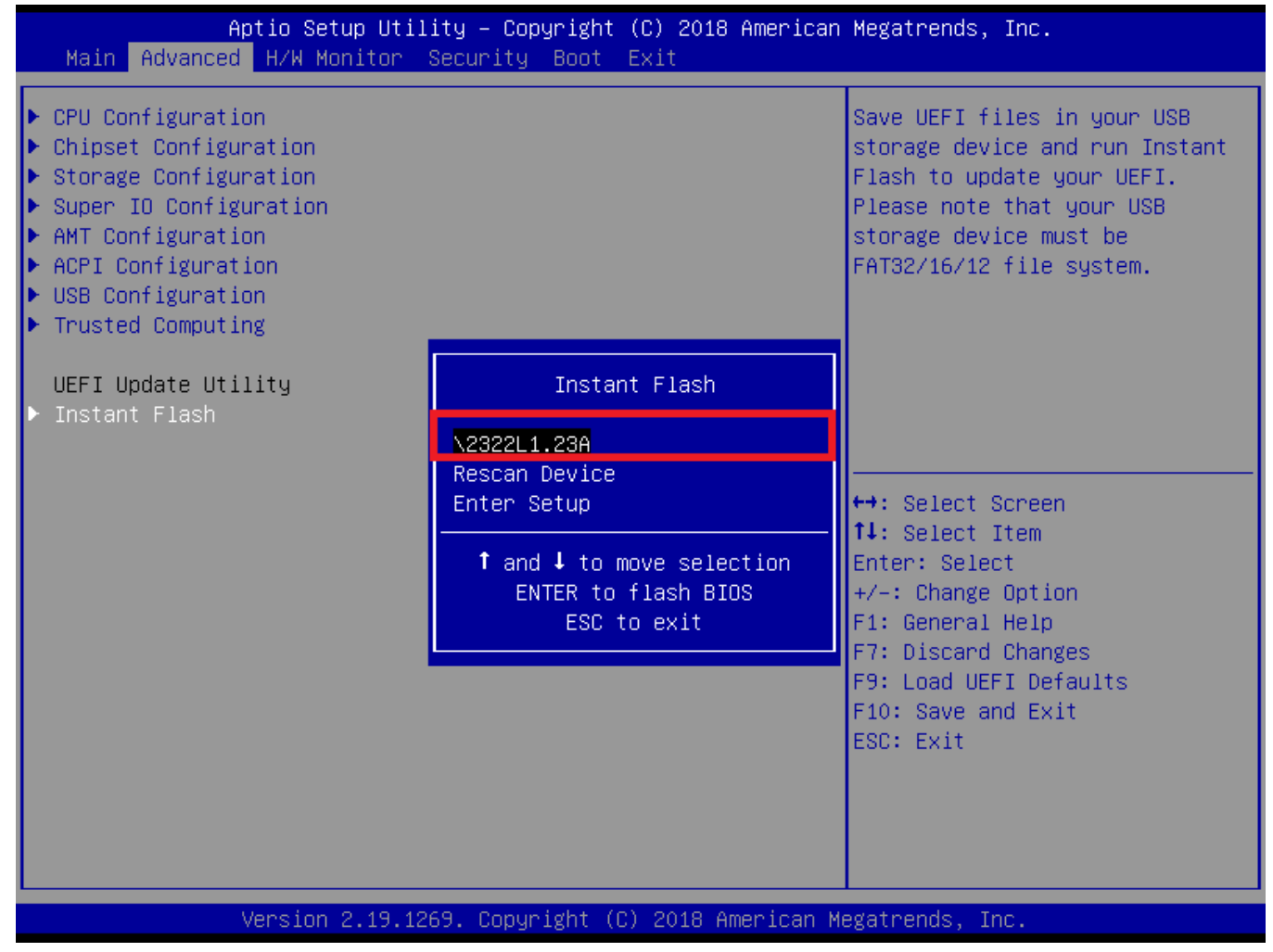

7. When you see the "Programming success" message, which means the BIOS update processes finished. Please cut the AC power off

and **wait for 10 seconds** before powering on.

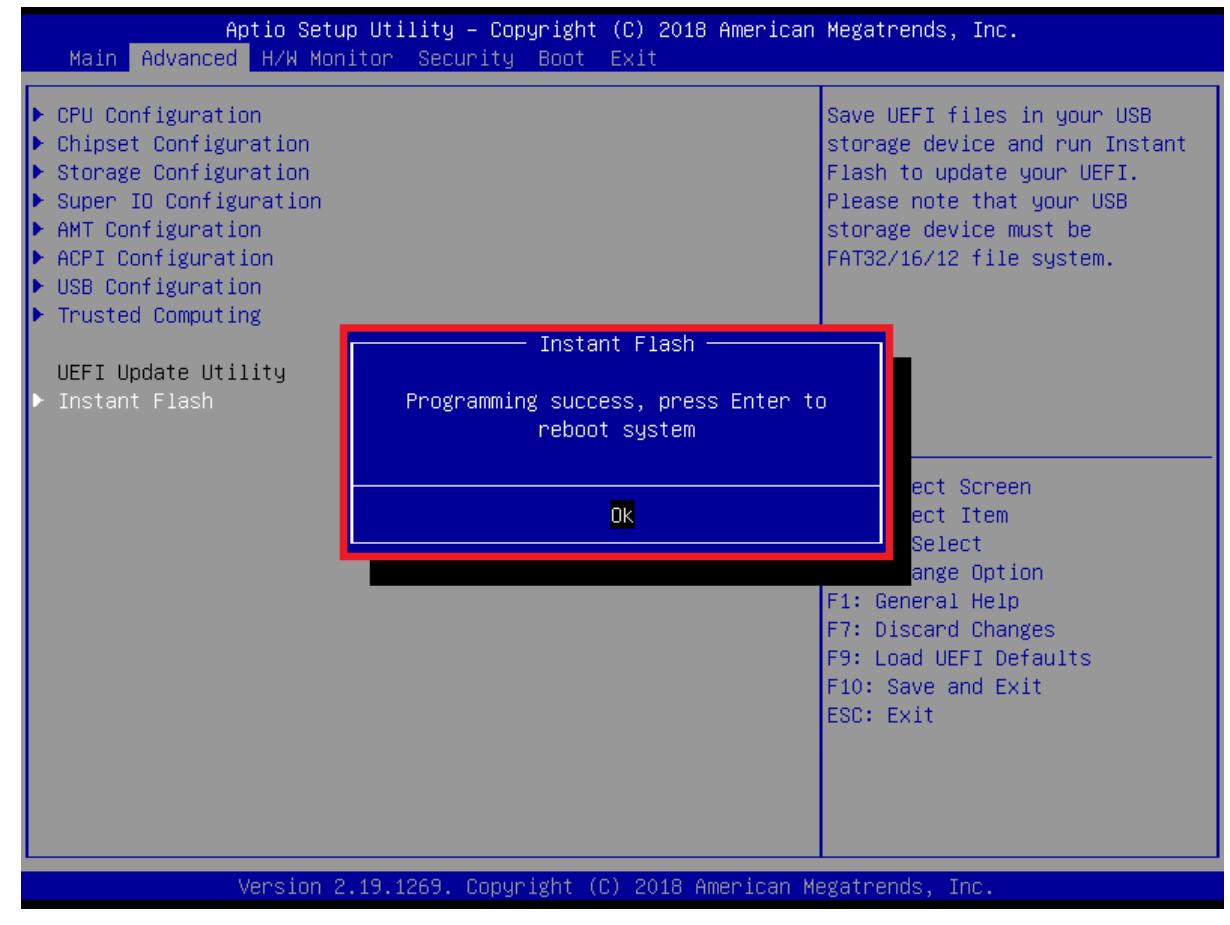

#### **Question: What are the display options while using RUBY-D811-Q370 board?**

**Answer: -** The RUBY-D811-Q370 supports VGA、HDMI and DP display output.

#### Note:

Please visit our Download Center to get the Catalog, User manual, BIOS, and driver files.

**[http://www.portwell.com.tw/support/download\\_center.php](http://www.portwell.com.tw/support/download_center.php)**

If you have other additional technical information or request which is not covered in this manual, please fill in the technical request form as below hyperlink.

**[http://www.portwell.com.tw/support/problem\\_report.php](http://www.portwell.com.tw/support/problem_report.php)**

We will do our best to provide a suggestion or solution for you.

Thanks

# **9 Portwell Software Service**

1. If you have customized requirements of BIOS, you can contact person of our company or branch.

2. If you have requirements of WDT、GPIO APP, you can contact our headquarter or branch, and we can render you assistance on developing.

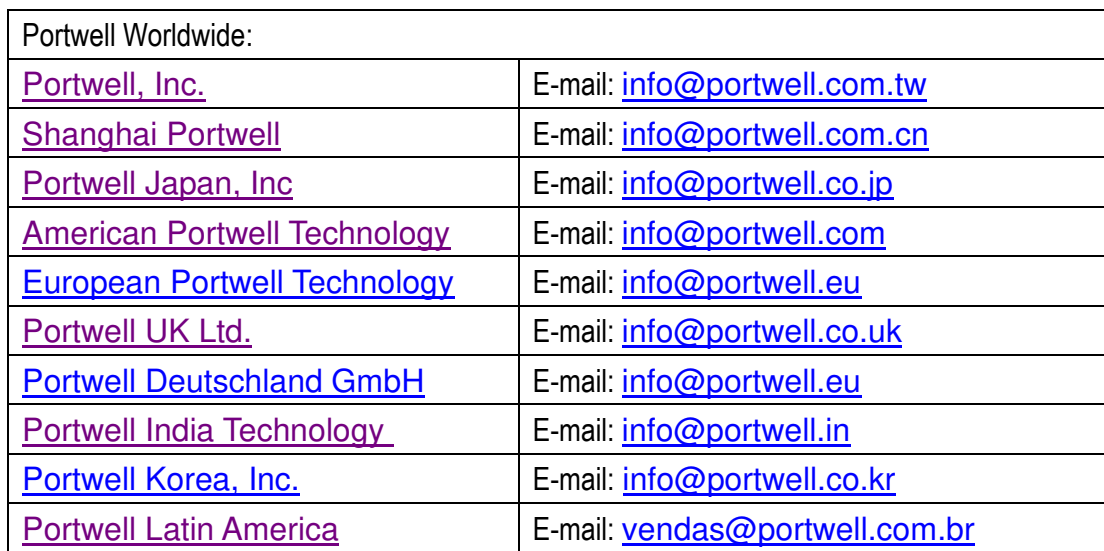

# **10 Industry Specifications**

## **10.1 Industry Specifications**

The list below provides links to industry specifications that apply to Portwell modules.

Low Pin Count Interface Specification, Revision 1.0 (LPC) <http://www.intel.com/design/chipsets/industry/lpc.htm> Universal Serial Bus (USB) Specification, Revision 2.0<http://www.usb.org/home> PCI Specification, Revision 2.3<https://www.pcisig.com/specifications> Serial ATA Specification, Revision 3.0<http://www.serialata.org/> PCI Express Base Specification, Revision 2.0<https://www.pcisig.com/specifications>